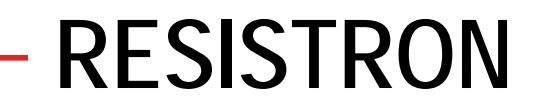

**RES-406**

**GB**

# **Operating instructions**

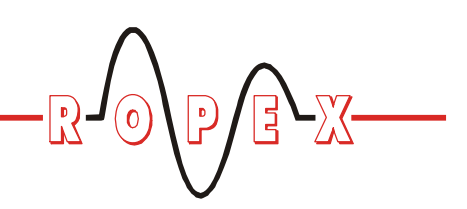

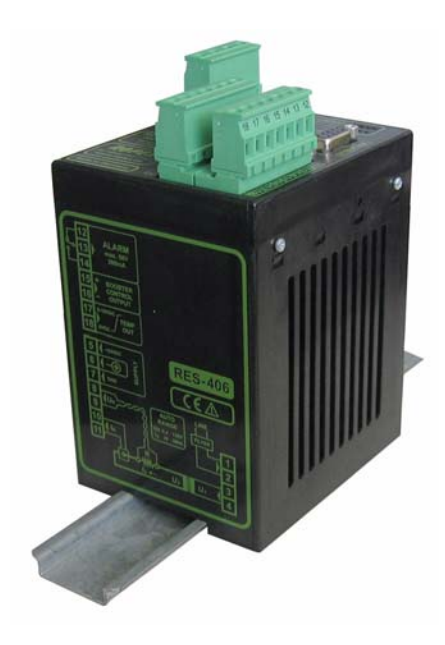

#### **Important features**

- Microprocessor technology
- Complete control via PROFIBUS-DP interface
- Automatic zero calibration (AUTOCAL)
- Automatic optimization (AUTOTUNE)
- Automatic configuration of the secondary voltage and current ranges (AUTORANGE, as of February 2006)
- Automatic phase angle compensation (AUTOCOMP, as of February 2006)
- Automatic frequency adjustment
- Large current and voltage range
- Booster connection as standard
- 0…10VDC analog output for ACTUAL temperature
- Alarm function with fault diagnosis
- Heatsealing band alloy and temperature range selectable

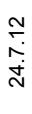

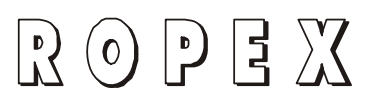

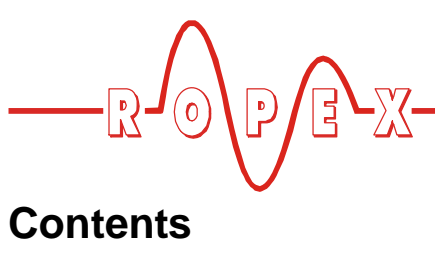

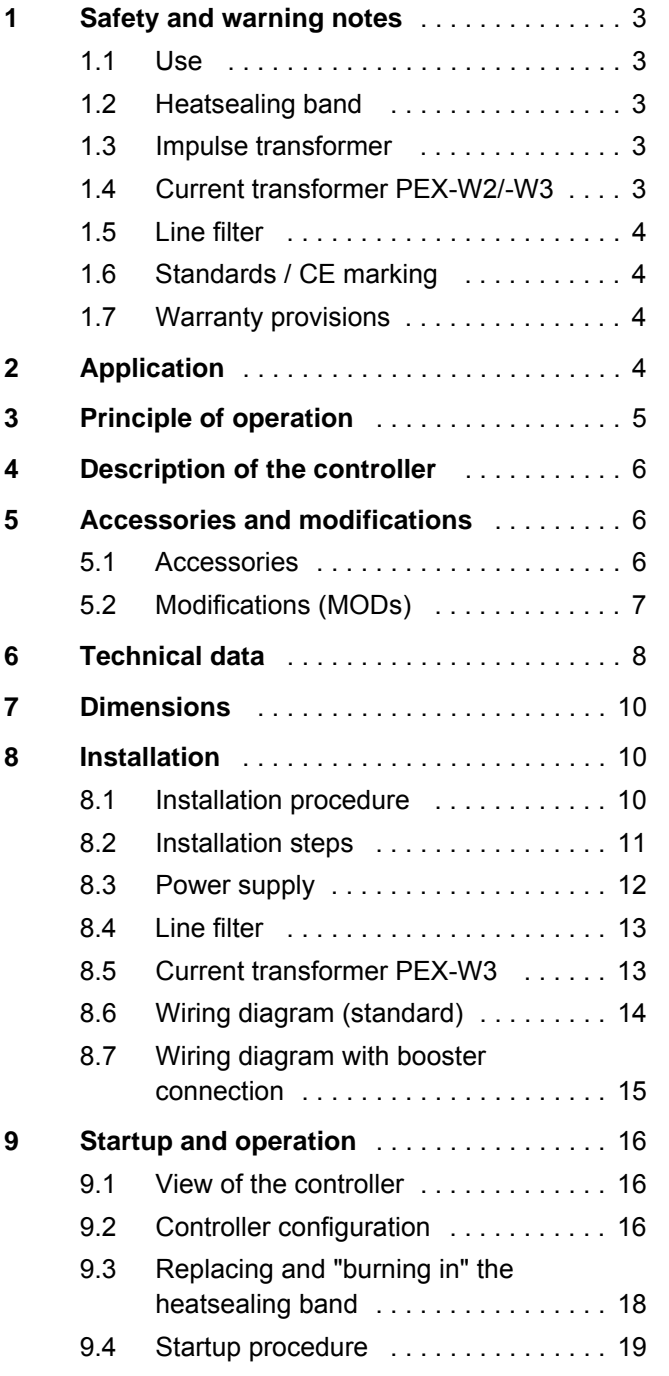

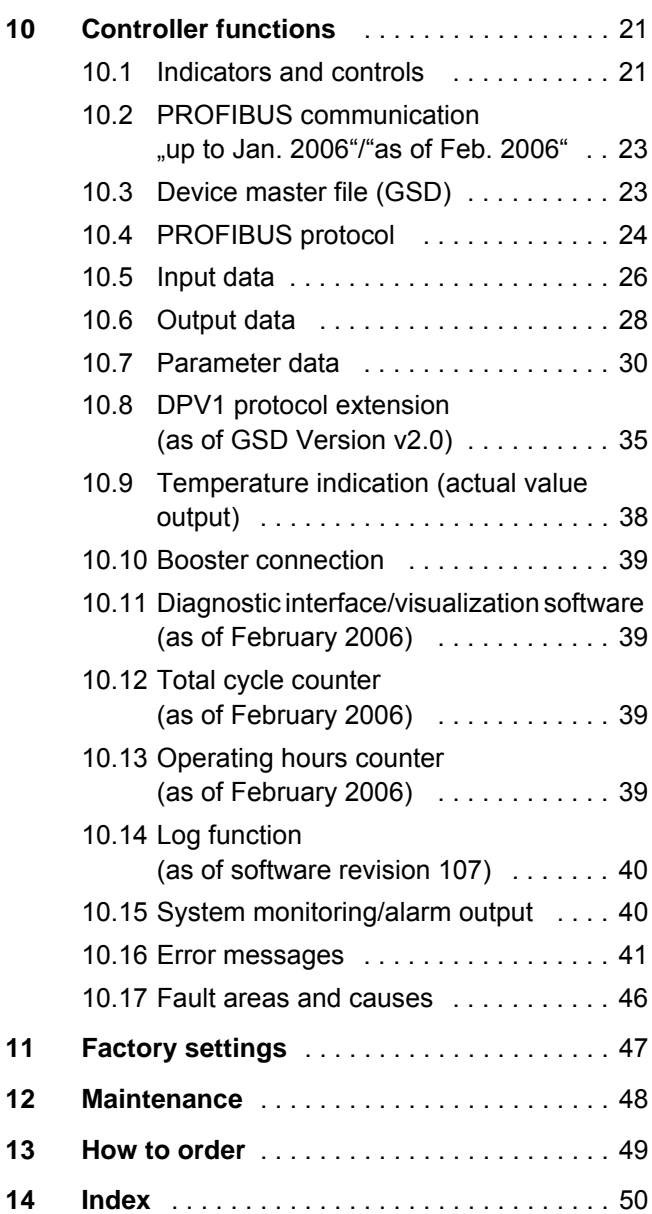

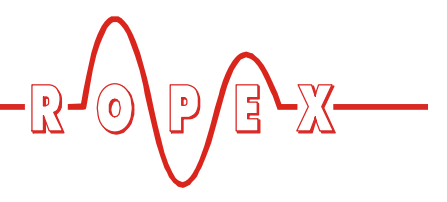

# <span id="page-2-0"></span>**1 Safety and warning notes**

This RESISTRON temperature controller is manufactured according to DIN EN 61010-1. In the course of its manufacture it passed through quality assurance, whereby it was subjected to extensive inspections and tests.

It left the factory in perfect condition.

The recommendations and warning notes contained in these operating instructions must be complied with, in order to guarantee safe operation.

The device can be operated within the limits indicated in the "Technical Data" without impairing its operational safety. Installation and maintenance may only be performed by technically trained, skilled persons who are familiar with the associated risks and warranty provisions.

#### <span id="page-2-1"></span>**1.1 Use**

RESISTRON temperature controllers may only be used for heating and temperature control of heatsealing bands which are expressly suitable for them, and providing the regulations, notes and warnings contained in these instructions are complied with.

**In case of non-compliance or use contrary to the intended purpose, there is a risk that safety will be impaired or that the heatsealing band, electrical wiring, transformer etc. will overheat. Ensuring such compliance is the personal responsibility of the user. !**

#### <span id="page-2-2"></span>**1.2 Heatsealing band**

A basic prerequisite for reliable and safe operation of the system is the use of suitable heatsealing bands.

**The resistance of the heatsealing band which is used must have a positive minimum temperature coefficient in order to guarantee trouble-free operation of the RESISTRON temperature controller. !**

<span id="page-2-7"></span>The temperature coefficient must be specified as follows:

<span id="page-2-6"></span> $\overline{C}R \ge 10 \times 10^{-4} \text{K}^{-1}$ 

e.g. Alloy-20: TCR = 1100 ppm/K NOREX: TCR = 3500 ppm/K

The RESISTRON temperature controller must be set and coded according to the temperature coefficient of the heatsealing band.

**The use of incorrect alloys with a too low temperature coefficient and incorrect coding of the RESISTRON temperature controller lead to uncontrolled heating and ultimately to burn-out of the heatsealing band! !**

The heatsealing bands that were originally supplied must be identified by detail specification, part number or some other means that will assure that replacement bands are identical.

#### <span id="page-2-8"></span><span id="page-2-3"></span>**1.3 Impulse transformer**

A suitable impulse transformer is necessary to ensure that the control loop functions perfectly. This transformer must be designed according to VDE 0570/ EN 61558 (isolating transformer with reinforced insulation) and have a one section bobbin. When the impulse transformer is installed, suitable shock protection must be provided in accordance with the national installation regulations for electrical equipment. In addition, water, cleaning solutions and conductive fluids must be prevented from seeping into the transformer.

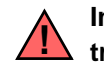

<span id="page-2-5"></span>**Incorrect installation of the impulse transformer impairs electrical safety.**

#### <span id="page-2-4"></span>**1.4 Current transformer PEX-W2/-W3**

The current transformer supplied with the RESISTRON temperature controller is an integral part of the control system.

**Only the original ROPEX PEX-W2 or PEX-W3 current transformer may be used. Other transformers may cause the equipment to malfunction. !**

The current transformer may only be operated if it is connected to the RESISTRON temperature controller correctly (see section 9, "Startup and operation"). The relevant safety instructions contained in section 8.3, "Power supply", must be obeyed. External monitoring modules can be used in order to additionally increase

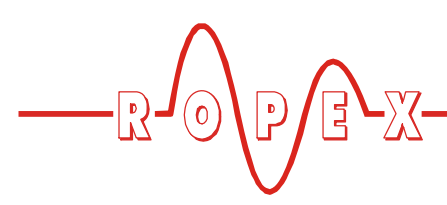

operating safety. They are not included in the scope of supply of the standard control system and are described in a separate document.

## <span id="page-3-0"></span>**1.5 Line filter**

The use of an original ROPEX line filter is mandatory in order to comply with the standards and provisions mentioned in section 1.6 "Standards / CE marking" on page 4. This device must be installed and connected according to the instructions contained in section 8.3, "Power supply" as well as the separate documentation enclosed with the line filter.

# <span id="page-3-1"></span>**1.6 Standards / CE marking**

The controller described here complies with the following standards, provisions and directives:

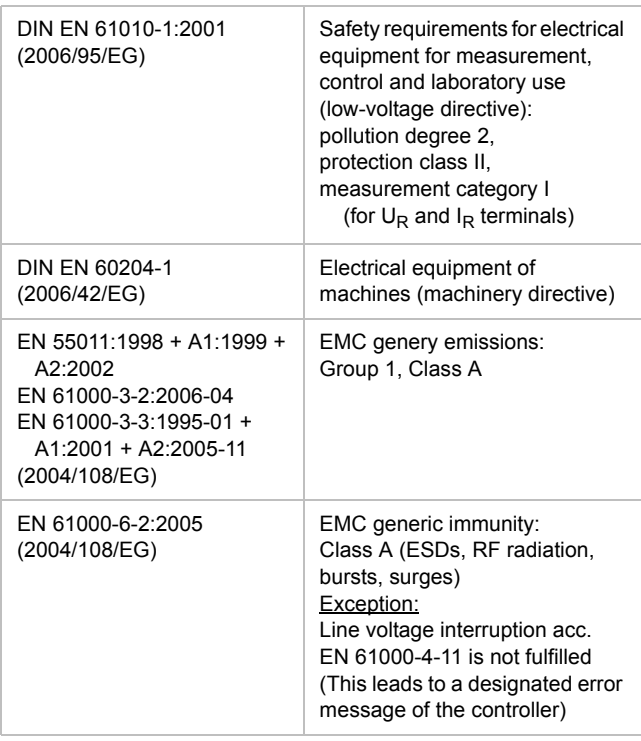

Compliance with these standards and provisions is only guaranteed if original accessories and/or peripheral components approved by ROPEX are used. If not, then the equipment is operated on the user's own responsibility.

The CE marking on the controller confirms that the device itself complies with the above-mentioned standards.

It does not imply, however, that the overall system also fulfils these standards.

It is the responsibility of the machine manufacturer and of the user to verify the completely installed, wired and operationally ready system in the machine with regard to its conformity with the safety provisions and the EMC directive (see also section 8.3, "Power supply"). If peripheral components (e.g. the transformer or the line filter) from other manufacturers are used, no functional guarantee can be provided by ROPEX.

## <span id="page-3-2"></span>**1.7 Warranty provisions**

The statutory provisions for warranties apply for a period of 12 months following the delivery date.

All devices are tested and calibrated in the factory. Devices that have been damaged due to faulty connections, dropping, electrical overloading, natural wear, incorrect or negligent handling, chemical influences or mechanical overloading as well as devices that have been modified, relabeled or otherwise altered by the customer, for example in an attempt to repair them or install additional components, are excluded from the warranty.

Warranty claims must be examined in the factory and approved by ROPEX.

# <span id="page-3-4"></span><span id="page-3-3"></span>**2 Application**

<span id="page-3-6"></span>This RESISTRON temperature controller is an integral part of the "Series 400", the outstanding feature of which is its microprocessor technology. All RESISTRON temperature controllers are used to control the temperature of heating elements (heatsealing bands, beaded bands, cutting wires,

heatsealing blades, solder elements etc.), as required in a variety of heatsealing processes.

<span id="page-3-5"></span>The controller is most commonly used for impulseheatsealing PE films in:

- Vertical and horizontal f/f/s machines
- Pouch, filling and sealing machines

- Film wrapping machines
- Pouch-making machines
- Group packaging machines
- etc.

The use of RESISTRON temperature controllers results in:

- Repeatable quality of the heatseals under any conditions
- Increased machine capacity
- Extended life of the heatsealing bands and teflon coatings
- Simple operation and control of the sealing process

# <span id="page-4-1"></span><span id="page-4-0"></span>**3 Principle of operation**

The resistance of the heatsealing band, which is temperature-sensitive, is monitored 50x per second (60x at 60Hz) by measuring the current and voltage. The temperature calculated with the help of these measurements is displayed and compared with the set point.

The primary voltage of the impulse transformer is adjusted by phase-angle control, if the measured values deviate from the set point. The resulting change in the current through the heatsealing band leads to a change in the band temperature and thus also its resistance. This change is measured and evaluated by the RESISTRON temperature controller.

The control loop is closed: ACTUAL temperature = SET temperature. Even minute thermal loads on the heatsealing band are detected and can be corrected quickly and precisely.

A highly high response thermo-electric control loop is formed which is highly accurate because purely electrical variables are measured at a high sampling rate. A high secondary current can be controlled because power is controlled on the primary side of the

transformer. This allows optimum adaptation to the load and to the required dynamic range despite the exceptionally compact dimensions of the controller.

#### **PLEASE NOTE!**

RESISTRON temperature controllers play a significant role in enhancing the performance of modern machines. However, the full benefit can only be obtained from the advanced technology offered by this control system if all the system components, in other words the heatsealing band, the impulse transformer, the wiring, the timing signals and the controller itself, are carefully compatible and interrelated.

> We will be pleased to contribute our many years of experience towards optimizing *your* heatsealing system.

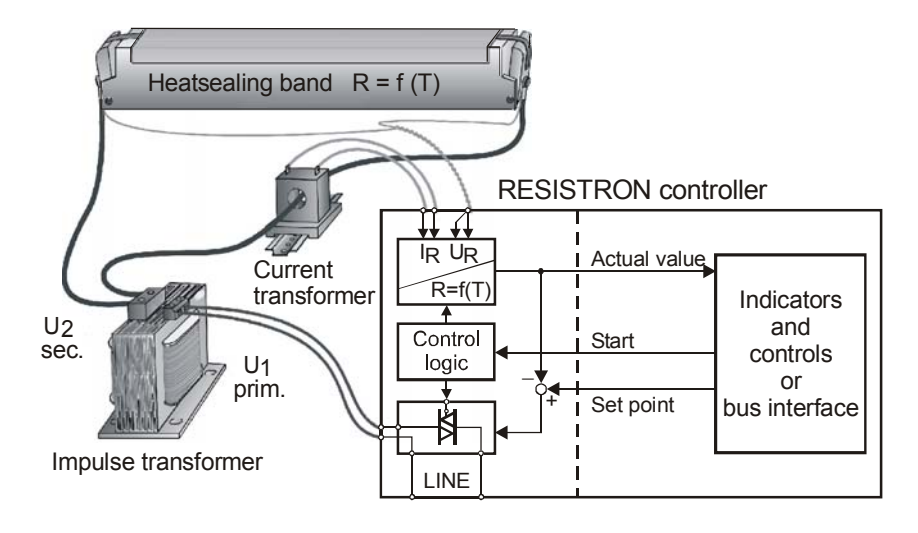

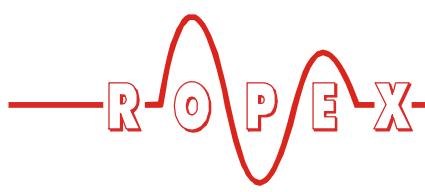

# <span id="page-5-0"></span>**4 Description of the controller**

The microprocessor technology endows the RESISTRON temperature controller RES-406 with previously unattainable capabilities:

- Very simple operation thanks to AUTOCAL, the automatic zero calibration function.
- <span id="page-5-5"></span>• Good dynamic response of the control system thanks to AUTOTUNE, which adapts automatically to the controlled system.
- High precision thanks to further improved control accuracy and linearization of the heatsealing band characteristic.
- High flexibility: The AUTORANGE function (as of February 2006) covers a secondary voltage range from 0.4V to 120V and a current range from 30A to 500A.
- Automatic adiustment to the line frequency in the range from 47Hz to 63Hz.
- <span id="page-5-10"></span>• Increased protection against dangerous conditions, such as overheating of the heatsealing band.

The RESISTRON temperature controller RES-406 is equipped with a PROFIBUS-DP interface. This

interface can be used to control all the controller functions and interrogate controller information.

<span id="page-5-4"></span>The ACTUAL temperature of the heatsealing band is supplied to the PROFIBUS interface and to an analog 0 to 10V DC output. The real heatsealing band temperature can thus be displayed on an external temperature meter (e.g. ATR-x).

<span id="page-5-7"></span>The RES-406 features an integrated fault diagnosis function, which tests both the external system (heatsealing band, wiring etc.) and the internal electronics and outputs a selective error message in case of a fault.

To increase operational safety and interference immunity, all PROFIBUS signals are electrically isolated from the controller and the heating circuit.

<span id="page-5-9"></span>Either coding switches on the temperature controller itself or the PROFIBUS interface can be used to adapt to different heatsealing band alloys (Alloy-20, NOREX etc.) and set to the required temperature range (0…300°C, 0…500°C etc.).

The compact design of the RESISTRON temperature controller RES-406 and the plug-in connections make this controller easy to install.

# <span id="page-5-1"></span>**5 Accessories and modifications**

A wide range of compatible accessories and peripheral devices are available for the RESISTRON temperature controller RES-406. They allow it to be optimally adapted to your specific heatsealing application and to your plant's design and operating philosophy.

#### <span id="page-5-2"></span>**5.1 Accessories**

<span id="page-5-11"></span>The products described below are only a few of the wide range of accessories available for RESISTRON temperature controllers ( $\&$ "Accessories" leaflet).

<span id="page-5-8"></span><span id="page-5-6"></span><span id="page-5-3"></span>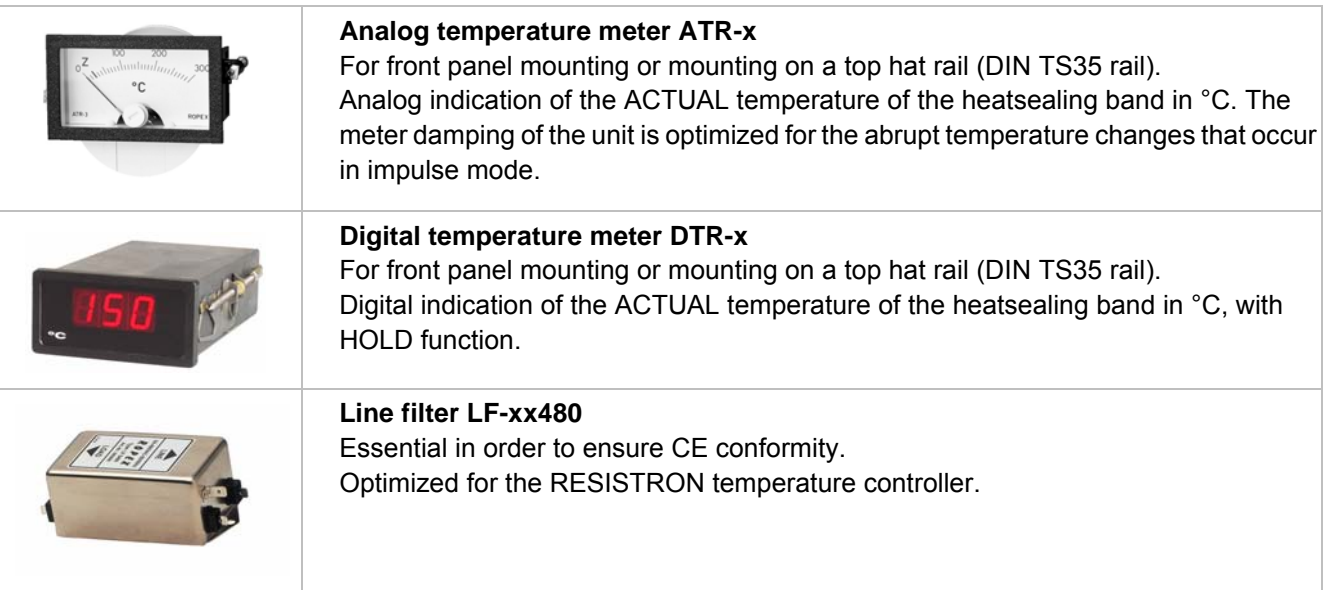

<span id="page-6-2"></span>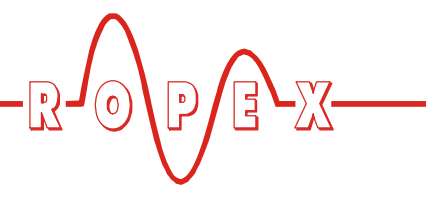

<span id="page-6-10"></span><span id="page-6-6"></span><span id="page-6-5"></span><span id="page-6-3"></span><span id="page-6-1"></span>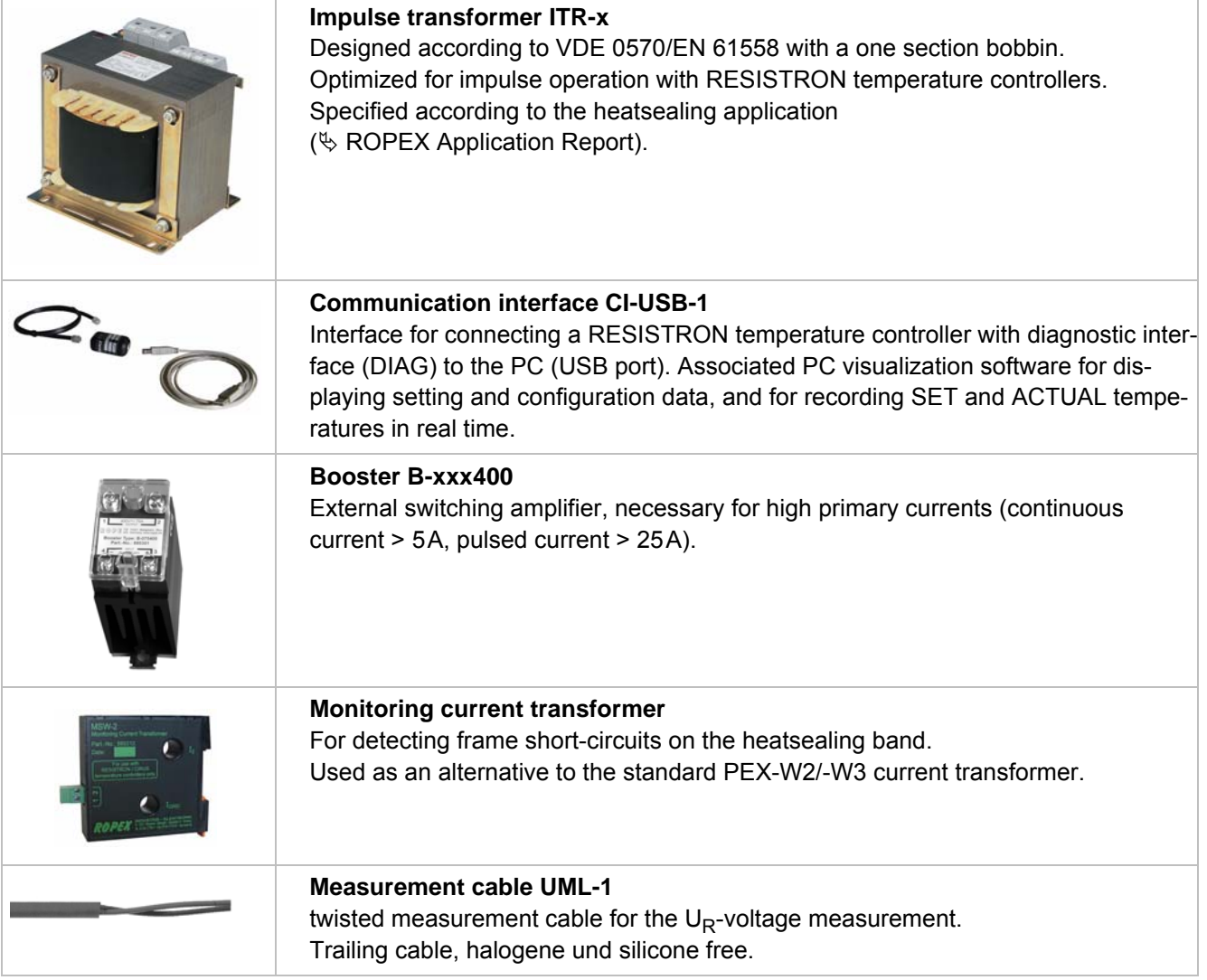

## <span id="page-6-8"></span><span id="page-6-0"></span>**5.2 Modifications (MODs)**

Owing to its universal design, the RESISTRON temperature controller RES-406 is suitable for a very wide range of heatsealing applications.

One modification (MOD) is available for the RESISTRON temperature controller RES-406 for implementing special applications.

#### <span id="page-6-9"></span><span id="page-6-7"></span><span id="page-6-4"></span>**MOD 01**

Amplifier for low secondary voltages  $(U_R = 0.25...16VAC)$ . This modification is necessary, for example, for very short or low-resistance heatsealing bands.

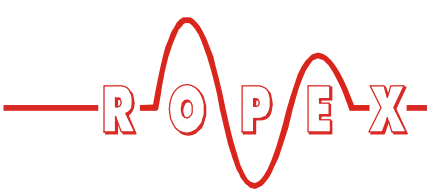

# <span id="page-7-0"></span>**6 Technical data**

<span id="page-7-7"></span><span id="page-7-6"></span><span id="page-7-5"></span><span id="page-7-4"></span><span id="page-7-3"></span><span id="page-7-2"></span><span id="page-7-1"></span>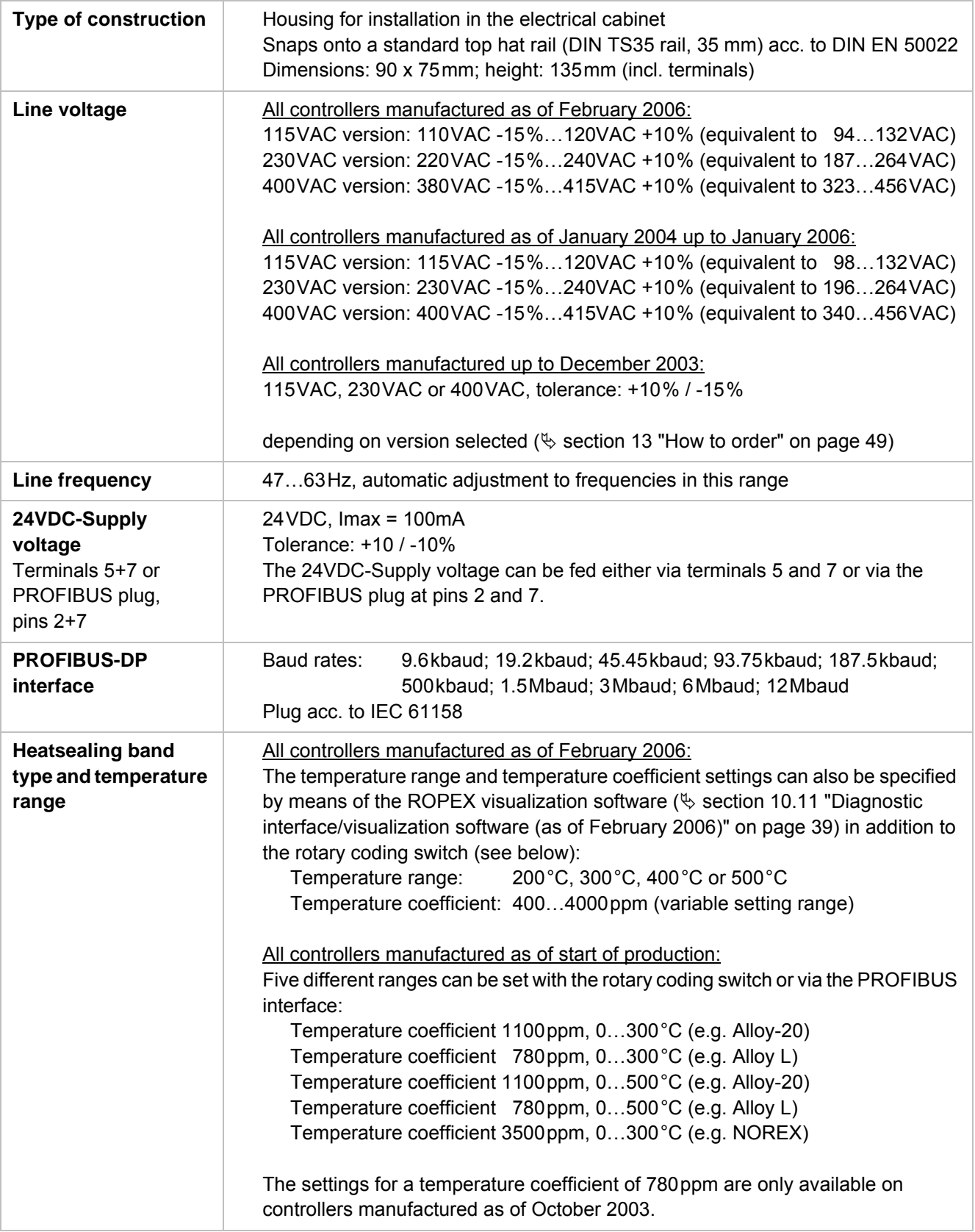

<span id="page-8-4"></span><span id="page-8-3"></span><span id="page-8-2"></span><span id="page-8-1"></span><span id="page-8-0"></span>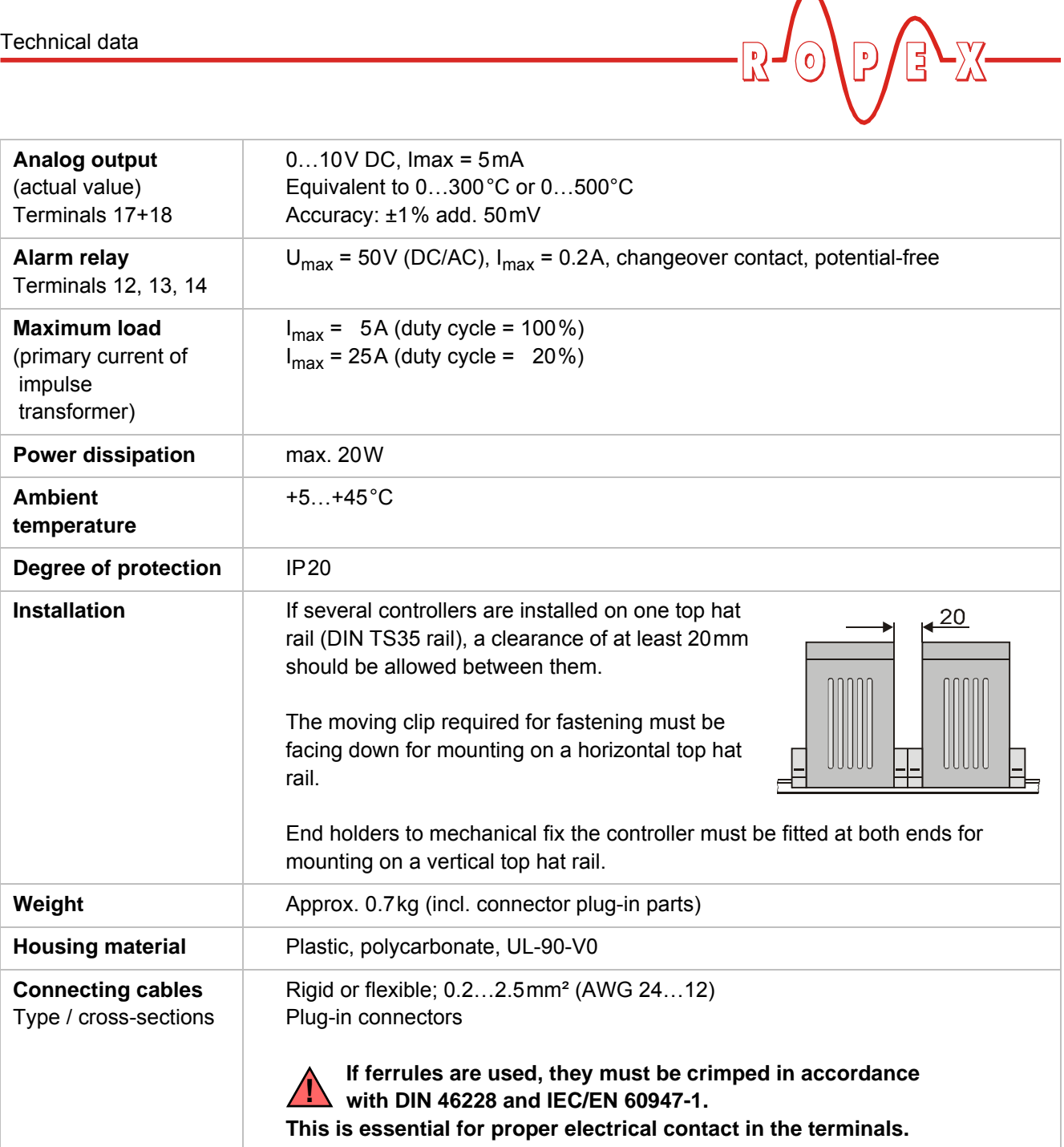

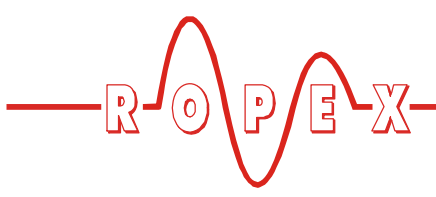

<span id="page-9-0"></span>**7 Dimensions**

<span id="page-9-4"></span>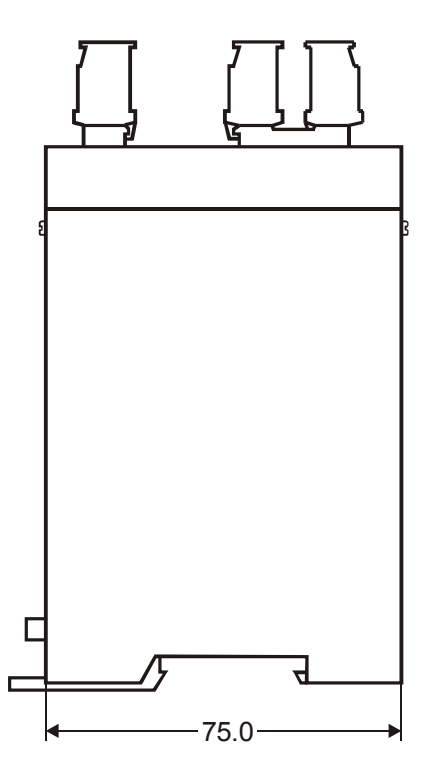

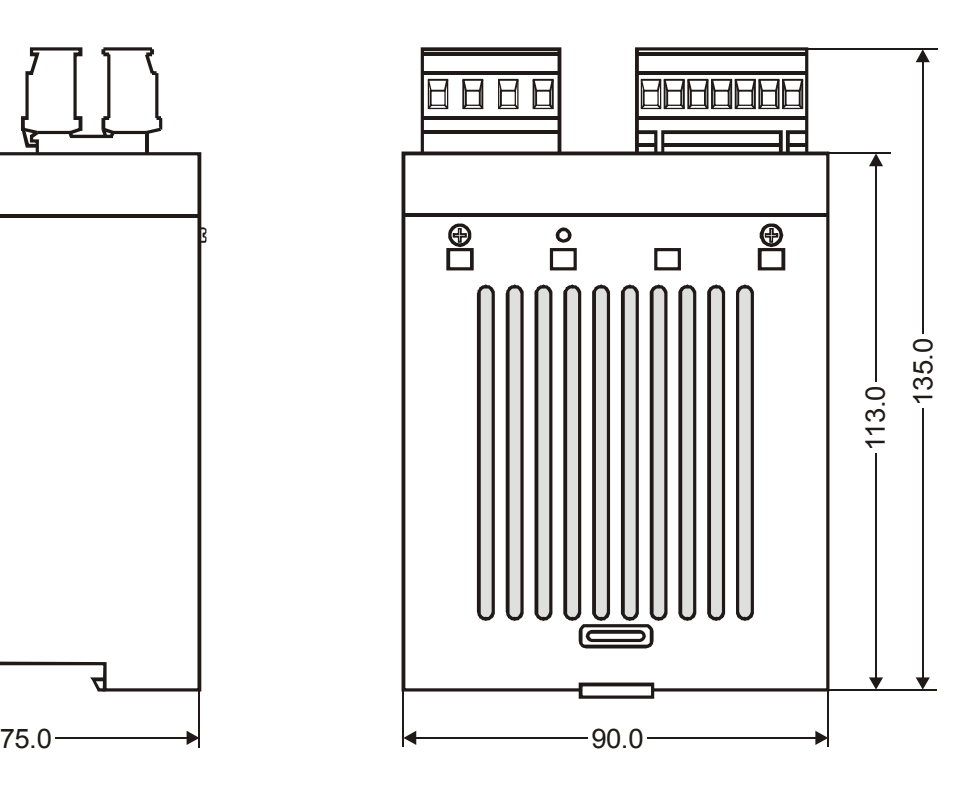

# <span id="page-9-5"></span><span id="page-9-1"></span>**8 Installation**

 See also [section 1 "Safety and warning notes" on](#page-2-0) [page 3](#page-2-0).

**Installation and startup may only be performed by technically trained, skilled persons who are familiar with the associated risks and warranty provisions. !**

#### <span id="page-9-6"></span><span id="page-9-2"></span>**8.1 Installation procedure**

Proceed as follows to install the RESISTRON temperature controller RES-406:

- 1. Switch off the line voltage and verify that the circuit is de-energized.
- 2. The supply voltage specified on the nameplate of the RESISTRON temperature controller must be identical to the line voltage that is present in the plant or machine. The line frequency is automatically detected by the RESISTRON temperature controller in the range from

47Hz...63Hz.

- 3. Install the RESISTRON temperature controller in the electrical cabinet on a standard top hat rail (DIN TS35 rail, according to DIN EN 50022). If several controllers are installed on one top hat rail, the minimum clearance specified in [section 6 "Technical](#page-7-0) [data" on page 8](#page-7-0) must be allowed between them.
- 4. Wire the system in accordance with the instructions in [section 8.3 "Power supply" on page 12,](#page-11-0) [section 8.6 "Wiring diagram \(standard\)" on page 14](#page-13-0) and the ROPEX Application Report. The information provided in [section 8.2 "Installation steps" on](#page-10-0) [page 11](#page-10-0) must also be heeded.

<span id="page-9-3"></span>An overcurrent protective device (e.g. a fuse) must be fitted when the controller is installed. The minimum possible specification for this device must be entered in the ROPEX Application Report based on the calculated currents. If a larger overcurrent protective device is fitted, you must match the current carrying capacity of the other components accordingly (e.g. cables, impulse transformer etc.).

<span id="page-10-2"></span><span id="page-10-1"></span>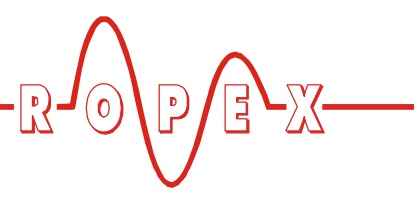

5. Connect the RESISTRON temperature controller to the PROFIBUS master using a cable according to IEC 61158.

**Check the tightness of all the system** Check the tightness of all the system 8.2 Installation steps<br> **Example:** connections, including the terminals for the **impulse transformer windings.**

<span id="page-10-0"></span>6. Make sure that the wiring conforms to the relevant national and international installation regulations.

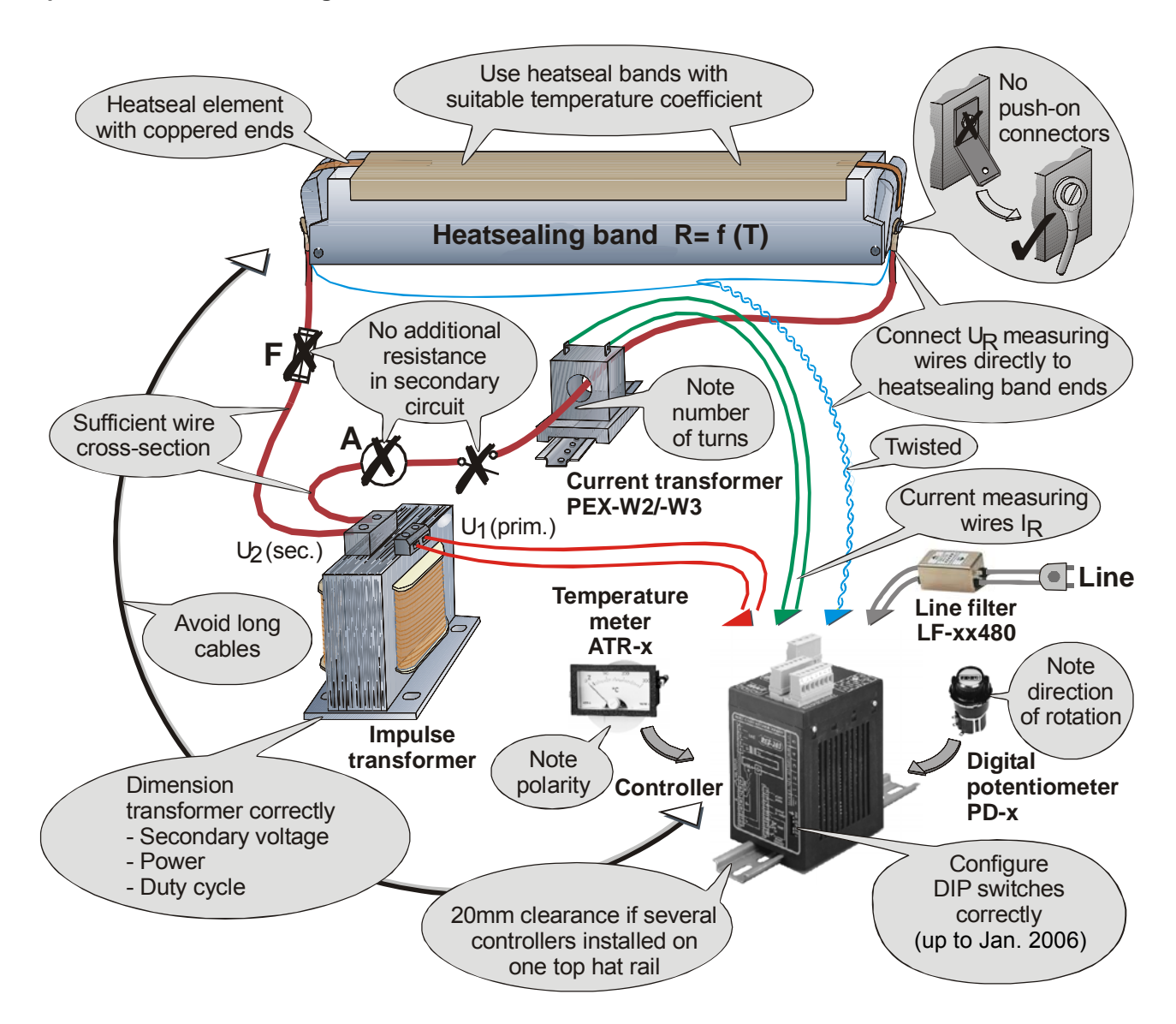

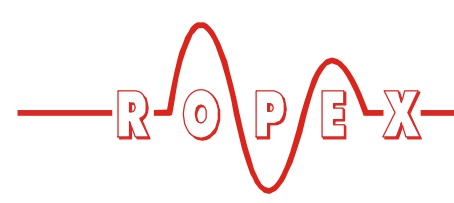

#### <span id="page-11-6"></span><span id="page-11-0"></span>**8.3 Power supply**

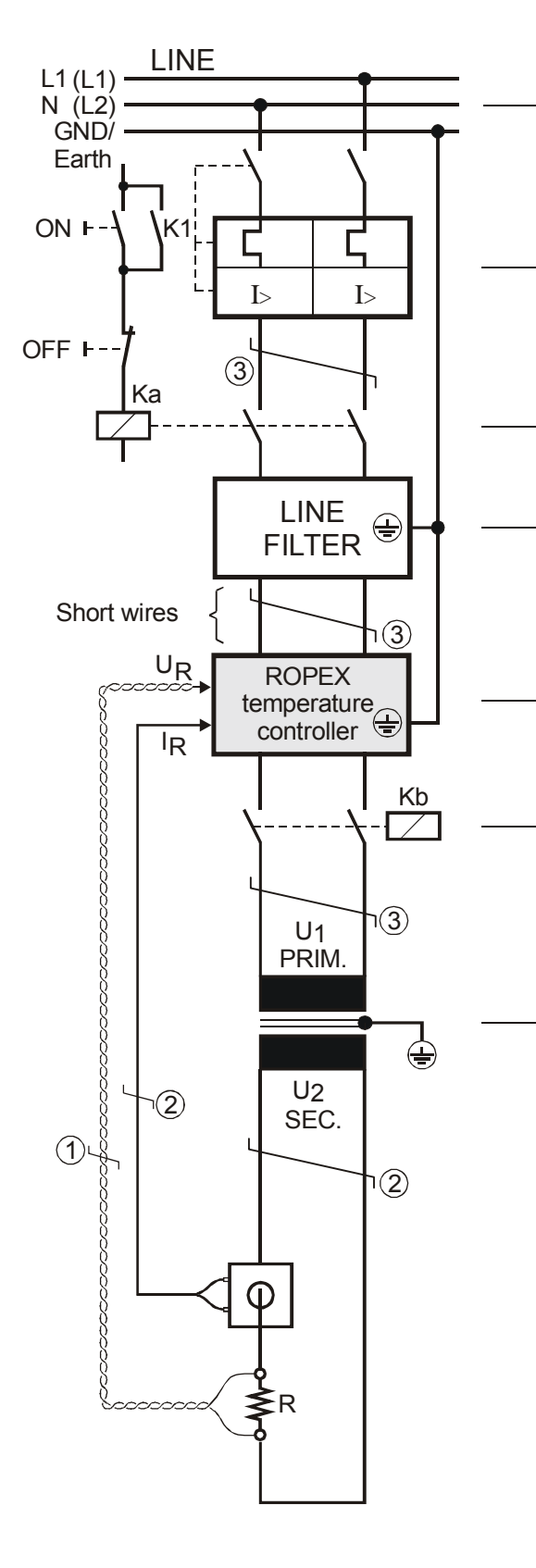

**Line**

115VAC, 230VAC, 400VAC 50/60Hz

#### <span id="page-11-5"></span>**Over-current protection**

Double-pole circuit-breaker or fuses, ( $\&$  ROPEX Application Report)

<span id="page-11-2"></span><span id="page-11-1"></span>Short-circuit protection only.

RESISTRON temperature controller not protected. **!**

#### **Relay Ka**

For "HEAT ON - OFF" function (all-pole) or "EMERGENCY STOP".

#### <span id="page-11-4"></span>**Line filter**

The filter type and size must be determined according to the load, the transformer and the machine wiring ( $\&$  ROPEX Application Report).

Do not run the filter supply wires (line side) parallel to the filter output wires (load side). **!**

**RESISTRON temperature controller** belonging to the 4xx Series.

#### **Relay Kb**

Load break (all-pole), e.g. in combination with the alarm output of the temp. controller (ROPEX recommendation).

<span id="page-11-7"></span>When using a series resistor RV-....-1 the relay Kb shall be installed. **!**

#### <span id="page-11-3"></span>**Impulse Transformer**

Designed according to VDE 0570/EN 61558 (isolating transformer with reinforced insulation). Connect core to ground.

Use transformers with a one section bobbin. The **Prover, duty cycle and voltage values must be power, duty cycle and voltage values must be** determined individually according to the application ( $\&$  ROPEX Application Report and "Accessories" leaflet for impulse transformers).

#### <span id="page-11-8"></span>**Wiring**

The wire cross-sections depend on the application ( $\&$  ROPEX Application Report).

Guide values:

Primary circuit: min. 1.5mm<sup>2</sup>, max. 2.5mm<sup>2</sup> Secondary circuit: min. 4.0mm<sup>2</sup>, max. 25mm<sup>2</sup>

- These wires must always be twisted (>20turns/meter).
- These wires must be twisted (>20turns/meter) if several control loops are laid together ("crosstalk").
- Twisting (>20turns/meter) is recommended to improve EMC.

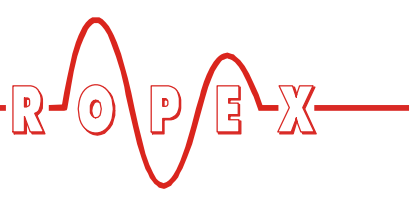

## <span id="page-12-4"></span><span id="page-12-0"></span>**8.4 Line filter**

To comply with EMC directives – corresponding to EN 50081-1 and EN 50082-2 – RESISTRON control loops must be operated with line filters.

These filters damp the reaction of the phase-angle control on the line and protect the controller against line disturbances.

#### **The use of a suitable line filter is part of the standards conformity and a prerequisite of the CE mark. !**

ROPEX line filters are specially optimized for use in RESISTRON control loops. Providing that they are installed and wired correctly, they guarantee compliance with the EMC limit values.

<span id="page-12-2"></span>You can find the exact specification of the line filter in the ROPEX Application Report calculated for your particular heatsealing application.

For more technical information:  $\%$  "Line filter" documentation.

**It is permissible to supply several RESISTRON control loops with a single line filter, providing the total current does not exceed the maximum current of the filter. !**

The wiring instructions contained in section 8.3 "Power supply" on page 12 must be observed.

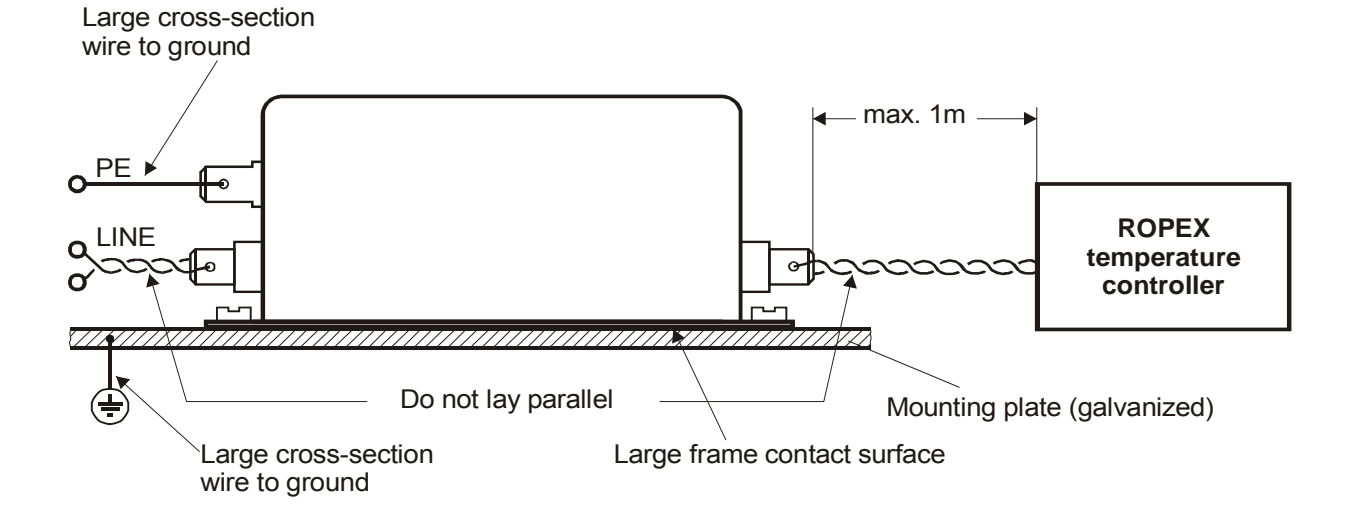

#### <span id="page-12-3"></span><span id="page-12-1"></span>**8.5 Current transformer PEX-W3**

The PEX-W3 current transformer supplied with the RESISTRON temperature controller is an integral part <span id="page-12-5"></span>of the control system. The current transformer may only be operated if it is connected to the temperature controller correctly ( $\&$  section 8.3 "Power supply" on page 12).

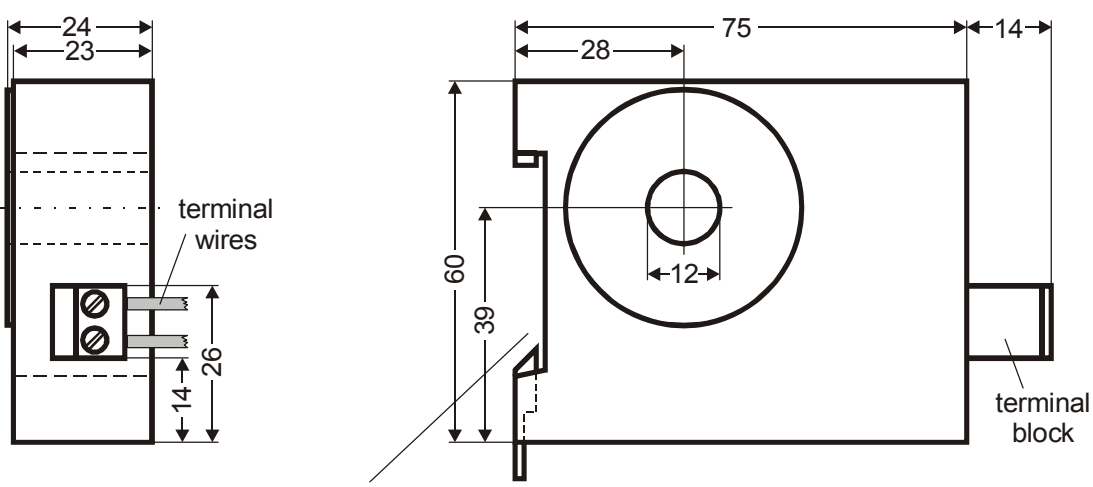

Snap-on for DIN-rail 35 x 7,5mm or 35 x 15mm (DIN EN 50022)

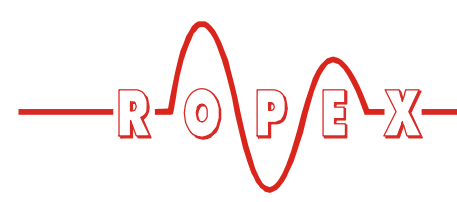

<span id="page-13-1"></span><span id="page-13-0"></span>**8.6 Wiring diagram (standard)**

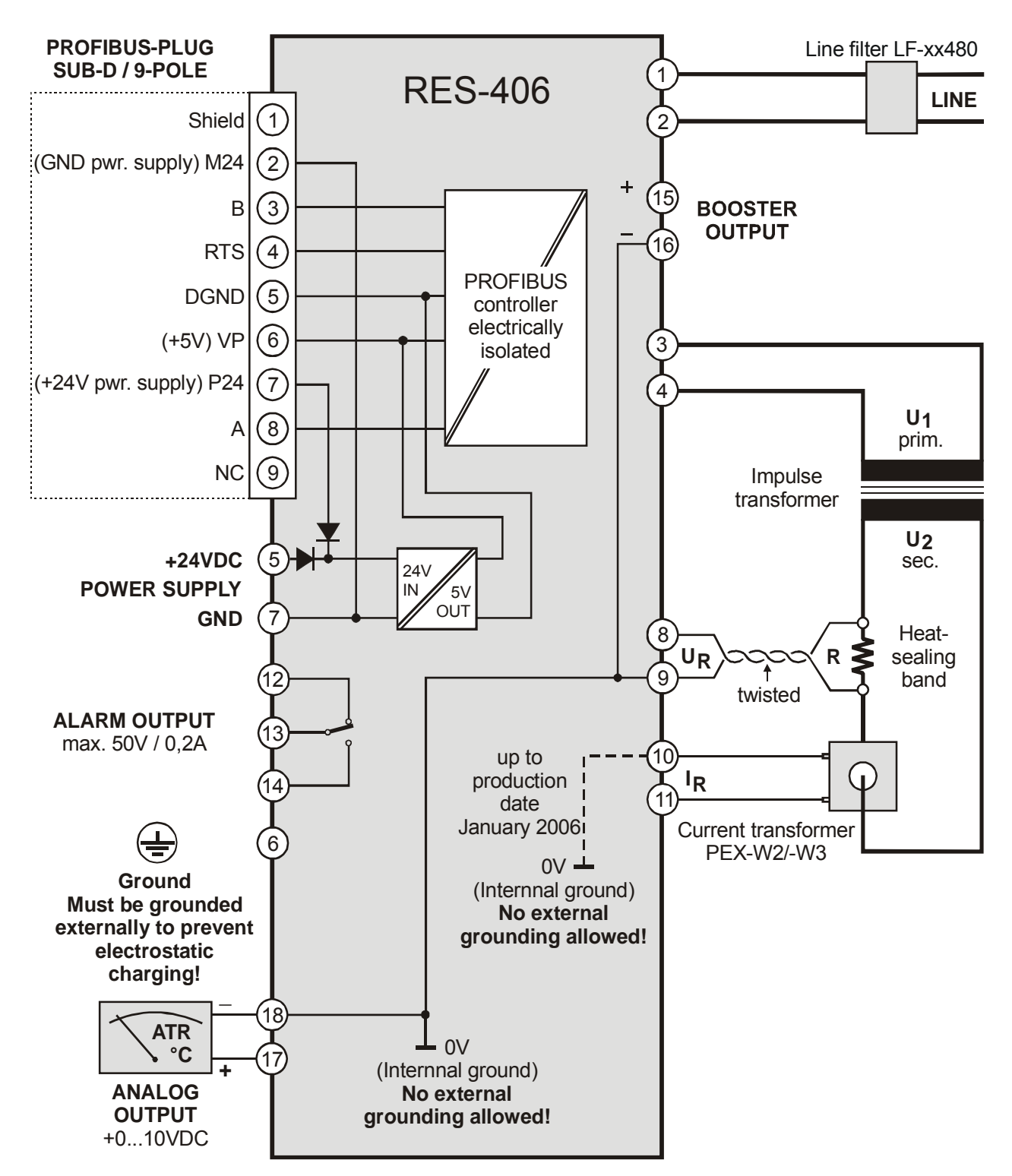

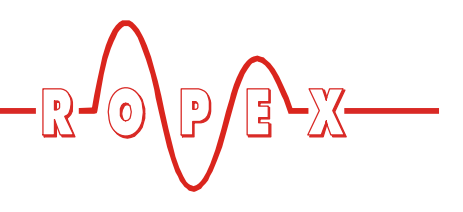

## <span id="page-14-2"></span><span id="page-14-1"></span><span id="page-14-0"></span>**8.7 Wiring diagram with booster connection**

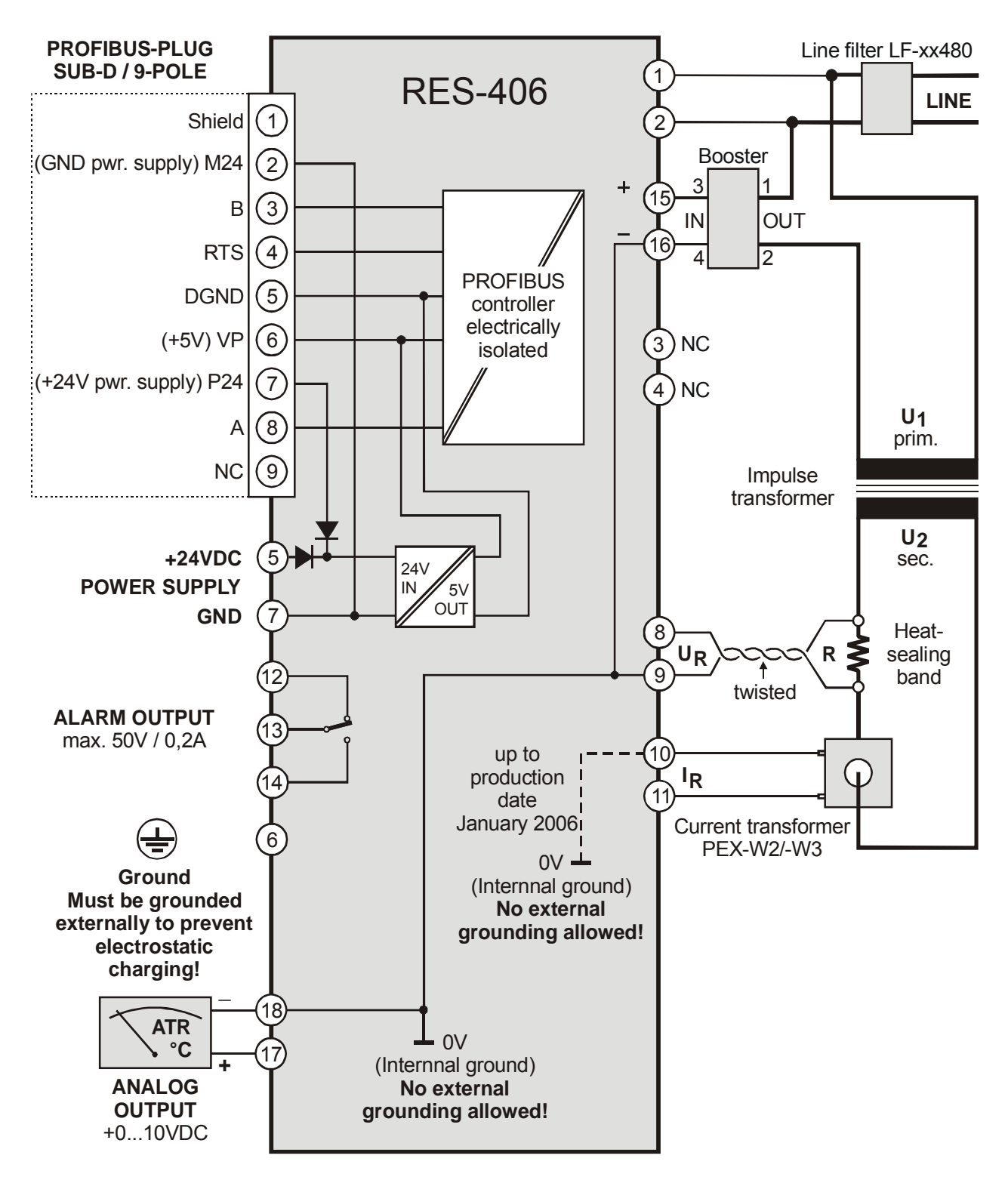

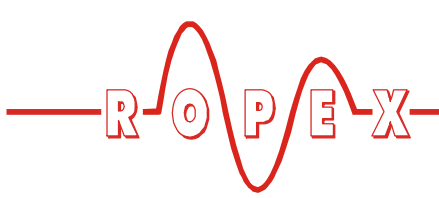

# <span id="page-15-8"></span><span id="page-15-0"></span>**9 Startup and operation**

### <span id="page-15-1"></span>**9.1 View of the controller**

<span id="page-15-9"></span>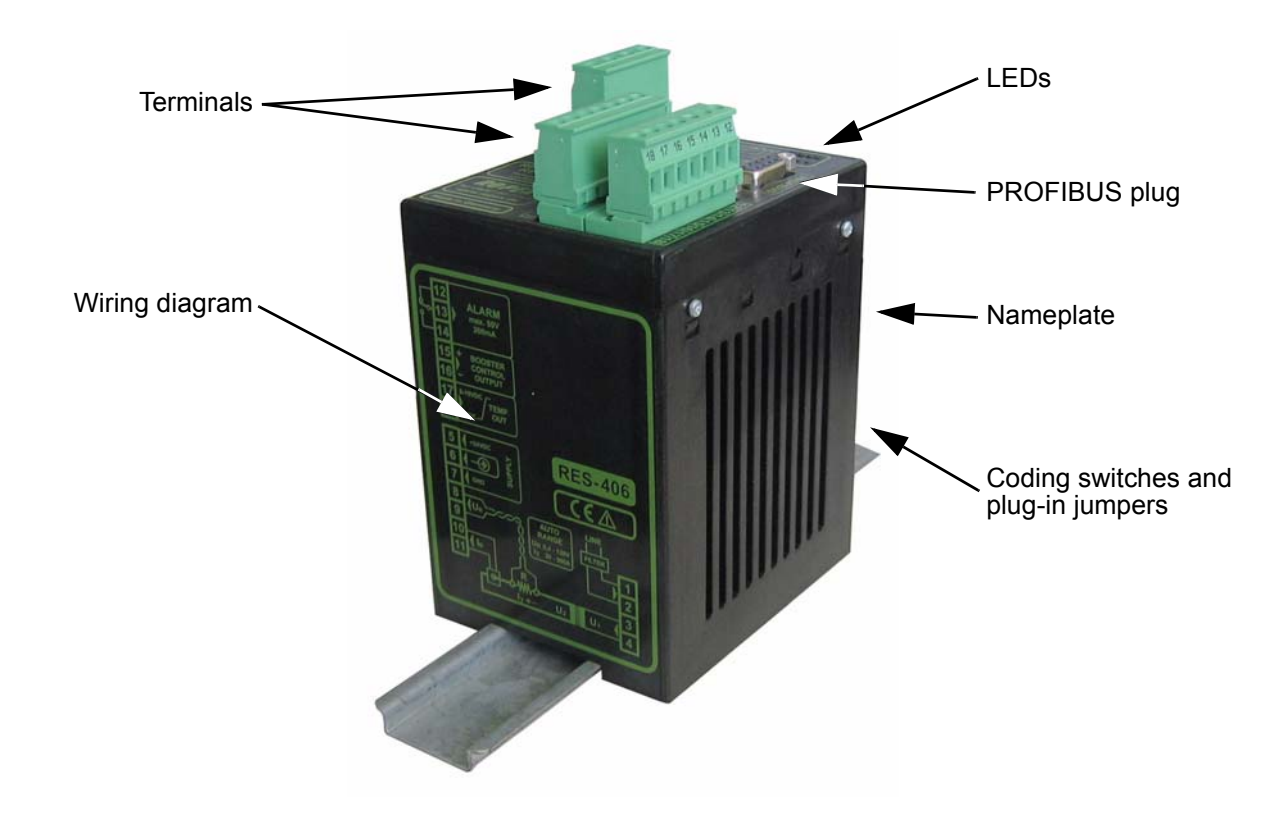

#### <span id="page-15-4"></span><span id="page-15-2"></span>**9.2 Controller configuration**

**The controller must be switched off in order i** to configure the coding switches and plug-in **jumpers.**

#### **9.2.1 Configuration of the DIP switches for secondary voltage and current**

#### **Automatic configuration (AUTORANGE) (as of February 2006)**

The secondary voltage and current ranges are automatically configured by the automatic calibration function (AUTOCAL). The voltage is configured in the range from 0.4VAC to 120VAC and the current in the range from 30A to 500A. If the voltage and/or the current is outside the permissible range, a detailed error message appears on the controller  $(\&$  see [section 10.16 "Error messages" on page 41](#page-40-0)).

#### **Configuration with coding switches (up to January 2006)**

<span id="page-15-7"></span><span id="page-15-6"></span><span id="page-15-5"></span>Set the DIP switches for matching the secondary voltage  $U_2$  and the secondary current  $I_2$  to the correct position for **your** application.

<span id="page-15-3"></span>**You can find the exact configuration of the DIP switches in the ROPEX Application Report calculated for your particular application. !**

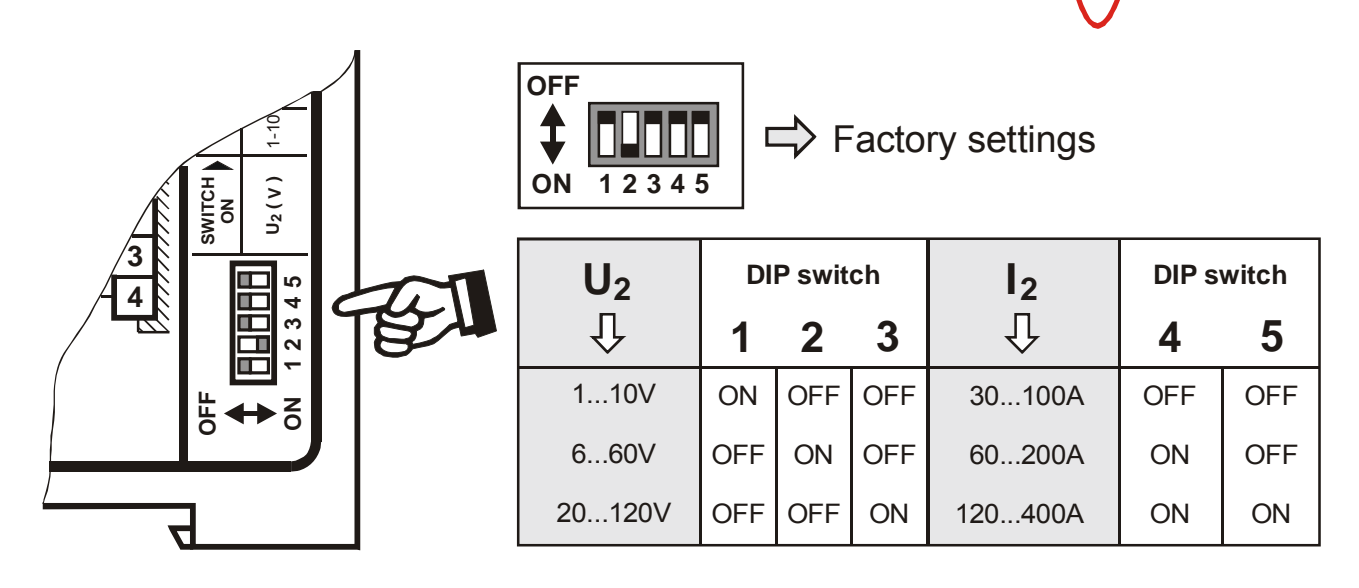

If the secondary current  $I_2$  is less than 30A, the PEX-W2 or PEX-W3 current transformer must have two turns ( $\&$  ROPEX Application Report).

<span id="page-16-1"></span>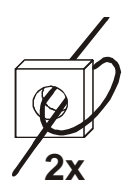

#### <span id="page-16-0"></span>**9.2.2 Configuration of the rotary coding switch for the temperature range and alloy**

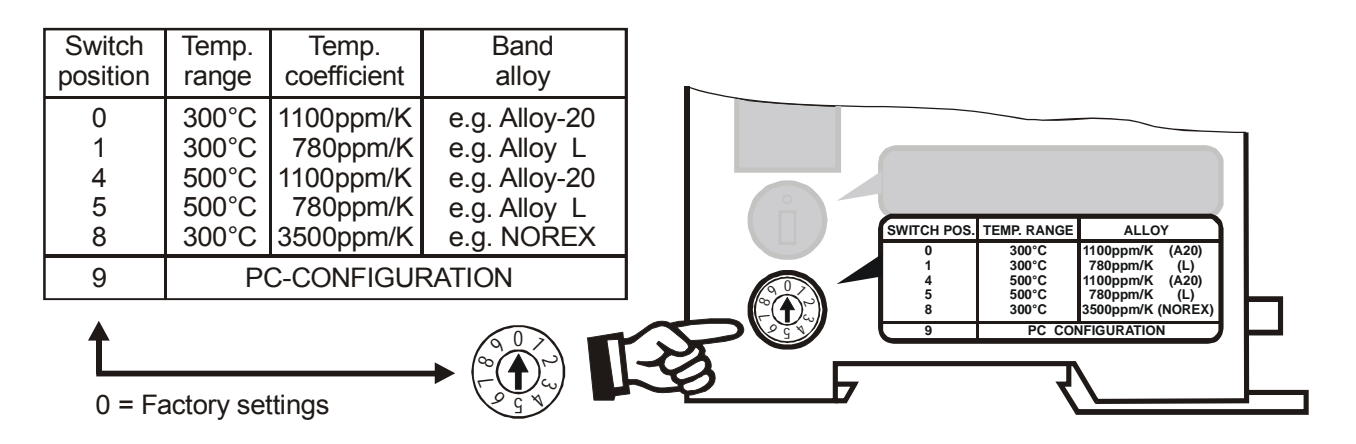

**The settings for a temperature coefficient of 780ppm (switch position 1 and 5) are only available on controllers manufactured as of October 2003. !**

**The setting of the rotary coding switch for the temperature range and alloy can be overwritten with the parameter data ([section 10.7](#page-29-0) ["Parameter data" on page 30](#page-29-0)). !**

If the switch is set to "9" (as of February 2006), more temperature ranges and alloys can be selected by means of the ROPEX visualization software ( $\&$  see section 10.11 "Diagnostic interface/visualization [software \(as of February 2006\)" on page 39\)](#page-38-1).

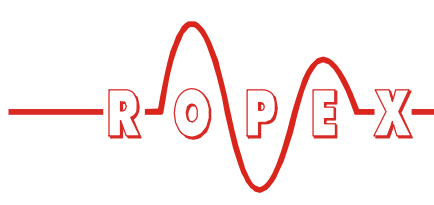

#### **9.2.3 Configuration of the rotary coding switches for the station address**

switches. A new setting does not take effect until the next time the controller is switched on.

The station address of the RES-406 in the PROFIBUS network can be set between 0 and 99 with these coding

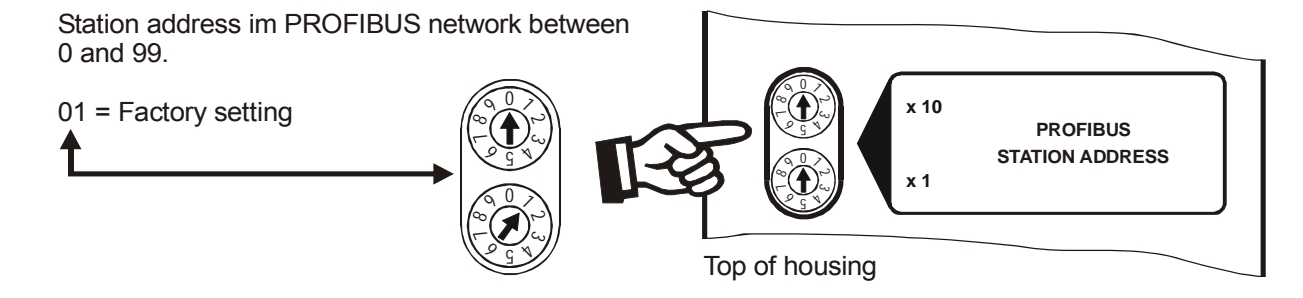

# <span id="page-17-2"></span><span id="page-17-1"></span>**9.2.4 Configuration of the alarm relay**

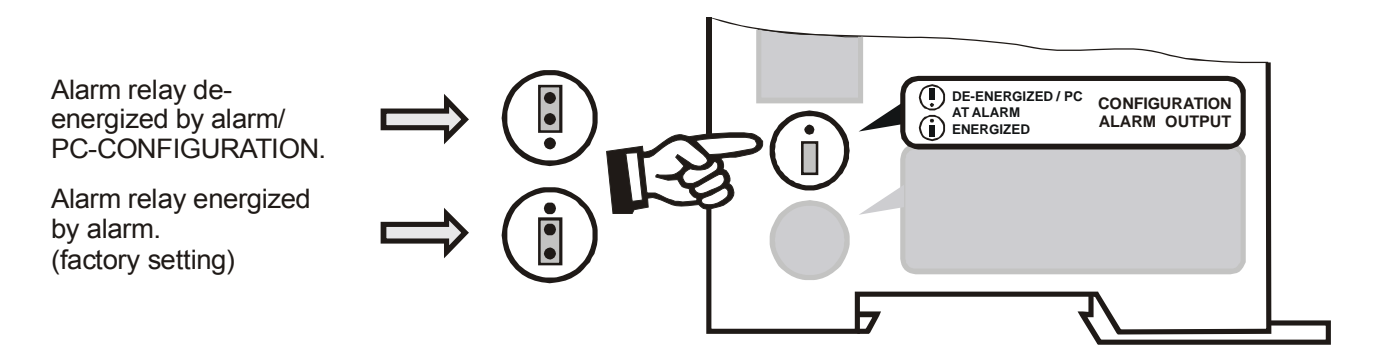

**If the jumper is not inserted, the alarm relay is permanently energized when using a controller up to production date January 2006. The other functions of the controller (e.g. heating, AUTOCAL etc.) are not impaired by this. !**

**If the plug-jumper is not inserted when using a controller as of production date February 2006 - or if it is incorrectly inserted - an error message appears when the controller is switched on ( [section 10.16 "Error messages" on page 41](#page-40-0)).**

If the "Alarm relay deenergized by alarm/PC CONFIGURATION" position is selected (as of February 2006), the behavior of the alarm output can be configured in more detail by means of the ROPEX visualization software  $($ 4) see [section 10.11](#page-38-1) ["Diagnostic interface/visualization software \(as of](#page-38-1) [February 2006\)" on page 39](#page-38-1)).

#### <span id="page-17-0"></span>**9.3 Replacing and "burning in" the heatsealing band**

## <span id="page-17-3"></span>**9.3.1 "Burning in" the heatsealing band**

The heatsealing band is a key component in the control loop, since it is both a heating element and a sensor. The geometry of the heatsealing band is too complex to be discussed at length here. We shall therefore only refer to a few of the most important physical and electrical properties:

<span id="page-17-5"></span><span id="page-17-4"></span>The measuring principle applied for this system necessitates a heatsealing band alloy with a suitable temperature coefficient TCR. Too low a TCR leads to oscillation or uncontrolled heating.

When heatsealing bands with a higher TCR are used, the controller must be calibrated for this.

The first time the heatsealing band is heated to approximately 200…250°C, the standard alloy undergoes a once-only resistance change (burn-in effect). The cold resistance of the heatsealing band is reduced by approximately 2…3%. However, this at first glance slight resistance change results in a zero point error of 20…30°C. The zero point must therefore be

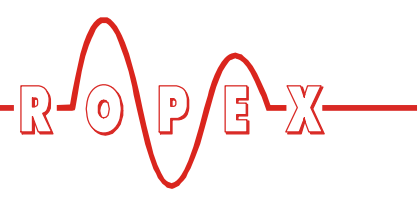

corrected after a few heating cycles, i.e. the AUTOCAL function must be repeated.

The burn-in effect described here does not occur if the heatsealing band has already been thermally pretreated by the manufacturer.

#### **An overheated or burned-out heatsealing band must no longer be used because the TCR has been altered irreversibly. !**

One very important design feature is the copper or silver-plating of the heatsealing band ends. Cold ends allow the temperature to be controlled accurately and increase the life of the teflon coating and the heatsealing band.

## <span id="page-18-1"></span>**9.3.2 Replacing the heatsealing band**

All power supply leads must be disconnected from the RESISTRON temperature controller in order to replace the heatsealing band.

#### **The heatsealing band must be replaced in accordance with the instructions provided by the manufacturer. !**

Each time the heatsealing band is replaced, the zero point must be calibrated with the AUTOCAL function while the band is still cold, in order to compensate production-related resistance tolerances. The burn-in procedure described above should be performed for all new heatsealing bands.

#### <span id="page-18-0"></span>**9.4 Startup procedure**

Please also refer to [section 1 "Safety and warning](#page-2-0) [notes" on page 3](#page-2-0) and [section 2 "Application" on](#page-3-3) [page 4](#page-3-3).

**Installation and startup may only be performed by technically trained, skilled persons who are familiar with the associated risks and warranty provisions. !**

#### **9.4.1 Initial startup**

Prerequisites: The controller must be correctly installed and connected ( $\&$  [section 8 "Installation" on page 10](#page-9-1)).

Proceed as follows to start up the controller for the first time:

- 1. Switch off the line voltage and verify that all circuits are de-energized.
- 2. The supply voltage specified on the nameplate of the controller must be identical to the line voltage that is present in the plant or machine. The line frequency is automatically detected by the temperature controller in the range from 47…63Hz.
- 3. In the case of controllers manufactured up to January 2006, the settings of the DIP switches on the controller are indicated in the ROPEX Application Report and depend on the heatsealing band that is used.

The settings of the coding switches on the controller depend on the required station address in the PROFIBUS network ( $\&$  [section 9.2 "Controller](#page-15-2) [configuration" on page 16](#page-15-2)).

- 4. Link the device master file into the PROFIBUS master  $(\&$  sectio[n 10.3](#page-22-1)), select the required communication module ("compact" or "extended" protocol) and start the communication.
- 5. Make sure that the "ST" bit is not set.
- 6. Switch on the line voltage and the 24VDC auxiliary supply (the order is arbitrary).
- 7. When the voltage is switched on, the yellow "AUTOCAL" LED lights up for approximately 0.3seconds to indicate that the controller is being powered up correctly. This LED blinks slowly (1Hz) as long as no PROFIBUS communication is active. It does not go out again until it detects an active communication.

#### **All controllers manufactured as of February 2006: !**

**If the red "ALARM" LED lights up for 0.3s in addition to the yellow "AUTOCAL" LED when the voltage is switched on, the configuration of this controller has been changed in the visualization software ( [section 10.11 "Diagnostic interface/](#page-38-1) [visualization software \(as of February 2006\)" on](#page-38-1) [page 39\)](#page-38-1). In order to avoid malfunctions, please check the controller configuration before continuing the startup procedure.**

8. The green "DATA EXCHANGE" LED lights up to indicate an active PROFIBUS communication.

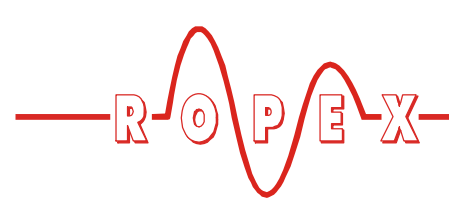

9. One of the following states then appears:

Up to production date January 2006:

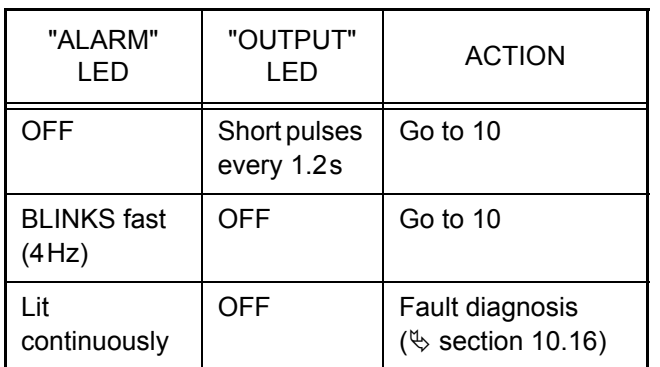

As of production date February 2006:

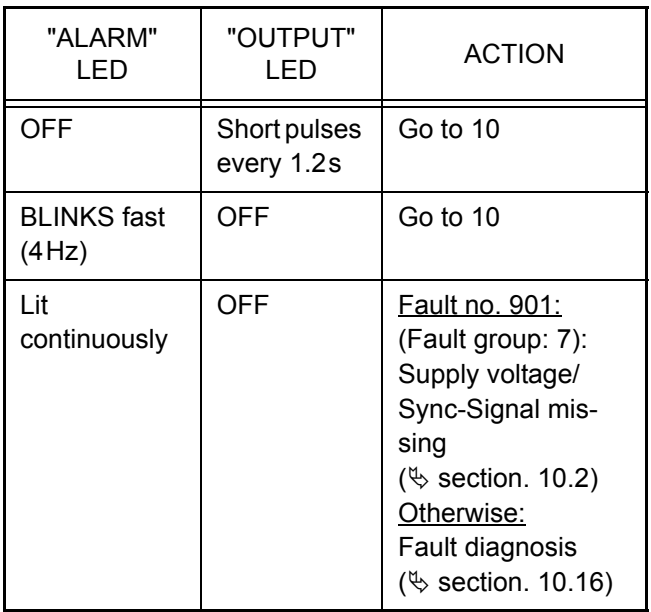

<span id="page-19-2"></span>10.Activate the AUTOCAL function while the heatsealing band is still cold by setting the "AC" bit (**A**UTO**C**AL) in the PROFIBUS protocol ( $\%$  [section 10.4 "PROFIBUS protocol" on page 24](#page-23-0)). The yellow "AUTOCAL" LED lights up for the duration of the calibration process (approx. 10…15s). The "AA" bit (**A**UTOCAL **a**ctive) is set in addition and a voltage of app. 0V appears at the actual value output (terminals 17+18). If an ATR-x is connected, it indicates 0…3°C.

When the zero point has been calibrated, the "AUTOCAL" LED goes out and a voltage of 0.66VDC (300°C range) or 0.4VDC (500°C range) appears at the actual value output instead. If an ATR-x is connected, it must be set to "Z".

<span id="page-19-0"></span>If the zero point has not been calibrated successfully, the "AL" bit (**al**arm active) is set and the red "ALARM" LED blinks slowly (1Hz). In this case the controller configuration is incorrect ( $\%$  [section 9.2 "Controller configuration" on page 16](#page-15-2) and ROPEX Application Report). Repeat the calibration after the controller has been configured correctly.

<span id="page-19-6"></span>11.When the zero point has been calibrated successfully, specify a defined temperature by means of the PROFIBUS protocol (set point) and set the "ST" bit. The "RA" bit (controller active) is then activated and the "HEAT" LED lights up. The heating and control process can be observed at the actual value output:

<span id="page-19-4"></span>The controller is functioning correctly if the temperature (which corresponds to the signal change at the analog output or the actual value in the PROFIBUS protocol) has a harmonious motion, in other words it must not jump abruptly, fluctuate or deviate temporarily in the wrong direction. This kind of behavior would indicate that the  $U_R$  measuring wire have been wired incorrectly.

If an error code is displayed, please proceed as described in [section 10.16 "Error messages" on](#page-40-0) [page 41.](#page-40-0)

<span id="page-19-3"></span>12.Burn in the heatsealing band  $(\frac{1}{2})$  [section 9.3](#page-17-0) ["Replacing and "burning in" the heatsealing band"](#page-17-0) [on page 18\)](#page-17-0) and repeat the AUTOCAL function.

<span id="page-19-5"></span>The controller is now ready

# **9.4.2 Restart after replacing the heatsealing band**

To replace the heatsealing band, proceed as described in [section 9.3 "Replacing and "burning in" the](#page-17-0) [heatsealing band" on page 18.](#page-17-0)

<span id="page-19-1"></span>**Always use a heatsealing band with the correct alloy, dimensions and copper-plating in order to avoid malfunctions and overheating. !**

Continue with section [9.4](#page-18-0) steps 5 to 12.

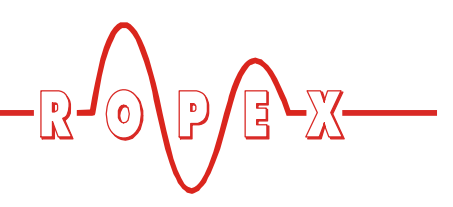

# <span id="page-20-0"></span>**10 Controller functions**

See also [section 8.6 "Wiring diagram \(standard\)" on](#page-13-0) [page 14.](#page-13-0)

### <span id="page-20-1"></span>**10.1 Indicators and controls**

#### **Manufactured as of February 2006**

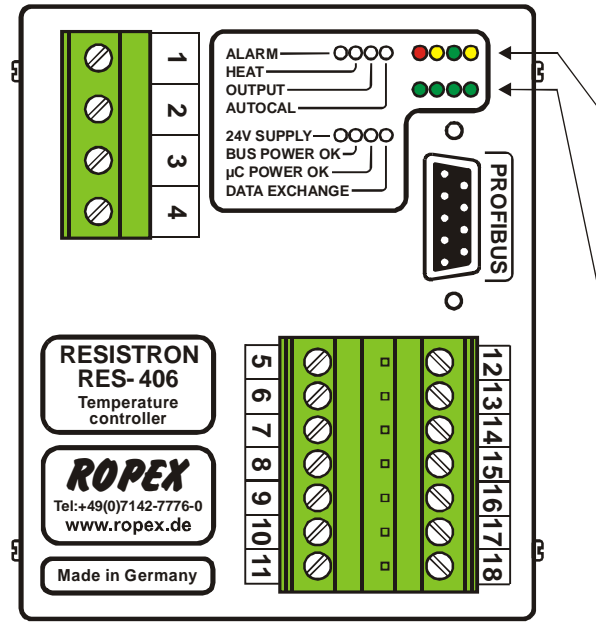

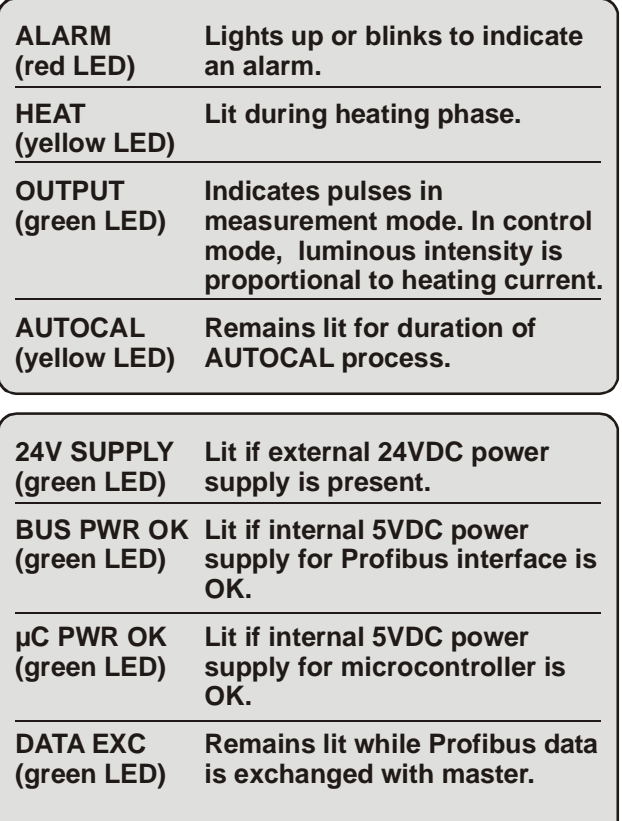

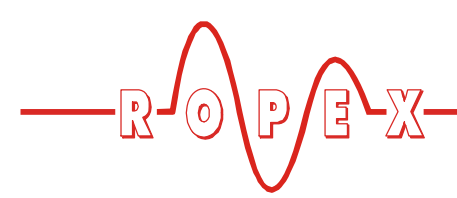

**Manufactured up to January 2006**

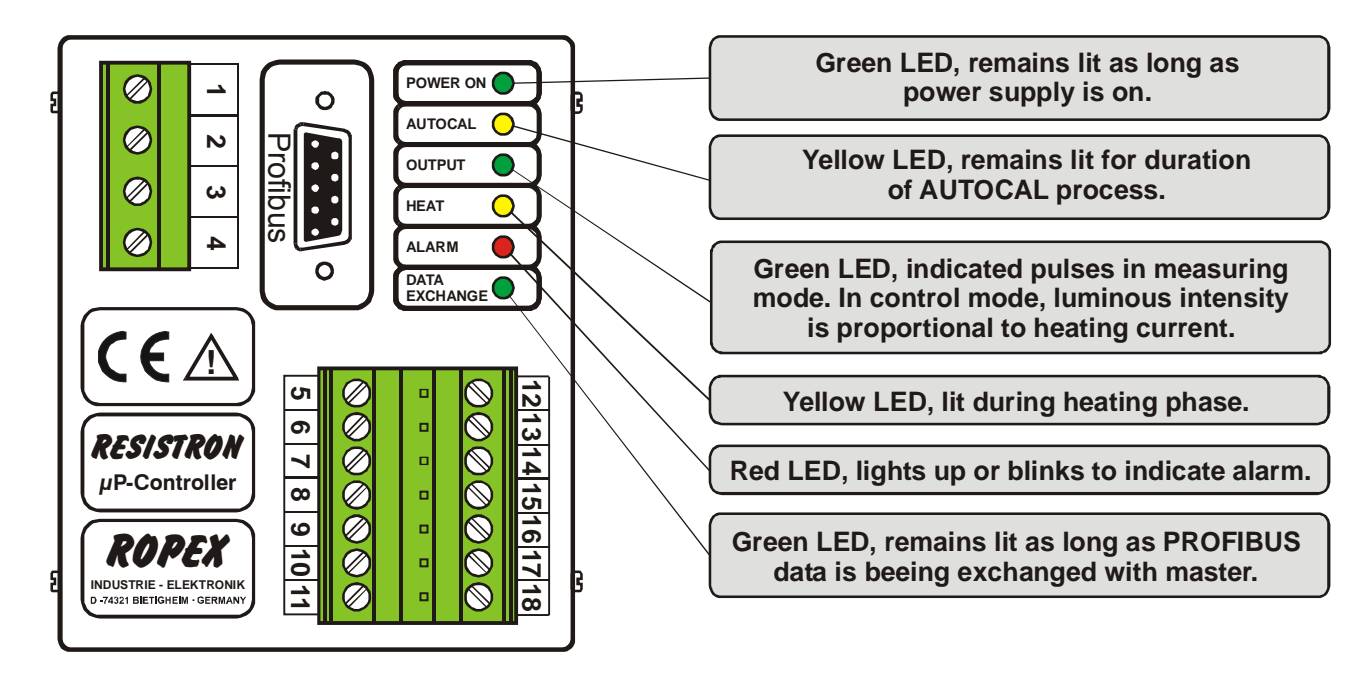

In addition to the functions shown in the diagram above, various controller operating states are indicated by the LEDs. These states are described in detail in the table below:

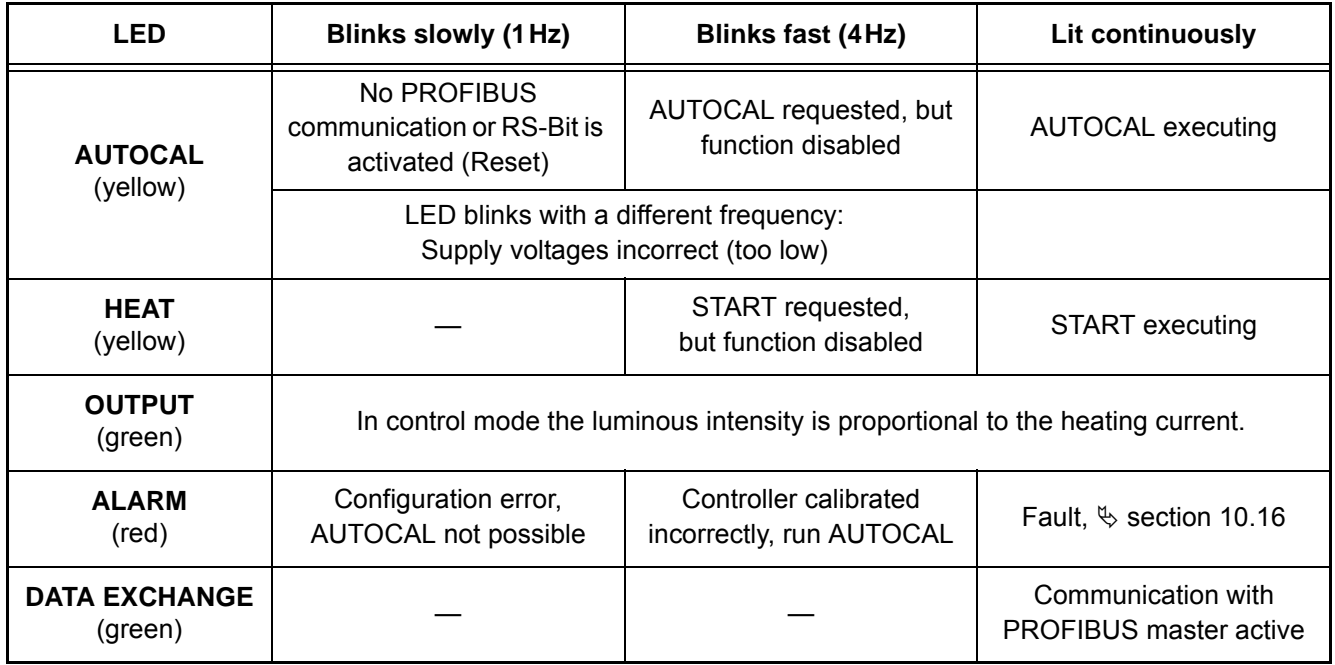

**The following sections describe only controller-specific functions. For general information about PROFIBUS and the system !**

**configuration, please refer to the description of your PLC.**

<span id="page-22-3"></span>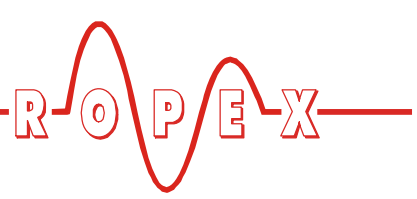

#### <span id="page-22-0"></span>**10.2 PROFIBUS communication "up to Jan. 2006"/"as of Feb. 2006"**

On controllers manufactured up to January 2006, PROFIBUS communication is only assured if the 24VDC power supply (terminals 5+7 and PROFIBUS connector pins 7+2) and the line voltage are present. If the line voltage is switched off (e.g. for safety reasons in order to open a door), the PROFIBUS master indicates a bus fault because PROFIBUS communication is not possible on the RES-406.

This problem has been rectified on controllers manufactured as of February 2006. PROFIBUS communication is always possible on these controllers as long as the 24VDC power supply is present, i.e. switching off the line voltage no longer results in a bus fault.

**If the line voltage is not present however (e.g. if it is switched off in order to open a door), error code 901 (error group 7, no line voltage/sync signal) appears on controllers manufactured as of February 2006 and the alarm relay is switched. This error can be reset by switching on the line voltage again and activating the "RS" bit ( [section 10.5.3](#page-26-0) ["Reset \(RS\)" on page 27\)](#page-26-0). !**

The error code that appears if the line voltage is switched off can be easily processed, and switching of the alarm relay suppressed, in the PLC program.

**If controllers manufactured as of February 2006 are installed in an older machine (e.g. in order to carry out repairs), this new controller function can lead to unwanted error codes when the line voltage is switched off, depending on the PLC program. !**

**Permanently disconnecting the 24VDC power supply (terminals 5+7 and PROFIBUS connector pins 7+2) results in the same behavior as on older controllers (manufactured up to January 2006), i.e. a bus fault in the PROFIBUS master.**

## <span id="page-22-2"></span><span id="page-22-1"></span>**10.3 Device master file (GSD)**

Configuring tools for the PROFIBUS-DP master that must be configured interpret the contents of the slave device master files and use them to create a master parameter set for the PROFIBUS master, which is responsible for useful data communication. The *ROxy0613.GSD* file (*xy*: GSD Version; e.g "15" for version  $v$ 1.5") of the RES-406 contains all the controller information needed for the configuration, e.g. the possible baud rates, parameter descriptions, error messages etc. The device master files and the associated display files (.DIB, for visualizing states) are supplied with the controller in German (.GSG) and English (.GSD or .GSE) on a diskette. They can also be requested by E-Mail ([support@ropex.de](mailto:support@ropex.de)) or they can be downloaded from our Homepage [\(www.ropex.de\)](http://www.ropex.de  ). After the required device master file has been linked into the configuring tool, you must select one of the two communication modules ("compact" or "extended"). This determines which protocol will be used by the RES-406 to communicate with the PROFIBUS master.

**If you want to use all features of the controller make sure that the appropriate version of the device master file is used. Since production date 06.02 the required device master file version is printed on the housing of the temperature controller. !**

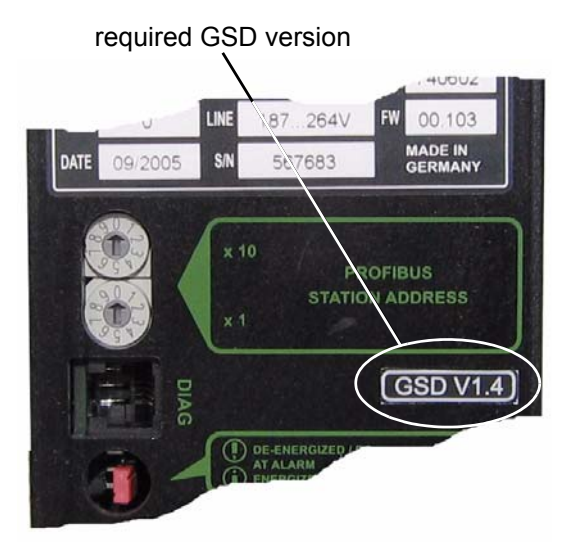

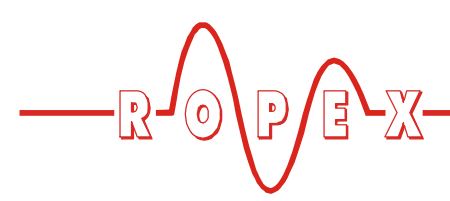

## <span id="page-23-0"></span>**10.4 PROFIBUS protocol**

The PROFIBUS protocol can be configured either as "compact" (16bits for input data and 16bits for output data) or as "extended" (2x16bits for input data and 2x16bits for output data). The protocol is determined at the configuring stage by selecting a module ("compact" or "extended"). The compact protocol is sufficient for efficient communication with the RES-406. The extended protocol separates the set point and the actual value of the RES-406 from the status information and the control functions, to enable it to be decoded more easily by the PROFIBUS master.

**Bits 0…7 form the low byte and bits 8…15 the high byte ("INTEL format"). !**

#### <span id="page-23-2"></span>**10.4.1 "Compact" protocol with 4-Bit error code**

The 16-bit **input data** from the PROFIBUS master to the RES-406 contains the set point and the control functions and has the following structure:

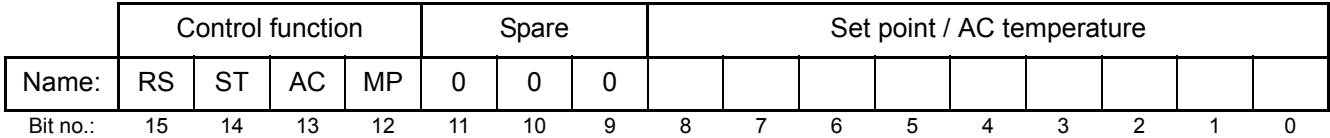

The 16-bit **output data** from the RES-406 to the PROFIBUS master contains the actual value or the error code and the status information and has the following structure:

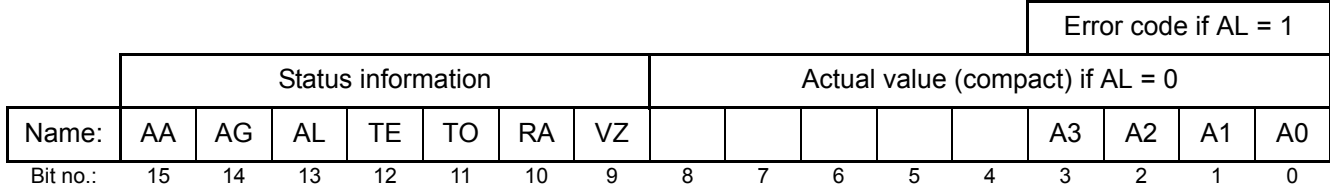

#### <span id="page-23-1"></span>**10.4.2 "Compact" protocol with 10-Bit error code**

**The 10-Bit error codes are available on all controllers manufactured as of July 24,2006 and supplied with GSD Version v1.6. These error !**

#### **codes must be activated in the parameter data ( [section 10.7.9 "Error code format" on page 32\)](#page-31-0).**

The 16-bit **input data** from the PROFIBUS master to the RES-406 contains the set point and the control functions and has the following structure:

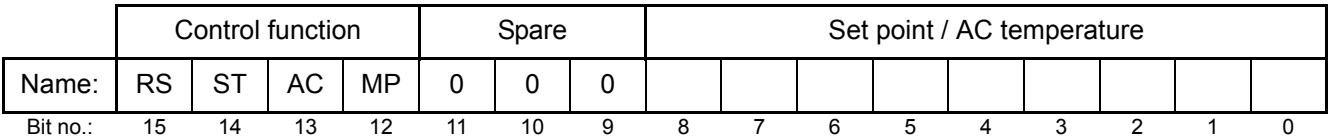

The 16-bit **output data** from the RES-406 to the PROFIBUS master contains the actual value or the error code and the status information and has the following structure:

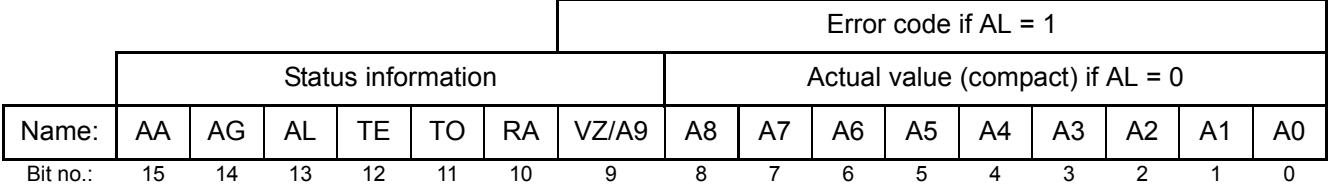

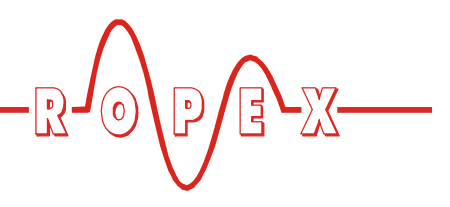

#### <span id="page-24-1"></span>**10.4.3 "Extended" protocol with 4-Bit error code**

The extended protocol transfers 2x16bits. The 2x16bit **input data** contains the set point in word  $\mathbb O$  and the control functions in word  $@$ :

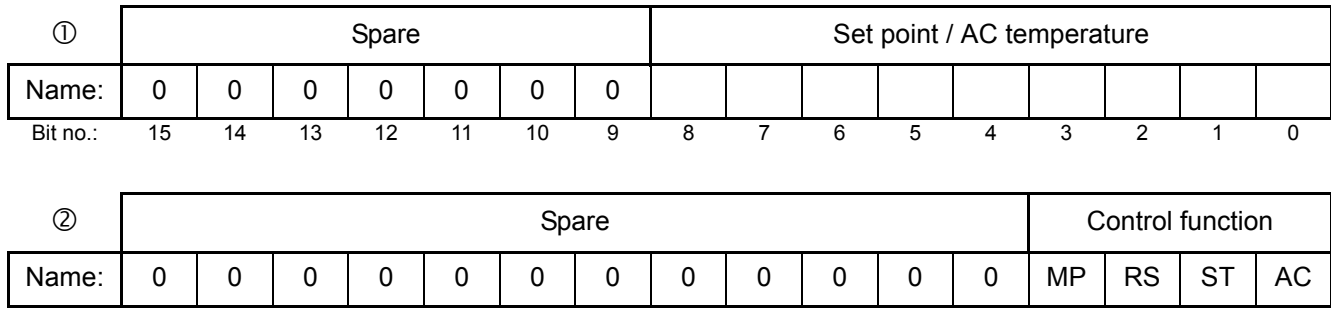

Bit no.: 15 14 13 12 11 10 9 8 7 6 5 4 3 2 1 0

The 2x16-bit **output data** contains the actual value in word  $\odot$  and the error code and status information in word  $@:$ 

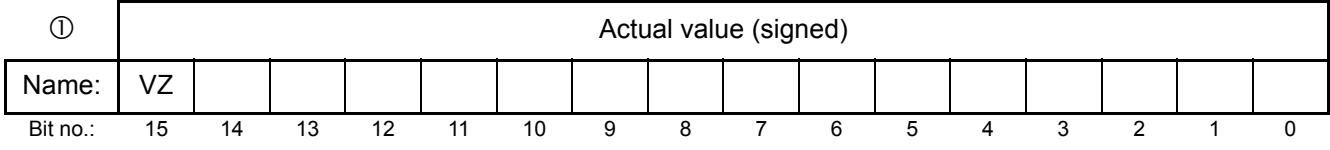

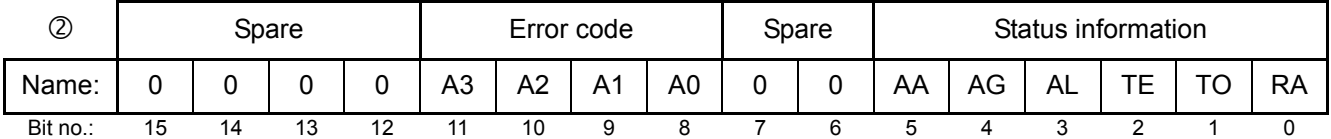

#### <span id="page-24-0"></span>**10.4.4 "Extended" protocol with 10-Bit error code**

**The 10-Bit error codes are available on all Part of the controllers manufactured as of July 24,2006 and supplied with GSD Version v1.6. These error** **codes must be activated in the parameter data ( [section 10.7.9 "Error code format" on page 32\)](#page-31-0).**

The extended protocol transfers 2x16bits. The 2x16bit **input data** contains the set point in word  $\mathbb O$  and the control functions in word  $@$ :

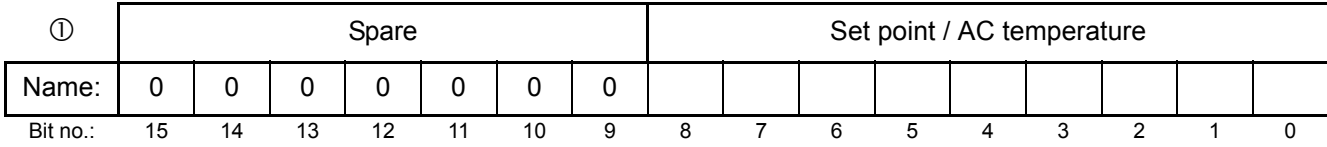

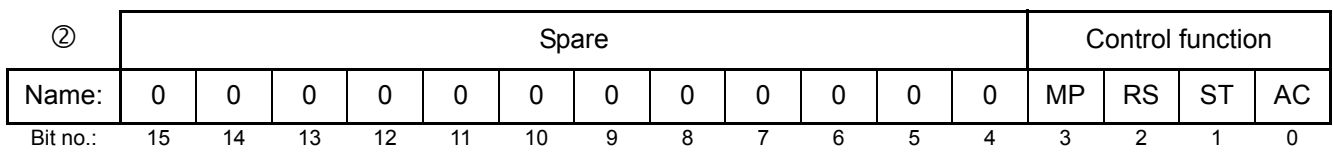

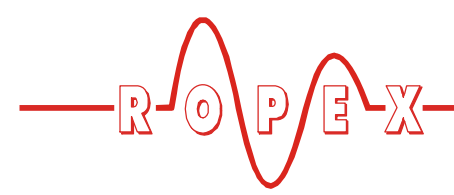

The 2x16-bit **output data** contains the actual value in word  $\odot$  and the error code and status information in word  $(2)$ 

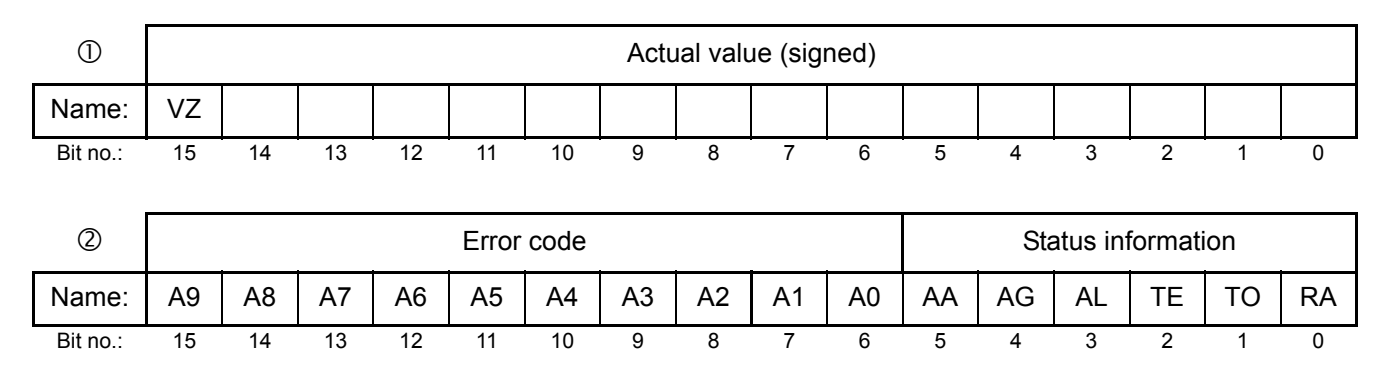

#### <span id="page-25-6"></span><span id="page-25-0"></span>**10.5 Input data**

The term "input data" refers to the data that is transferred from the PROFIBUS master to the RES-406. It contains the set point and the control functions, such as START or AUTOCAL for the RES-406. These functions are explained in the following.

#### <span id="page-25-5"></span><span id="page-25-1"></span>**10.5.1 Automatic zero calibration "AUTOCAL" (AC)**

Because of the automatic zero calibration (AUTOCAL) function, there is no need to adjust the zero point manually on the controller. This function matches the controller to the resistance of the system and calibrates it to the value which is predefined in the parameter data ([section 10.7.4 "Variable calibration temperature" on](#page-30-0) [page 31\)](#page-30-0). If no parameter data is transferred by the PROFIBUS master, the default value is 20°C.

Some PROFIBUS masters do not allow the parameter data to be changed during operation. It is therefore not possible to adapt the calibration temperature to the prevailing ambient conditions in the machine.

As of GSD Version v1.6, the calibration temperature can be specified by means of the "Set point/AC temperature" input data whenever the zero point is calibrated, providing this setting is selected in the parameter data ( $\&$  [section 10.7.4 "Variable calibration temperature" on](#page-30-0) [page 31\)](#page-30-0). It can be specified in the 0…+40°C range. The value selected for the calibration temperature must be entered in the "Set point/AC temperature" input data when the "AUTOCAL" function is activated ("AC" bit = 1). This selected value must remain entered until the "AUTOCAL" function has finished.

If the specified temperature is too high (greater than 40°C) or if the selected value varies, an error message

appears (error codes 115 and 116;  $\&$  [section 10.16](#page-40-0) ["Error messages" on page 41](#page-40-0)).

<span id="page-25-4"></span><span id="page-25-2"></span>The AUTOCAL request ("AC" bit = 1) is executed by the controller providing the AUTOCAL function is not disabled.

The automatic calibration process takes about 10…15 seconds. The heatsealing band is not heated during this process. The yellow LED on the front panel lights up while the AUTOCAL function is active and the controller reports "AUTOCAL active" ("AA" bit = 1) in the output data. The actual value output (terminals 17+18) is 0…3°C (corresponds to app. 0 VDC).

If the temperature of the heatsealing band varies on controllers manufactured as of February 2006, the "AUTOCAL" function is executed a maximum of three times. If the function still cannot be terminated successfully, an error message appears ( $\%$  [section 10.16 "Error messages" on page 41](#page-40-0)).

**You should always wait for the heatsealing band and the bar to cool down (to ambient temperature) before activating the AUTOCAL function. !**

#### <span id="page-25-3"></span>**Reasons for disabled AUTOCAL function:**

- 1. The AUTOCAL function cannot be activated until 10 seconds after the controller is switched on. During this time the controller reports "AUTOCAL disabled" ("AG" bit  $= 1$ ) in the output data.
- 2. The AUTOCAL function is not activated if the heatsealing band is cooling down at a rate of more than 0.1K/sec. If the "AC" bit is activated, the function is executed automatically providing the cooling rate has fallen below the above-mentioned value.

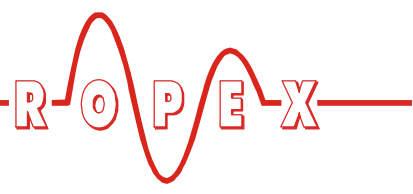

- 3. If the "START" bit ("ST" bit  $= 1$ ) is activated, the AUTOCAL function is not executed ("HEAT" LED lit).
- 4. If the "RESET" bit ("RS" bit = 1) is activated, the AUTOCAL function is not executed.
- 5. AUTOCAL cannot be activated if error codes 1…3, 5…7 (As of February 2006 also: 101…103, 201…203, 801, 9xx) occur at start-up. AUTOCAL cannot be activated with error codes 5…7 (As of February 2006 also: 201…203, 801, 9xx) if the controller has operated correctly, at least one time, after start-up ( $\&$  [section 10.16 "Error messages" on](#page-40-0) [page 41\)](#page-40-0).

**If the AUTOCAL function is disabled ("AG" bit = 1) and if you attempt to activate it ("AC" bit = 1) then the "AUTOCAL" LED blinks fast (4Hz). !**

#### <span id="page-26-5"></span>**10.5.2 Start (ST)**

When the "START" bit is activated ("ST" bit = 1), the controller-internal set/actual comparison is enabled and the heatsealing band is heated up to the SET temperature. It remains at this temperature either until the "ST" bit is reset or until the actual heating time exceeds the preset heating time limit ( $\&$  [section 10.7.5](#page-31-1) ["Heating time limit" on page 32](#page-31-1)).

The "HEAT" LED on the front panel of the RES-406 lights up continuously for the duration of the heating phase.

A start request is not processed if the AUTOCAL function is active, the controller has reported an alarm, the set point is less than 20°C higher than the calibration temperature or the "RS" bit is set. In all these cases the "HEAT" LED blinks.

The heating process is terminated if the "ST" bit is reset or if a PROFIBUS fault occurs.

#### **The "ST" bit is only accepted if the AUTOCAL function is deactivated and there are no alarms. !**

The alarm relay is switched if the "ST" bit is activated while a warning message is indicating error codes 8...12 (as of February 2006 also: 104…106, 111…114, 211, 302 oder 303) ( $\&$  [section 10.16 "Error messages"](#page-40-0) [on page 41](#page-40-0)). The heatsealing band is no longer heated up.

#### <span id="page-26-3"></span><span id="page-26-0"></span>**10.5.3 Reset (RS)**

This bit resets the controller if the controller reports an alarm.

<span id="page-26-4"></span>No AUTOCAL or START requests are accepted as long as the "RS" bit is set. From then on, only fault nos. 5 and 7 (As of February 2006: 201…203, 901, 913) are evaluated and output by the fault diagnosis function. The power section is not activated in this state and no measuring impulses are generated. Consequently, the actual value is no longer updated. The reset request is not processed until the "RS" bit is reset. The PROFIBUS communication is not interrupted by a controller reset. The controller simply requests the parameter data from the PROFIBUS master again.

As of production date February 2006, the controller actual value output changes to 0…3°C (i.e. approximately 0VDC) while the "RS" bit is being activated. This may be interpreted by the higher-level controller (e.g. a PLC) as feedback.

The "AUTOCAL" function is not aborted if the "RS" bit is activated while it is still executing.

**The controller performs an internal initialization run lasting approximately 500ms after the "RESET" signal is deactivated. The next heatsealing process cannot be started until it has finished. !**

**If a contactor Kb is used to deactivate the control loop** ( **[section 8.3 "Power supply"](#page-11-0) [on page 12](#page-11-0)**), **it must be energized again 50ms at the latest after the "RESET" signal is deactivated. If it is energized too late, an error message will be output by the controller. !**

#### <span id="page-26-1"></span>**10.5.4 Measurement pause (MP)**

<span id="page-26-2"></span>No more measuring impulses are generated by the controller as soon as the "MP" bit is set. From then on, only fault nos. 5 and 7 (As of February 2006: 201…203, 901, 913) are evaluated and output by the fault diagnosis function. In addition, the actual value is no longer updated. The last valid value before the bit was set is output. As soon as the bit is reset, new measuring impulses are generated, all error messages are evaluated and the actual value is updated again.

This bit is only active in measuring mode. "ST", "RS" and "AC" take priority. The bit is suitable for all applications in which the electrical connections of the heatsealing band need to be disconnected during normal operation without triggering an alarm (e.g. sliding rail contacts).

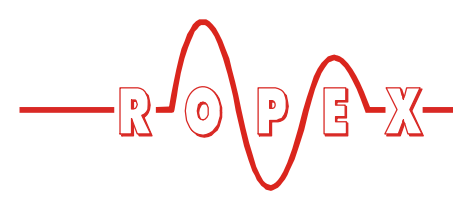

In contrast with the "RS" bit (RESET), the "MP" bit does not reset any error message when it is set. The controller is activated again as soon as the bit is reset, in other words there is no initialization phase.

**When the controller is started, it only evaluates the "MP" bit if the system test (including the functional test of the heating circuit) is successful. This can take several 100 ms. !**

**The "MP" bit is available on all controllers manufactured as of July 14, 2003 and supplied with GSD Version v1.3. !**

#### <span id="page-27-9"></span>**10.5.5 Set point**

A set point of up to 300°C or 500°C is allowed, depending on the selected temperature range  $(\&$  [section 10.7.1 "Temperature range and alloy" on](#page-30-1) [page 31\)](#page-30-1). If you attempt to enter a higher set point, it is limited to 300°C or 500°C internally.

## <span id="page-27-8"></span><span id="page-27-0"></span>**10.6 Output data**

The term "output data" refers to the data that is transferred from the RES-406 to the PROFIBUS master. It contains the current actual value and all important information about the momentary status of the controller. If an alarm is signaled, the fault can be diagnosed accurately with the help of the error code.

## <span id="page-27-6"></span>**10.6.1 AUTOCAL active (AA)**

<span id="page-27-2"></span>The "AA" bit indicates that the AUTOCAL function is currently executing.

# <span id="page-27-7"></span>**10.6.2 AUTOCAL disabled (AG)**

<span id="page-27-3"></span>If the "AG" bit is set, the AUTOCAL function is temporarily disabled. This is the case if "START" is active or if the heatsealing band is still in the coolingdown phase.

# <span id="page-27-5"></span>**10.6.3 Alarm active (AL)**

<span id="page-27-4"></span>If the "AL" bit is set, an alarm has been triggered but not yet reset. The error code provides information about the exact cause of the fault ( $\&$  [section 10.16 "Error](#page-40-0) [messages" on page 41](#page-40-0)).

## <span id="page-27-12"></span>**10.6.4 Temperature reached (TE)**

<span id="page-27-10"></span>The "TE" bit is set if the actual temperature exceeds 95% of the set temperature. As soon as the control

mode is exited ("ST" bit  $= 0$ ) or an alarm is signaled ("AL" bit = 1), this status bit is reset again.

# <span id="page-27-11"></span><span id="page-27-1"></span>**10.6.5 Temperature OK (TO)**

The RES-406 checks whether the actual temperature is within a settable tolerance band ("OK" window) on either side of the set temperature. The lower  $(\Delta \vartheta_{lower})$  and upper  $(\Delta \vartheta_{upper})$  limits of the tolerance band can be changed independently of one another by means of the parameter data  $(\&$  [section 10.7 "Parameter data" on page 30\)](#page-29-0). The following settings are possible:

<span id="page-27-13"></span>1. **"off"**

The "TO" bit is always deactivated.

2. **"Active if Tact = Tset" (Factory setting up to software revision 017 and as of software revision 103**

The "TO" bit is activated if the actual value is inside the specified temperature tolerance band. If the actual temperature is outside the tolerance band the "TO" bit is deactivated (see graph below).

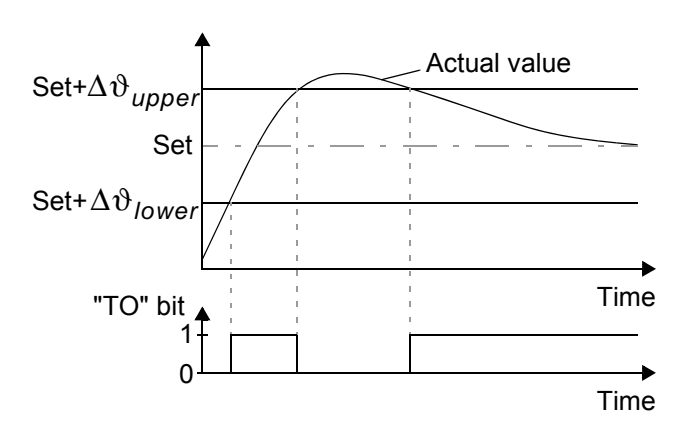

Unlike the "Temperature reached" status bit ("TE" bit), the actual temperature is evaluated independently of the control mode.

3. **"Active if Tact = Tset, with latch function (as of software revision 100 available) (Factory setting for software revision 100…102)** A heatsealing cycle starts when the "ST" bit is set. The "TO" bit is set when the actual temperature reaches the temperature tolerance band for the first time during a heatsealing cycle. If the actual temperature leaves the tolerance band again - while the "ST" bit is still set - the "TO" bit is reset (refer to Fig. a.). If the actual temperature does not leave the tolerance band again - while the "ST" bit is still set the "TO" bit is not reset until the start of the next heatsealing cycle (latch function, refer to Fig. b.).

<span id="page-28-3"></span>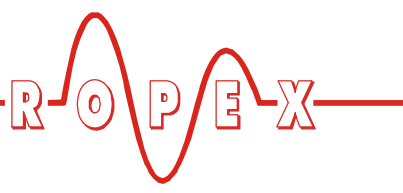

The switching state of the "TO" bit can thus be queried after the "ST" bit has been reset and before the start of the next heatsealing cycle.

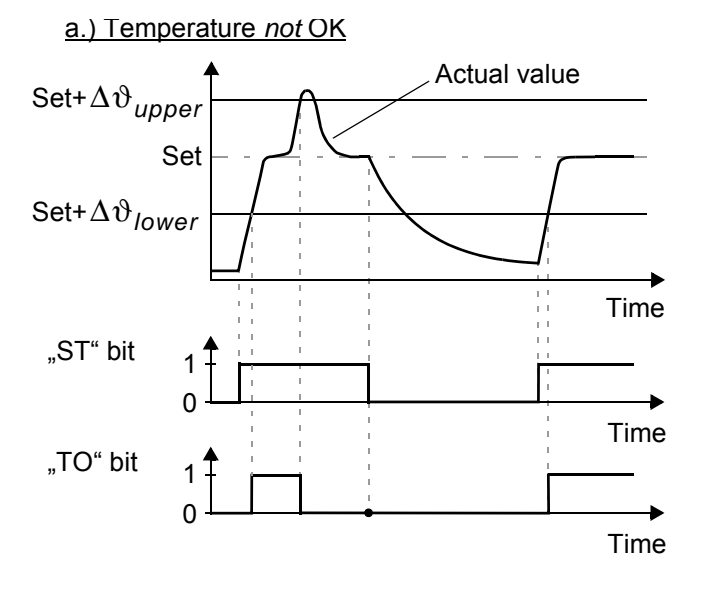

b.) Temperature OK

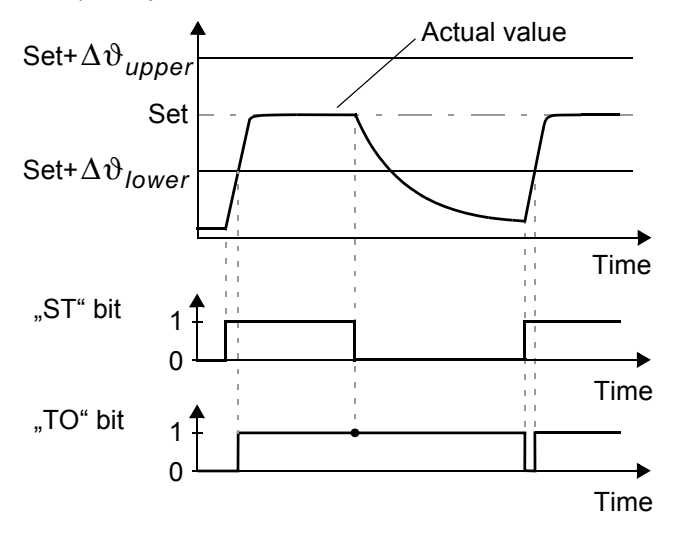

For controllers with software revision 100, 101 and 102 the configuration for the "TO" bit can be set via the ROPEX visualization software. As of software revision 103 the configuration for the "TO" bit is set in the PROFIBUS parameter data (or the DPV1 protocoll extension). A configuration with the ROPEX visualization software is no more possible.

**The limits of the tolerance band are adjustable to max. +-99K on controllers manufactured as of**

**February 2006 and supplied with GSD Version v1.5 (On older controllers the limits are adjustable to max. +-20K).**

## <span id="page-28-2"></span>**10.6.6 Controller active (RA)**

The RES-406 has processed the "START" request successfully and entered the control mode if the "RA"  $bit = 1$ .

# **10.6.7 Sign (VZ)**

In the compact protocol, the sign bit indicates whether the actual value is positive or negative.

## <span id="page-28-1"></span>**10.6.8 Actual value**

If you are using the *compact* protocol, the actual value itself is always positive. The sign bit (VZ) then indicates whether the amount of the actual value is positive or negative. If an alarm is signaled, the actual value contains the error code.

If you are using the *extended* protocol, all 16 bits of the first word must be interpreted as a signed number (twos complement notation). During the calibration procedure or if an alarm is signaled, the actual value is 0. The error code is contained in separate bits.

## <span id="page-28-0"></span>**10.6.9 Error codes**

If a fault is signaled (" $AL$ " bit = 1), the error code allows the exact cause to be determined. The "Error code format" parameter determines whether two or threedigit error codes are output. If two-digit error codes are specified, some faults are grouped together; three-digit error codes enable a fault to be identified more precisely.

In the compact protocol, the error code appears instead of the actual value in bits  $0...3$  (error code format = 4bit) or  $0...9$  (error code format =  $10$ -bit).

In the extended protocol, the error code appears in the second word at bit positions 8…11 (error code format = 4-bit) or  $6...15$  (error code format = 10-bit) ( $\&$  [section 10.16 "Error messages" on page 41](#page-40-0)).

**10-bit error codes are available on all controllers manufactured as of July 24, 2006 and supplied with GSD Version v1.6. Older controllers only show 4-bit error codes. !**

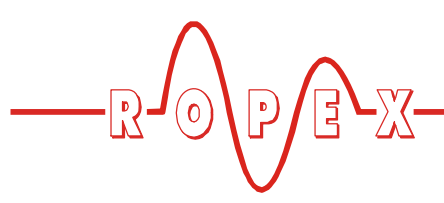

In addition to the error codes, the PROFIBUS diagnostics function also sends error messages to the PROFIBUS master. The error messages corresponding to each error code are already stored in the device master file (GSD), so that they automatically appear in plain text on the PROFIBUS master whenever the device diagnosis for the RES-406 is interrogated there. The language in which the error messages are displayed depends on the selected device master file.

**The PROFIBUS diagnostics function always transfers 4-bit error codes regardless of the setting of the "Error code format" parameter ( [section 10.7.9 "Error code format" on page 32\)](#page-31-0). !**

#### <span id="page-29-0"></span>**10.7 Parameter data**

The parameter data contains values for selecting the heatsealing band alloy, the temperature range, the upper and lower tolerance band limits for temperature monitoring, the calibration temperature and the optional heating time limit. It is transferred from the PROFIBUS master to the RES-406 each time the system is started up. If the parameter data is changed during operation, the RES-406 performs a reset. The PROFIBUS communication is not interrupted. The parameter data has the following structure:

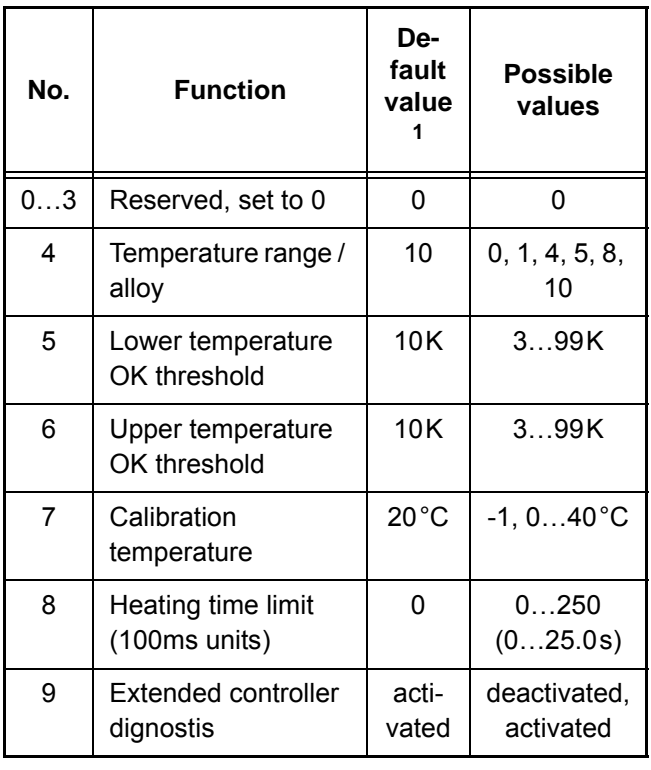

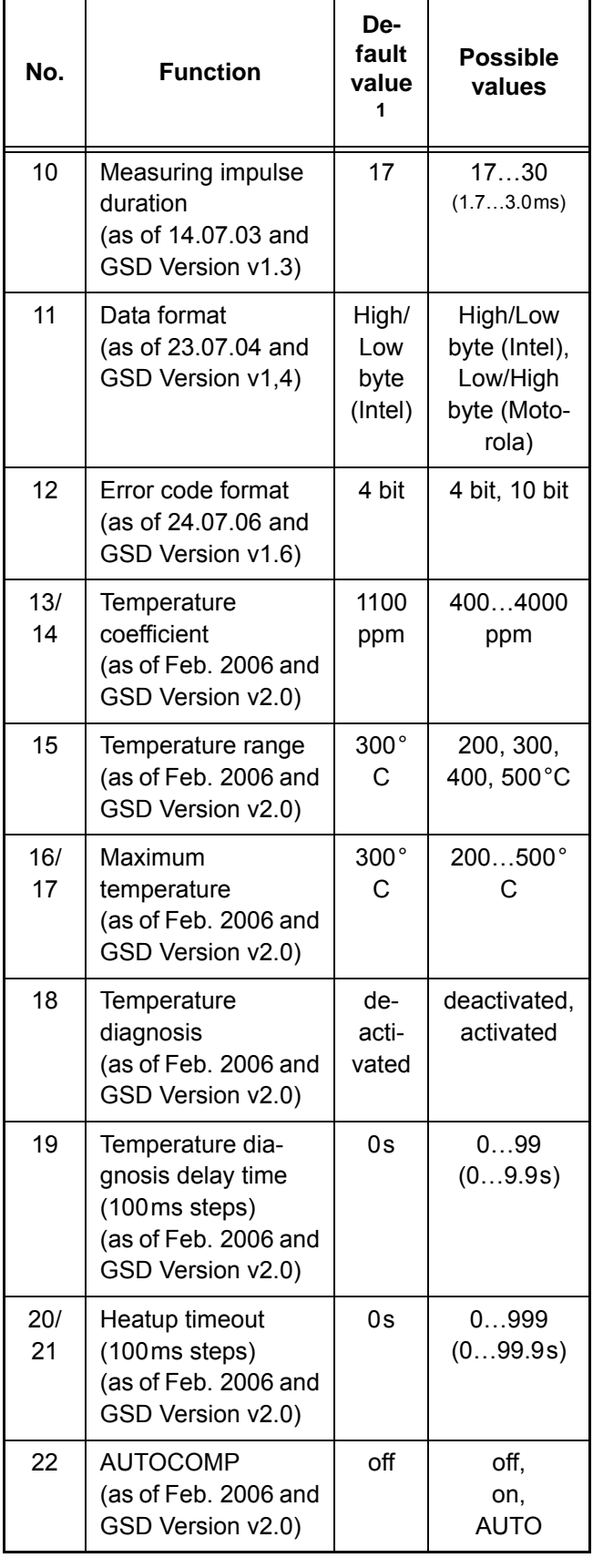

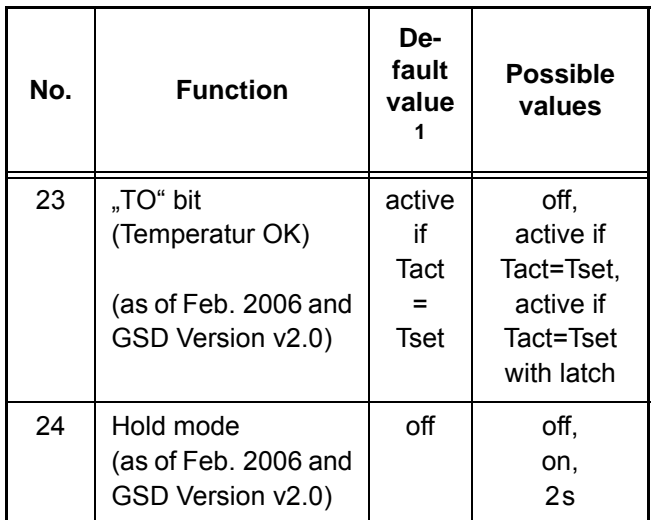

1. The default value is stored in the device master file and transferred from the PROFIBUS master to the RES-406 when the system is started up.

## <span id="page-30-1"></span>**10.7.1 Temperature range and alloy**

This parameter selects both the temperature range and the heatsealing band alloy. You can overwrite the setting of the rotary coding switch by changing the default value (10).

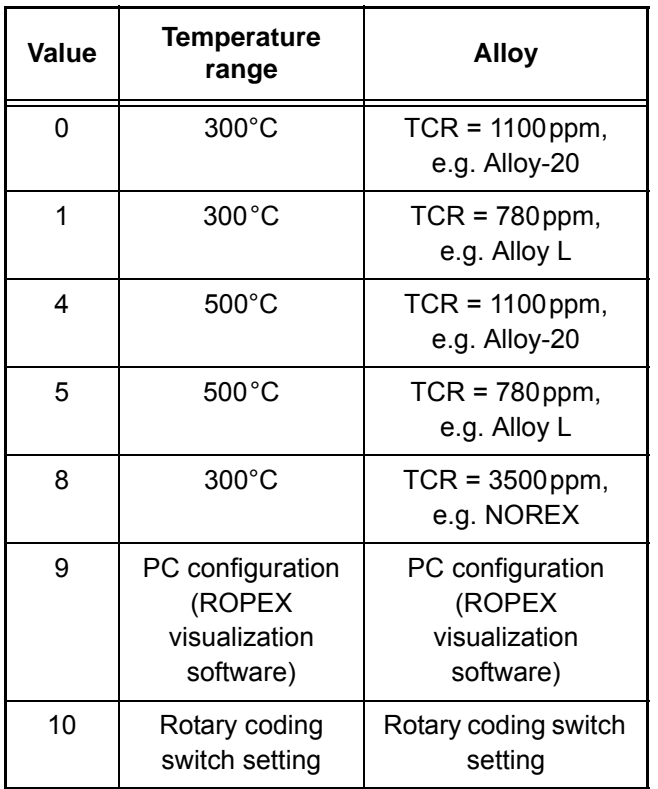

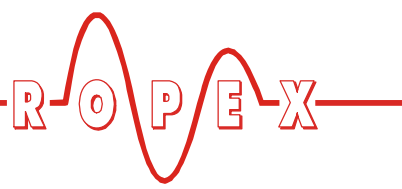

**The settings for a temperature coefficient of 780ppm (values 1 and 5) are only available on controllers manufactured as of October 2003. !**

The setting "ROPEX visualization software" **(value 9) is available on controllers manufactured as of March 2007 and supplied with GSD Version v2.0. !**

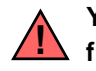

**You must always execute the AUTOCAL function after changing this parameter.**

# **10.7.2 Lower temperature OK threshold**

Lower threshold value for the "OK" window.

Refer [section 10.6.5 "Temperature OK \(TO\)" on](#page-27-1) [page 28](#page-27-1) and [section 10.7.11 "Temperature diagnosis](#page-32-0) [\(as of GSD Version v2.0\)" on page 33](#page-32-0)).

# **10.7.3 Upper temperature OK threshold**

Upper threshold value for the "OK" window.

Refer [section 10.6.5 "Temperature OK \(TO\)" on](#page-27-1) [page 28](#page-27-1) and [section 10.7.11 "Temperature diagnosis](#page-32-0) [\(as of GSD Version v2.0\)" on page 33](#page-32-0)).

## <span id="page-30-0"></span>**10.7.4 Variable calibration temperature**

The calibration temperature is set to 20°C as default. You can change it to another value between 0°C and 40°C in order to adapt it to the temperature of the cooled-down heatsealing band.

Some PROFIBUS masters do not allow the parameter data to be changed during operation. It is therefore not possible to adapt the calibration temperature to the prevailing ambient conditions in the machine.

As of GSD Version v1.6, the calibration temperature can be activated for setting by means of the input data by selecting the value "-1" in the parameter data. The calibration temperature can then be specified via the "Set point/AC temperature input data ( $\&$  [section 10.5.1](#page-25-1) ["Automatic zero calibration "AUTOCAL" \(AC\)" on](#page-25-1) [page 26\)](#page-25-1).

**You do not need to execute the AUTOCAL function after changing the calibration temperature. !**

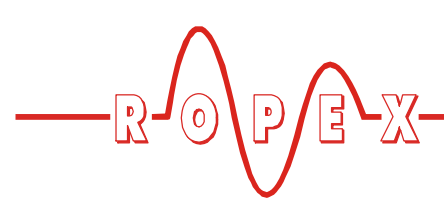

#### <span id="page-31-1"></span>**10.7.5 Heating time limit**

The heating time limit provides additional protection against unwanted permanent heating. The controller automatically deactivates the heating impulse after the set heating time limit has elapsed if the start bit remains set for longer than the time specified by this limit. The start bit must be reset before the controller can be started up again.

The heating time limit is deactivated as default (0), but can be set to any value between 0s and 25.0s (0 and 250).

#### <span id="page-31-7"></span><span id="page-31-4"></span>**10.7.6 Extended controller diagnosis**

The extended controller diagnosis uses the diagnostic function of the PROFIBUS protocol to display several faults of the RES-406 on the PROFIBUS master directly. For each fault there is a text message stored in the device master file so the error codes appear on the PROFIBUS master in plain text if the master has the capability to display text messages.

With the help of parameter No. 9 the extended controller diagnosis can be activated or deactivated. The default setting is "activated".

Although the extended controller diagnosis ist deactivated, there is the fault diagnosis which is coded in the protocol.

#### **This paramter is available on all controllers manufactured as of June 17, 2002 and supplied with GSD Version v1.2. !**

#### **DPV1 protocol extension (alarm model):**

The extended device diagnostic functionality is not available with the DPV1 protocol extension and GSD Version v2.0 or higher ( $\&$  [section 10.8 "DPV1 protocol](#page-34-0) [extension \(as of GSD Version v2.0\)" on page 35.](#page-34-0) The DPV1 alarm model  $(\&$  [section 10.8.2 "DPV1 alarm](#page-34-1) [model" on page 35\)](#page-34-1) must be used in this configuration instead. In this case, parameter no. 9 in the GSD file switches the so-called DPV1 diagnostic interrupt on and off.

If you want to keep the old extended device diagnostics (e.g. for reasons of software compatibility), you must use a GSD version previous to v2.0. The DPV1 functionality for the RES-406 is then automatically deactivated in the PROFIBUS master.

## <span id="page-31-8"></span>**10.7.7 Measuring impulse duration**

The length of the measuring impulses generated by the controller can be set with parameter no. 10. It may be necessary to set a measuring impulse that is longer than the default 1.7ms for certain applications.

**This parameter is available on all controllers manufactured as of July 14, 2003 and supplied with GSD Version v1.3. !**

#### <span id="page-31-5"></span>**10.7.8 Data format**

This parameter specifies the order of the bytes (Intel: "high/low byte", Motorola: "low/high byte") in the cyclic data for both input and output data ( $\&$  [section 10.4](#page-23-0) ["PROFIBUS protocol" on page 24](#page-23-0)). We recommend setting "low/high byte (Motorola)" for Siemens controllers.

**This parameter is available on all controllers manufactured as of July 23, 2004 and supplied with GSD Version v1.4. !**

#### <span id="page-31-6"></span><span id="page-31-0"></span>**10.7.9 Error code format**

This parameter specifies the length of the error codes in the cyclic data. You can choose between a 4-bit and a 10-bit format ( $\&$  [section 10.4 "PROFIBUS protocol"](#page-23-0) [on page 24](#page-23-0)). "4-bit" generates two-digit error codes in the range 1…3 and is the default setting. "10-bit" generates more detailed three-digit error codes ( $\%$  [section 10.16 "Error messages" on page 41](#page-40-0)).

**This parameter is available on all controllers manufactured as of July 24, 2007 and supplied with GSD Version v1.6. !**

#### <span id="page-31-9"></span><span id="page-31-3"></span><span id="page-31-2"></span>**10.7.10 Automatic phase angle compensation (AUTOCOMP) (as of GSD Version v2.0)**

It may be necessary to compensate the phase angle displacement between the  $U_R$  and  $I_R$  measuring signals for special heatsealing applications ( $\&$  ROPEX Application Report). The "AUTOCOMP" function is provided for this purpose. The follwing settings are possibe:

1. **"off"** (Factory setting) The "AUTOCOMP" function is switched off.

#### 2. **"on"**

It is executed whenever the "AUTOCAL" function ( $\%$  [section 10.16 "Error messages" on page 41](#page-40-0)) is run twice in quick succession. The interval between the end of the first "AUTOCAL" function and the start of the second "AUTOCAL" must be shorter than 2.0s. The second "AUTOCAL" function only takes around 2.0s and incorporates the "AUTOCOMP" function.

If the interval between the two "AUTOCAL" functions is longer than 2.0s, "AUTOCAL" is executed normally again the second time.

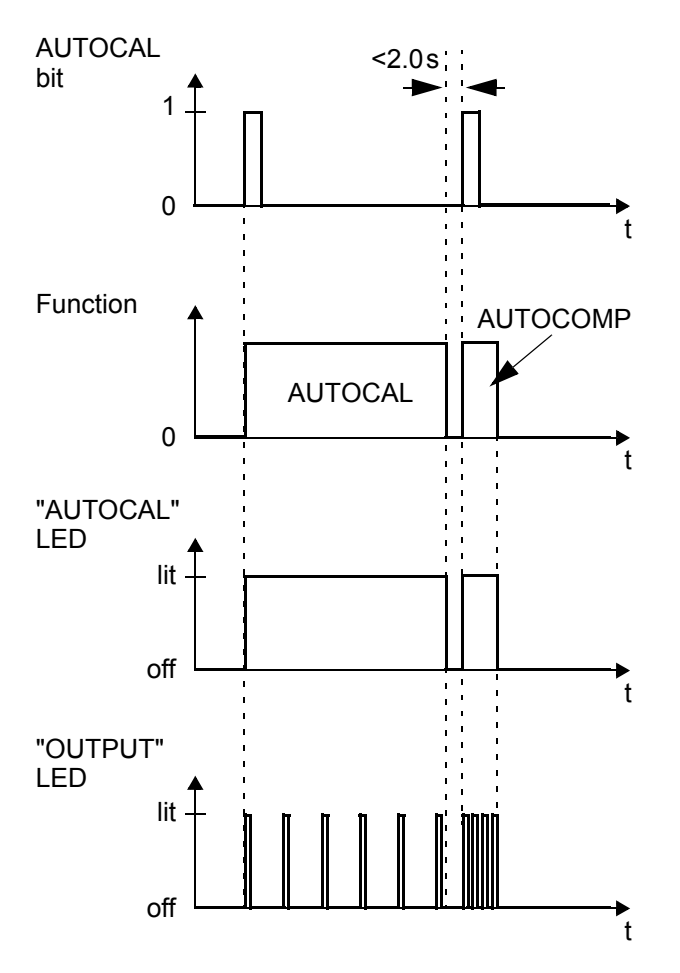

The "OUTPUT" LED blinks repeatedly when the "AUTOCOMP" function is executed and the actual value output (terminals 17+14) is set to 0…3°C (i.e. app. 0 VDC).

3. **"AUTO" (as of software revision 105)** With this setting the "AUTOCOMP" function is activated automatically after the "AUTOCAL" function has been successfully executed.

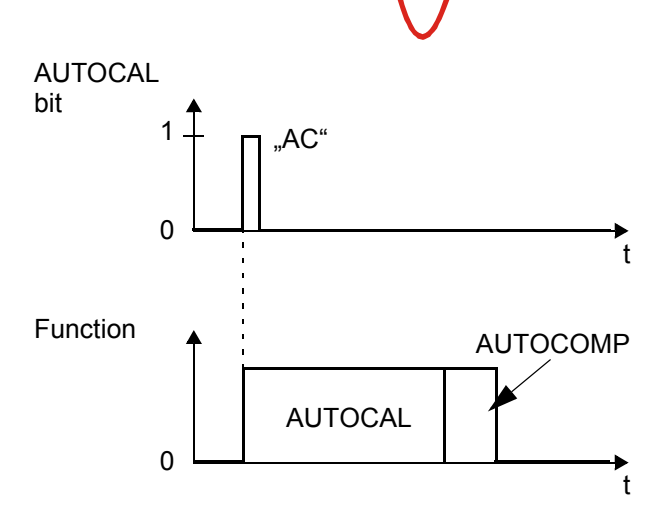

The "OUTPUT" LED blinks repeatedly when the "AUTOCOMP" function is executed and the actual value output (terminals  $17+14$ ) is set to  $0...3$ °C (i.e. app. 0 VDC).

**The "AUTOCOMP" function must be activated by means of the PROFIBUS parameter data ( [section 10.7 "Parameter data"](#page-29-0) [on page 30\)](#page-29-0) or the DPV1 protocol extension ( [section 10.8 "DPV1 protocol extension \(as of](#page-34-0) [GSD Version v2.0\)" on page 35](#page-34-0)). (default setting: AUTOCOMP off) !**

#### <span id="page-32-1"></span><span id="page-32-0"></span>**10.7.11 Temperature diagnosis (as of GSD Version v2.0)**

An additional temperature diagnosis can be activated by means of the PROFIBUS parameter data or the DPV1 protocol extension.. The RES-406 checks whether the ACTUAL temperature is within a settable tolerance band ("OK" window) on either side of the SET temperature. The lower  $\left(\Delta\vartheta_{\textit{lower}}\right)$  and upper ( $\Delta \vartheta_{\textit{upper}}$ ) tolerance band limits are the same like in the  $\mathbb{R}$ Temperature OK" function ( $\mathbb{Q}$  [section 10.6.5](#page-27-1) ["Temperature OK \(TO\)" on page 28\)](#page-27-1). The limits are configured in the factory to -10K and +10K.

If the actual temperature is inside the specified tolerance band when the "START" signal is activated, the temperature diagnosis is activated as well. If the ACTUAL temperature leaves the tolerance band, the corresponding error code (307 or 308) is indicated and the alarm relay is switched  $(\&$  [section 10.16 "Error](#page-40-0) [messages" on page 41\)](#page-40-0).

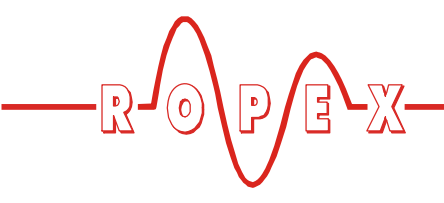

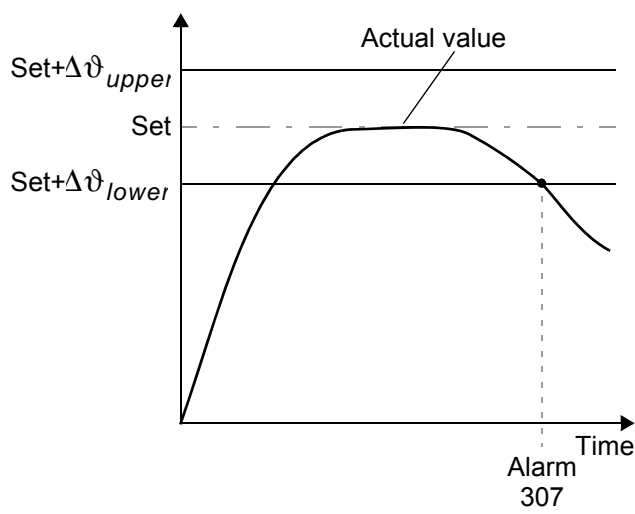

If the temperature diagnosis is not activated by the time the "START" bit is deactivated (i.e. if the ACTUAL temperature does not exceed the upper or lower tolerance band limit), the corresponding error code (309, 310) is indicated and the alarm relay is switched. An additional delay time (0…9.9s) can be set by means of the PROFIBUS parameter data or the DV1 protocol extension. The first time the lower tolerance band limit is exceeded, the temperature diagnosis is not activated until the parameterized delay time has elapsed. The temperature diagnosis function can thus be explicitly deactivated, e.g. if the temperature drops temporarily owing to the closure of the sealing jaws.

**The lower and upper tolerance band limits cannot be set in the ROPEX visualization software. The same limits apply as for the TO bit. They can only be set by means of the PROIBUS parameter data ( [section 10.7 "Parameter data"](#page-29-0) [on page 30](#page-29-0)) or the DPV1 protocol extension ( [section 10.8 "DPV1 protocol extension \(as of](#page-34-0) [GSD Version v2.0\)" on page 35\)](#page-34-0). !**

#### <span id="page-33-1"></span><span id="page-33-0"></span>**10.7.12 Heatup timeout (as of GSD Version v2.0)**

An additional heatup timeout can be activated by means of the PROFIBUS parameter data or the DPV1 protocol extension.

This timeout starts when the "START" bit is activated. The RES-406 then monitors the time required for the ACTUAL temperature to reach 95% of the SET temperature. If this time is longer than the parameterized time, the corresponding error code (304) is indicated and the alarm relay is switched  $(\&$  [section 10.16 "Error messages" on page 41](#page-40-0)).

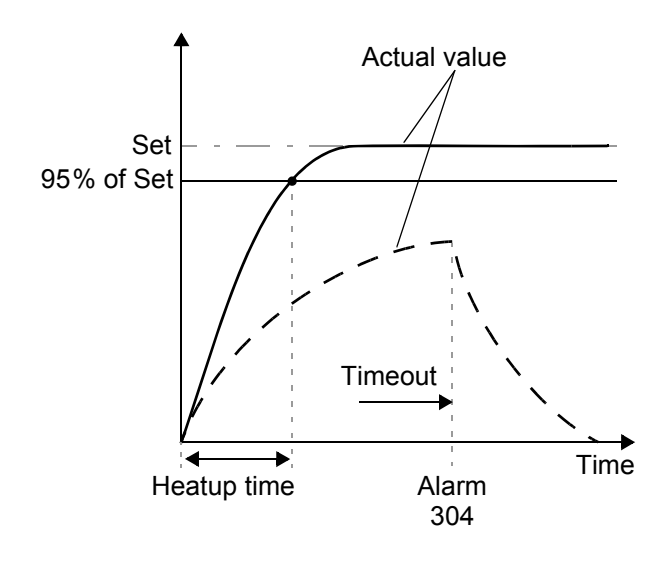

**The "Heatup timeout" function must be activated by means of the PROFIBUS parameter data ( [section 10.7 "Parameter data"](#page-29-0) [on page 30\)](#page-29-0) or the DPV1 protocol extension ( [section 10.8 "DPV1 protocol extension \(as of](#page-34-0) [GSD Version v2.0\)" on page 35](#page-34-0)). !**

**(default setting: Heatup timeout off)**

## **10.7.13 Hold mode (as of GSD Version v2.0)**

The behavior of the digital indication of the ACTUAL temperature via the PROFIBUS communication is set by means of the paramters data or the DPV1 protocol extension as followed:

1. **"off" (Factory setting)**

The real ACTUAL temperature is always indicated.

2. **"on"**

The ACTUAL temperature that was valid at the end of the last heatsealing phase is always indicated as a digital value. When the controller is switched on, the real ACTUAL temperature is indicated until the end of the first heating phase.

3. **"2 s"**

It causes the current ACTUAL temperature to be displayed as a digital value for an additional 2 seconds at the end of a heatsealing phase. This temperature is then indicated again in real time until the end of the next heating phase.

**Hold mode affects the digital value of the real temperature in the PROFIBUS communiction and the numeric temperature display in the ROPEX visualization software only. The output of the real temperature on the actual value output and the data record in the graphics window of the ROPEX visualization software is not affected. !**

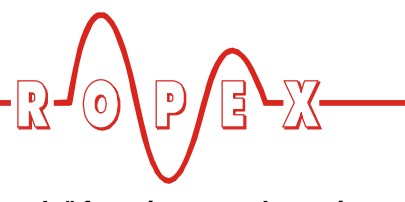

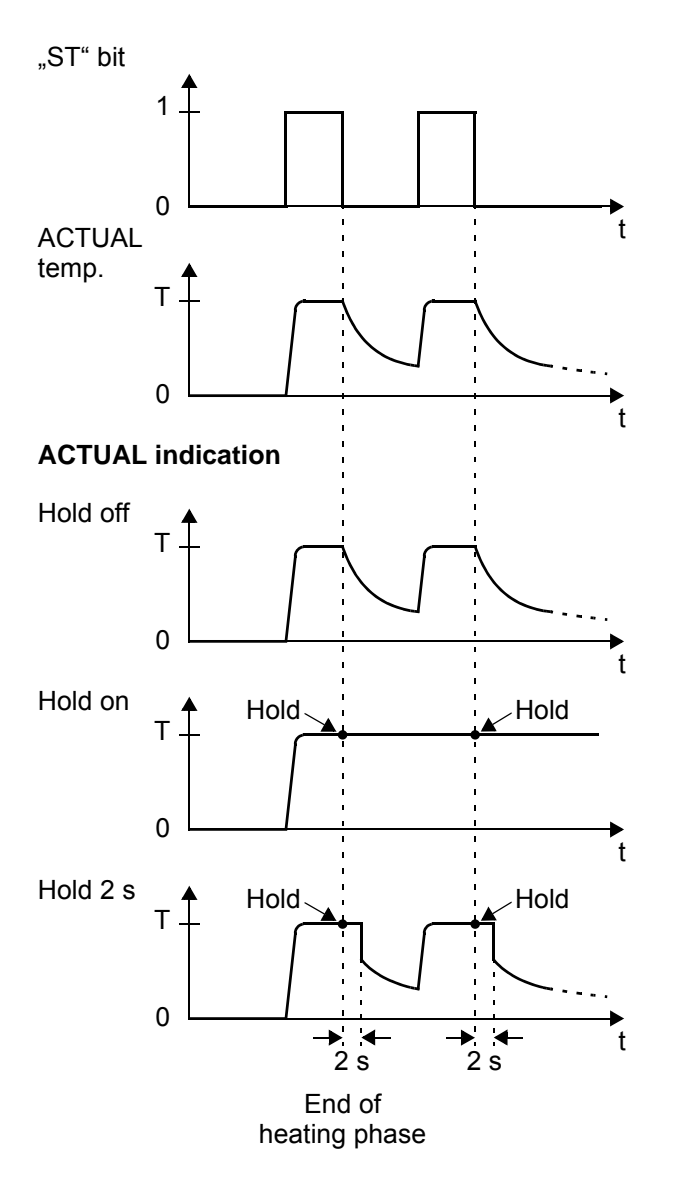

## <span id="page-34-2"></span><span id="page-34-0"></span>**10.8 DPV1 protocol extension (as of GSD Version v2.0)**

Text in preparation.

## **10.8.1 Identification and maintenance (I&M functions)**

Text in preparation.

## <span id="page-34-1"></span>**10.8.2 DPV1 alarm model**

Text in preparation.

The various hold modes are shown below: **The "Holde mode" function must be activated by means of the PROFIBUS parameter data ( [section 10.7 "Parameter data" on page 30\)](#page-29-0) or the DPV1 protocol extension ( [section 10.8](#page-34-0) ["DPV1 protocol extension \(as of GSD](#page-34-0) [Version v2.0\)" on page 35\)](#page-34-0). (default setting: Hold mode off). !**

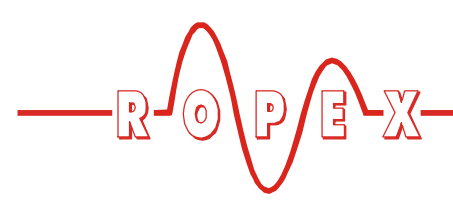

#### **10.8.3 DPV1 parameter data**

The basic controller settings and functions can be set with the parameter data in the device master file (GSD file,  $\&$  [section 10.7 "Parameter data" on page 30](#page-29-0)).

Some PLC systems only allow you to change the settings in the GSD file when you create a new project. The settings cannot be changed while the machine or system is operating.

The DPV1 protocol extension makes it possible to change these settings and functions without interrupting the operation of the controller. The temperature coefficient for the heatsealing band, for instance, can be altered on the PLC control unit during the validation process.

This acyclic service supports both reading and writing of the controller parameters. The parameter data can optionally be accessed by addressing the slot indexes. Since the controller does not store parameters transferred to it in this way, you must remember to transfer all parameters that deviate from the static configuration again after restarting the controller or the bus.

**Please contact the manufacturer for more information about how your PLC system supports the DPV1 protocol extension. !**

#### **DPV1 parameter table of the RES-406**

Default values are printed *bold/cursive*.

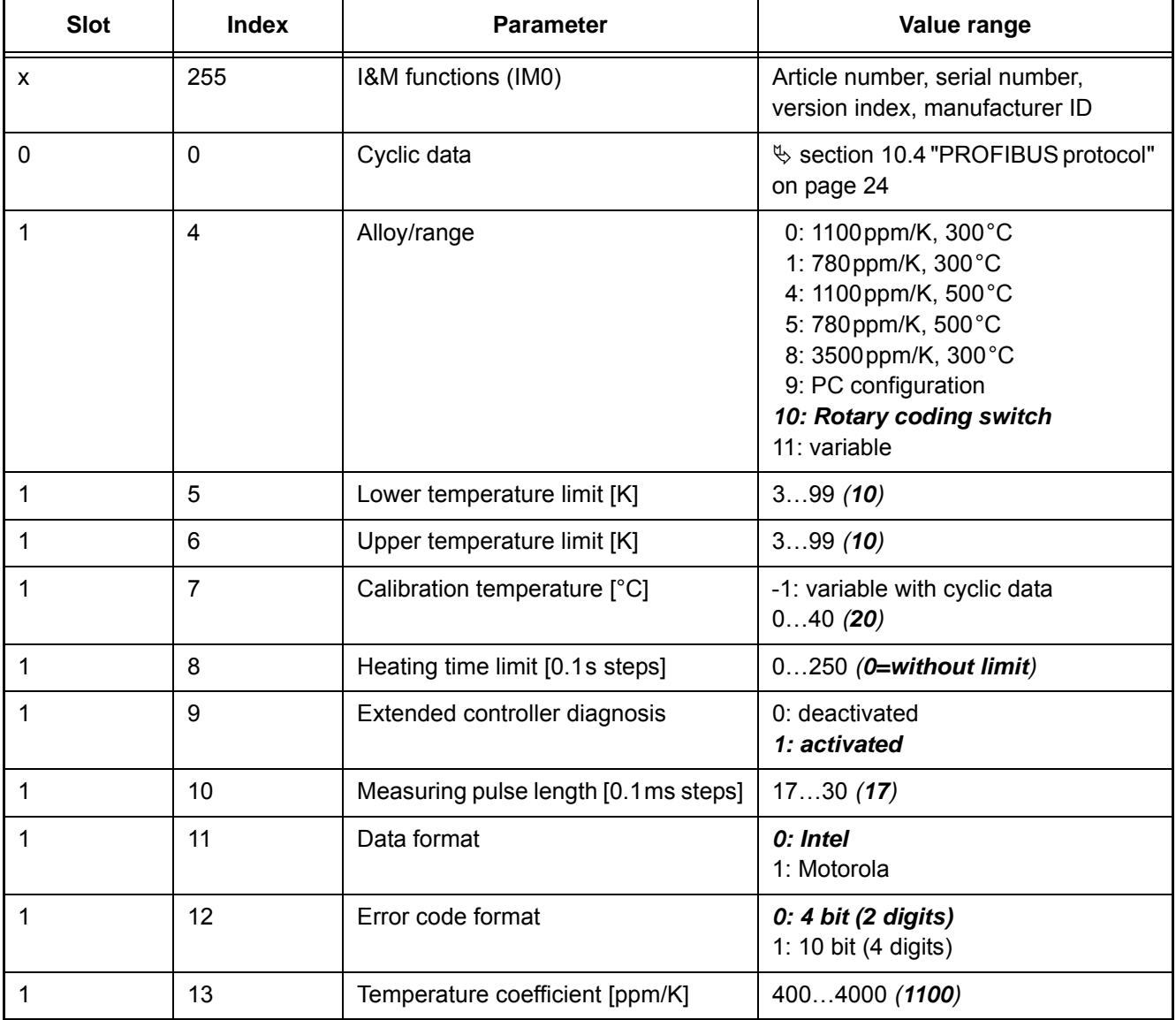

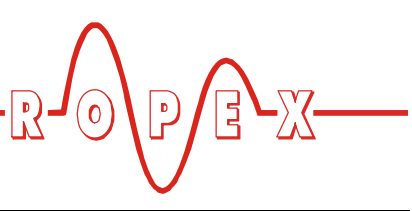

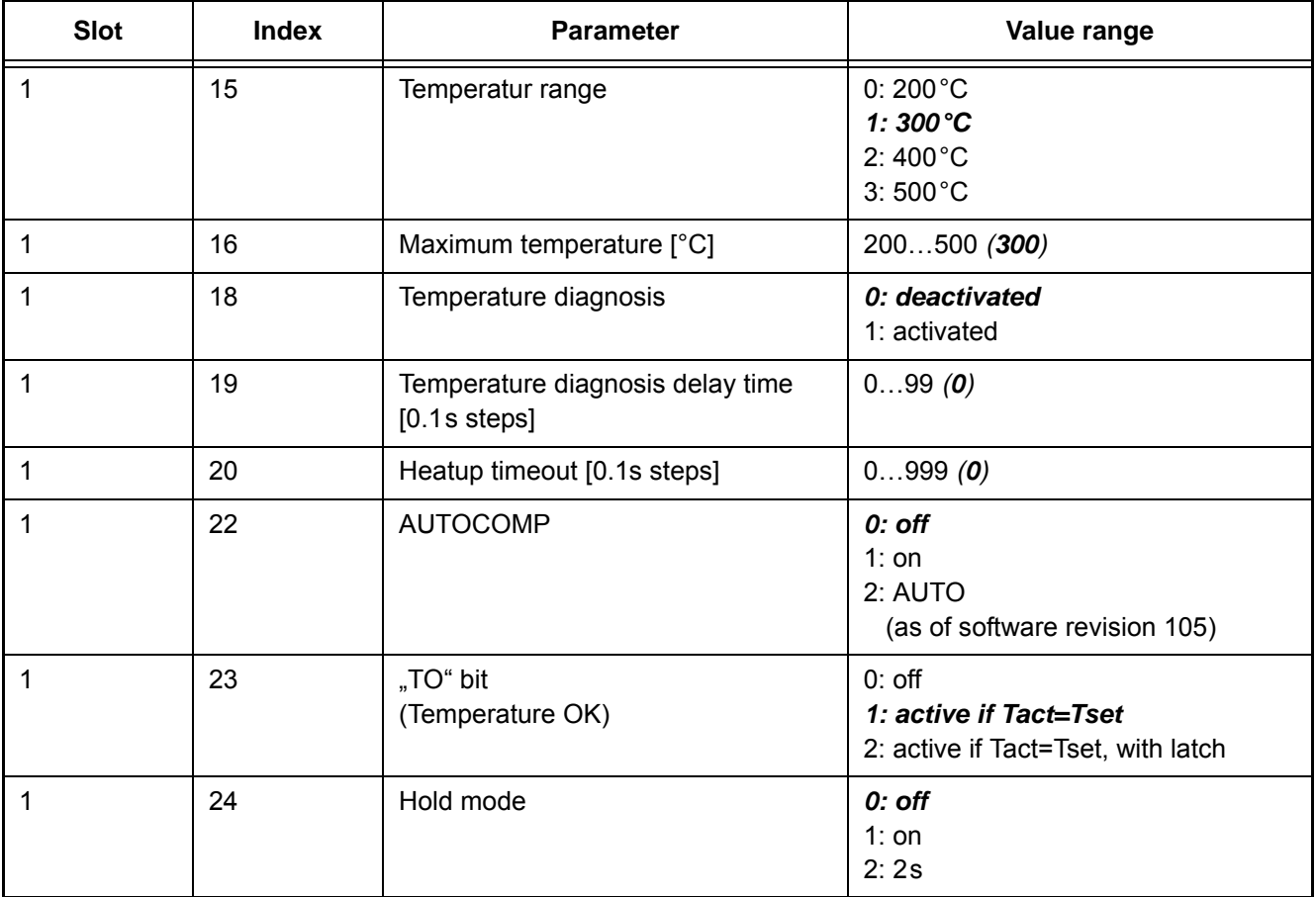

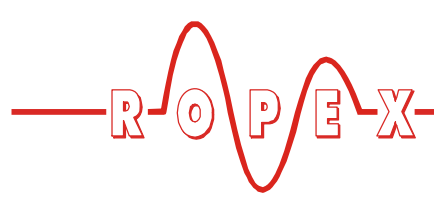

#### <span id="page-37-2"></span><span id="page-37-0"></span>**10.9 Temperature indication (actual value output)**

The RES-406 supplies an analog 0…10VDC signal, which is proportional to the real ACTUAL temperature, at terminals 17+18.

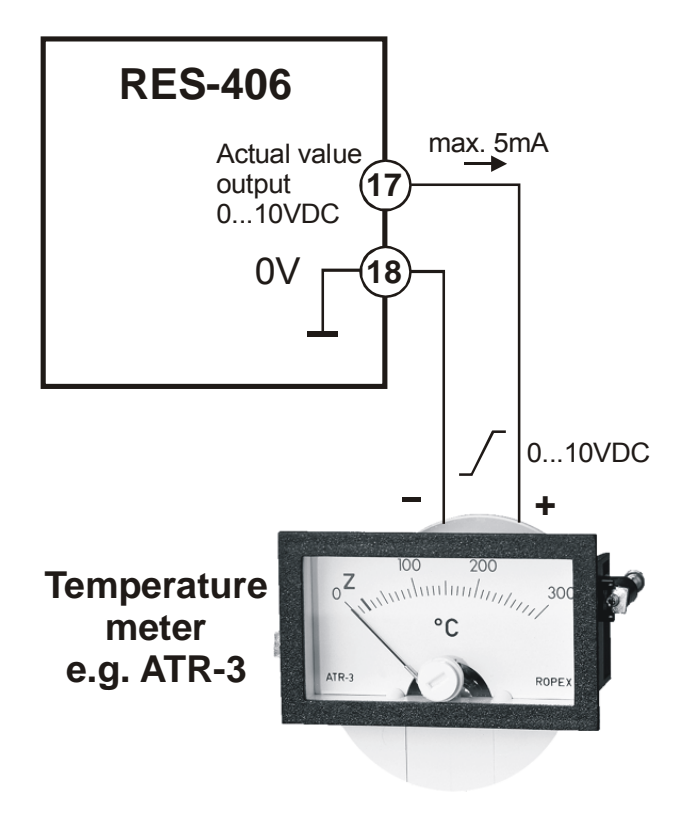

Voltage values:

 $0VDC \rightarrow 0°C$ 10 VDC  $\rightarrow$  300 °C or 500 °C (depending on the controller configuration)

<span id="page-37-1"></span>The relationship between the change in the output voltage and the ACTUAL temperature is linear.

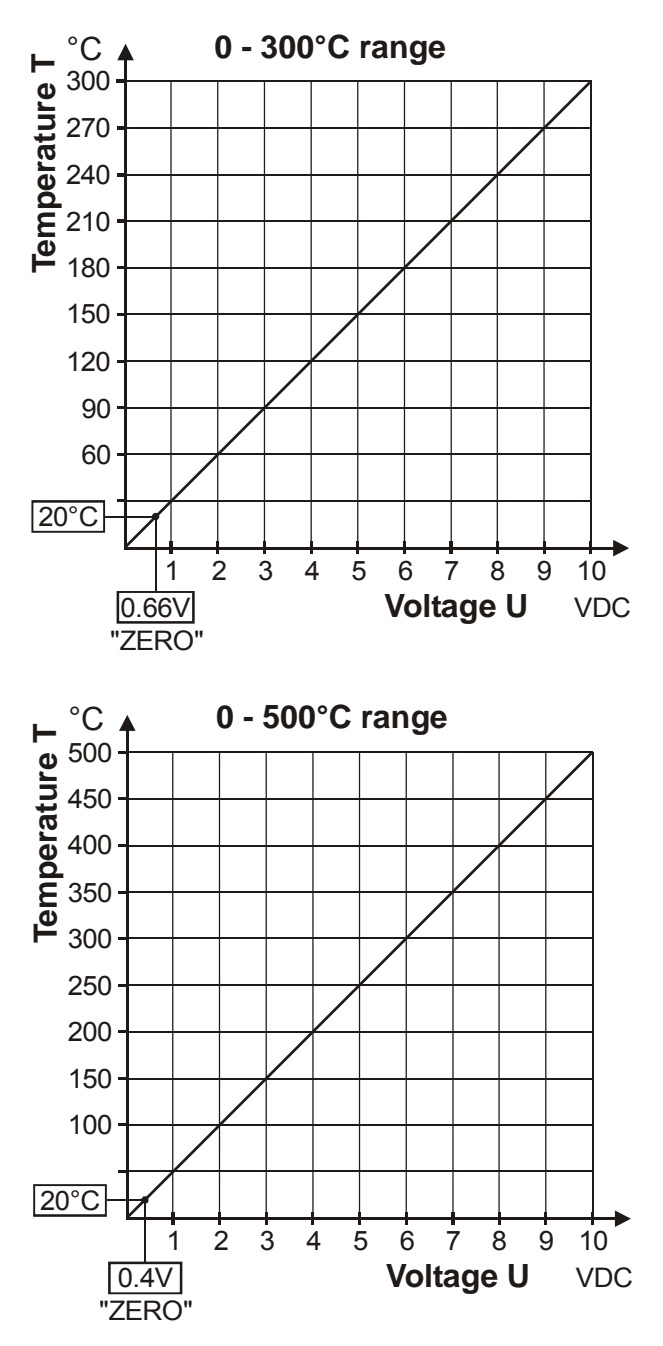

An indicating instrument can be connected to this output in order to visualize the temperature of the heatsealing band.

<span id="page-37-3"></span>The characteristics of the ROPEX ATR-x temperature meter (size, scaling, dynamic response) are ideally suited to this application and this instrument should therefore always be used ( $\&$  [section 5 "Accessories](#page-5-1) [and modifications" on page 6](#page-5-1)).

It not only facilitates SET-ACTUAL comparisons, but also enables other criteria such as the heating rate, set point reached within the specified time, cooling of the heatsealing band etc. to be evaluated.

<span id="page-38-5"></span>

This meter moreover permits disturbances in the control loop (loose connections, contacting or wiring problems) as well as any line disturbances to be observed extremely effectively and interpreted accordingly. The same applies if mutual interference occurs between several neighboring control loops.

**This output is not potential-free and might have the potential of the secondary voltage of the impulse transformer. External grounding is not allowed. If this warning is ignored, the controller will be damaged by frame currents. Contact-voltage protection must be installed at the terminals of the external temperature meter. !**

If an alarm is signaled, the analog output at terminals 14+18 is used to display a selective error message ( $\%$  [section 10.16 "Error messages" on page 41](#page-40-0)).

## <span id="page-38-4"></span><span id="page-38-0"></span>**10.10 Booster connection**

The RES-406 controller has a connection for an external switching amplifier (booster) as standard. This connection (at terminals 15+16) is necessary for high primary currents (continuous current > 5A, pulsed current > 25A). The switching amplifier should be connected as described in [section 8.7 "Wiring diagram](#page-14-0) [with booster connection" on page 15.](#page-14-0)

## <span id="page-38-7"></span><span id="page-38-1"></span>**10.11 Diagnostic interface/visualization software (as of February 2006)**

<span id="page-38-9"></span>An interface with a 6-pole Western socket is provided for systemdiagnostics and process visualization. This interface allows a data connection to be set up to the <span id="page-38-6"></span>ROPEX visualization software using the ROPEX communication interface CI-USB-1.

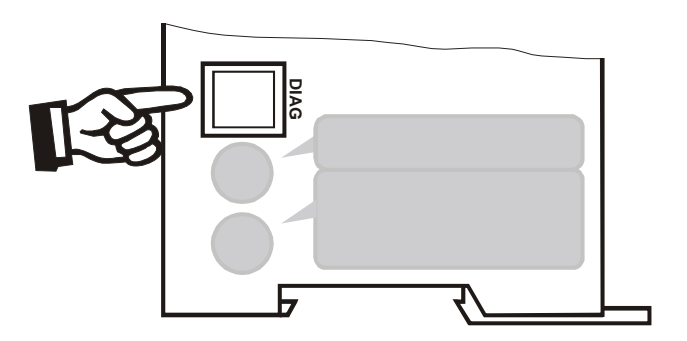

**Only a ROPEX comunication interface is allowed to be connected to the diagnostic interface. Connecting another device (e.g. a telephone cable) could result in malfunctions or damage to the controller. !**

The ROPEX visualization software is described in a separate document.

## <span id="page-38-10"></span><span id="page-38-2"></span>**10.12 Total cycle counter (as of February 2006)**

<span id="page-38-11"></span>The number of heatsealing cycles executed since the controller was first delivered is stored internally (ST bit  $= 1$ ). This counter can only be displayed and not reset. It can only be displayed in the ROPEX visualization software  $(\&$  [section 10.11 "Diagnostic interface/](#page-38-1) [visualization software \(as of February 2006\)" on](#page-38-1) [page 39\)](#page-38-1).

## <span id="page-38-8"></span><span id="page-38-3"></span>**10.13 Operating hours counter (as of February 2006)**

The number of operating hours since the controller was first delivered is stored internally. This counter works with a resolution of six minutes. It can only be displayed and not reset. It can only be displayed in the ROPEX visualization software  $(\&$  [section 10.11 "Diagnostic](#page-38-1) [interface/visualization software \(as of February 2006\)"](#page-38-1) [on page 39\)](#page-38-1).

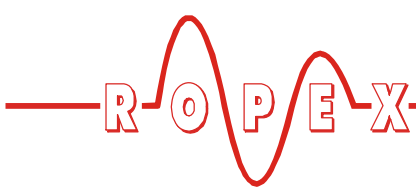

## <span id="page-39-3"></span><span id="page-39-0"></span>**10.14 Log function (as of software revision 107)**

As of software revision 107, the RES-406 has a storage function for logging error messages ( $\&$  [section 10.16](#page-40-0) ["Error messages" on page 41](#page-40-0)) and zero calibrations (AUTOCAL function,  $\&$  [section 10.5.1 "Automatic zero](#page-25-1) [calibration "AUTOCAL" \(AC\)" on page 26\)](#page-25-1). The log shows the 30 most recent messages. The message log is stored together with the total cycle counter and the operating hours counter. This log can only be displayed and not deleted. It can only be displayed in the ROPEX visualization software  $(\&$  [section 10.11 "Diagnostic](#page-38-1) [interface/visualization software \(as of February 2006\)"](#page-38-1) [on page 39](#page-38-1)).

The log function for error messages and zero calibrations (AUTOCAL function) allows you to evaluate operating states at a later point in time, simplifying fault analyses.

# <span id="page-39-4"></span><span id="page-39-1"></span>**10.15 System monitoring/alarm output**

To increase operating safety and to avoid faulty heatsealing, this controller incorporates special hardware and software features that facilitate selective fault detection and diagnosis. Both the external wiring and the internal system are monitored.

These features assist the operator in identifying the cause of abnormal operations.

A system fault is reported or differentiated by means of the following indications.

#### **A.) Red "ALARM" LED on the controller with three states:**

#### 1. **Blinks fast (4Hz)**

The AUTOCAL function should be executed (error codes 8+9; as of February 2006 also: 104…106, 211, 302, 303).

2. **Blinks slowly (1Hz)**

The system configuration is incorrect and the zero calibration (AUTOCAL function) was unsuccessful  $(\&$  [section 9.2 "Controller configuration" on](#page-15-2) [page 16\)](#page-15-2). It corresponds to error codes 10…12 (as of February 2006 also: 111…114).

#### 3. **Lit continuously:**

This indicates that a fault is preventing the controller from being started (error codes 1…7; as of February 2006 also: 101…103,107, 108, 201…203, 307, 308, 801, 9xx).

As a rule, it refers to an external wiring fault.

#### **B.) Alarm relay (relay contact terminals 12+13+14):**

This relay is set in the factory as follows:

- **DE-ENERGIZED** in operating states A.1 and A.2, but energized if the "ST" bit is activated in one of these states.
- **ENERGIZED** in operating state A.3.

If the alarm relay is configured opposite to the factory setting  $(\&$  [section 9.2.4 "Configuration of the alarm](#page-17-1) [relay" on page 18\)](#page-17-1), these states are reversed.

#### **C.) Error code indication via the PROFIBUS protocol**

<span id="page-39-2"></span>If a fault occures the "AL" bit is set and in the compact protocol the error code appears instead of the actual value in bits 0…3, while in the extended protocol it is contained at bit positions 8…11 in the second word ( $\%$  [section 10.6.9 "Error codes" on page 29](#page-28-0)).

#### **D.) Error code output via the 0**…**10VDC analog output (terminals 17+18):**

Since a temperature indication is no longer necessary if a fault occurs, the analog output is used to display error messages in the event of an alarm.

13 voltage levels (up to January 2006: 12 voltage levels) are offered for this purpose in the 0…10VDC range, each of which is assigned an error code  $(\&$  [section 10.16 "Error messages" on page 41](#page-40-0)).

If a state that requires AUTOCAL occurs – or if the controller configuration is not correct – (error codes 8…12;as of February 2006 also: 104…106, 111…114, 211, 302, 303), the signal at the analog output jumps back and forth at 1Hz between the voltage value which corresponds to this error and the end of the scale (10VDC, i.e. 300°C or 500°C). If the "ST" bit is activated in one of these states, the voltage value does not change any more.

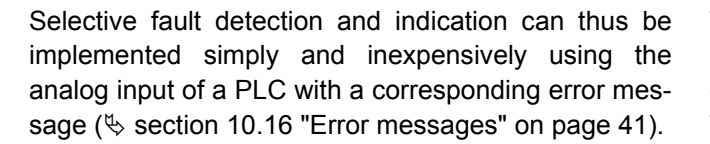

**An alarm can only be reset by activating the "RS" bit or by switching the controller off and then on again. !**

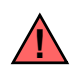

**If an error message is reset using the "RS" bit, the "RS" bit must be deactivated first.**

**Invalid error messages may appear when the label controller** is switched off owing to the **undefined operating state. This must be taken into account when they are evaluated by the higherlevel controller (e.g. a PLC) in order to avoid false alarms.**

#### <span id="page-40-1"></span><span id="page-40-0"></span>**10.16 Error messages**

In addition to the fault diagnosis which is coded in the protocol, you can also access the PROFIBUS diagnostics function (extended controller diagnosis). The error codes appear in the configuring tool in plain text, because they are stored in the device master file.

The table below shows how the analog voltage values correspond with the faults that have occurred. It also describes the fault and the required corrective action.

The error messages are listed in two separate tables for controllers "up to January 2006" and "as of February 2006". The block diagram in [section 10.17](#page-45-0) ["Fault areas and causes" on page 46](#page-45-0) permits each fault to be cleared quickly and efficiently.

13 voltage levels for fault diagnostics appear at the actual value output of all controllers manufactured as of February 2006. The error messages are differentiated even more finely in the controller. The 3-digit error codes described in brakets below can be displayed with the ROPEX visualization software ( $\&$  [section 10.11](#page-38-1) ["Diagnostic interface/visualization software \(as of](#page-38-1) [February 2006\)" on page 39\)](#page-38-1) to facilitate troubleshooting.

**If the actual value output is evaluated in order to identify an error message - in the higherlevel controller, for instance - the tolerance window must be adjusted to prevent it from being incorrectly interpreted. Please note the tolerances of the actual value output ( [section 6 "Technical](#page-7-0) [data" on page 8](#page-7-0)). !**

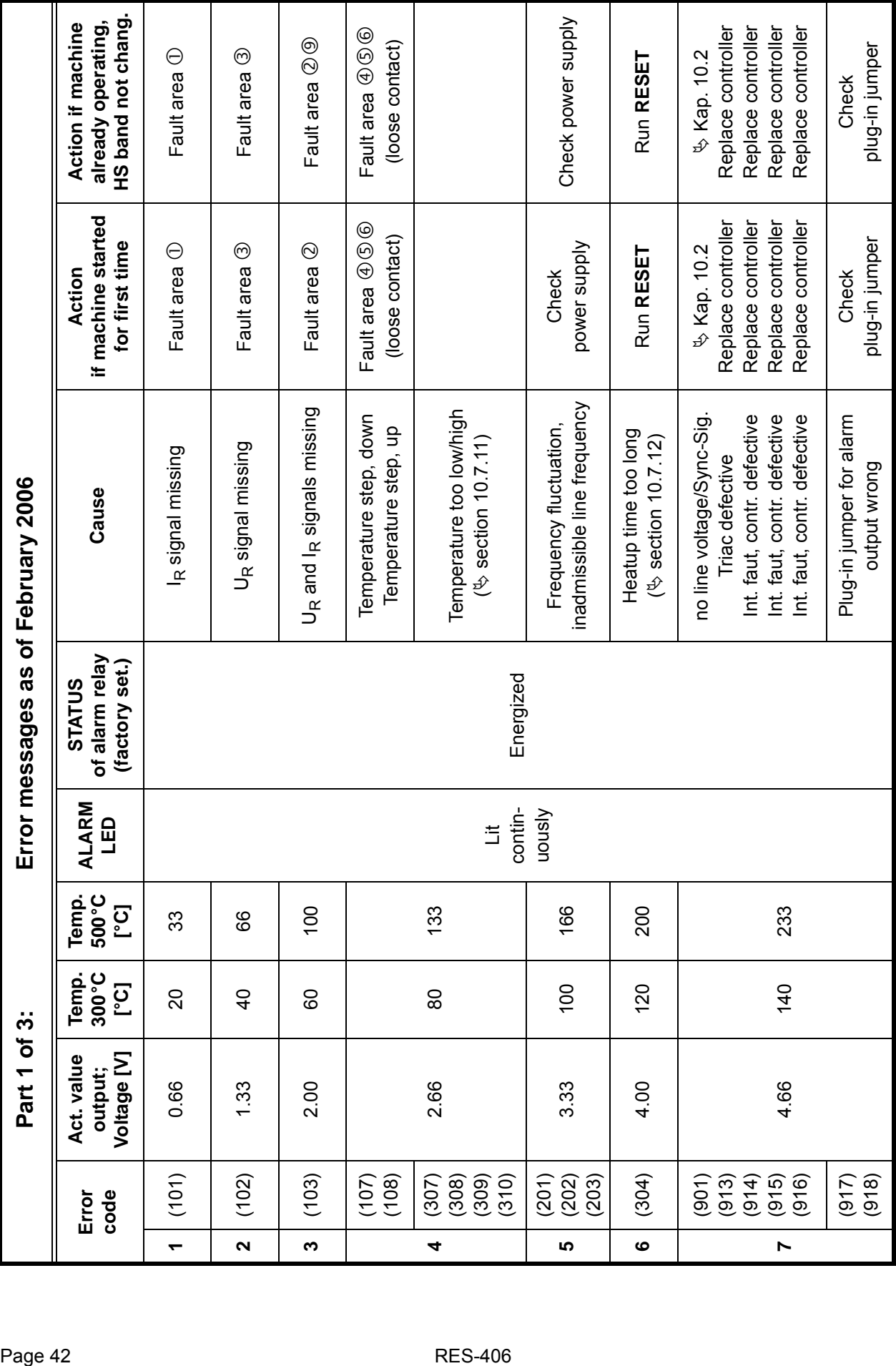

 $\sqrt{\frac{6}{\pi}}$ 

 $\mathbf 0$ 

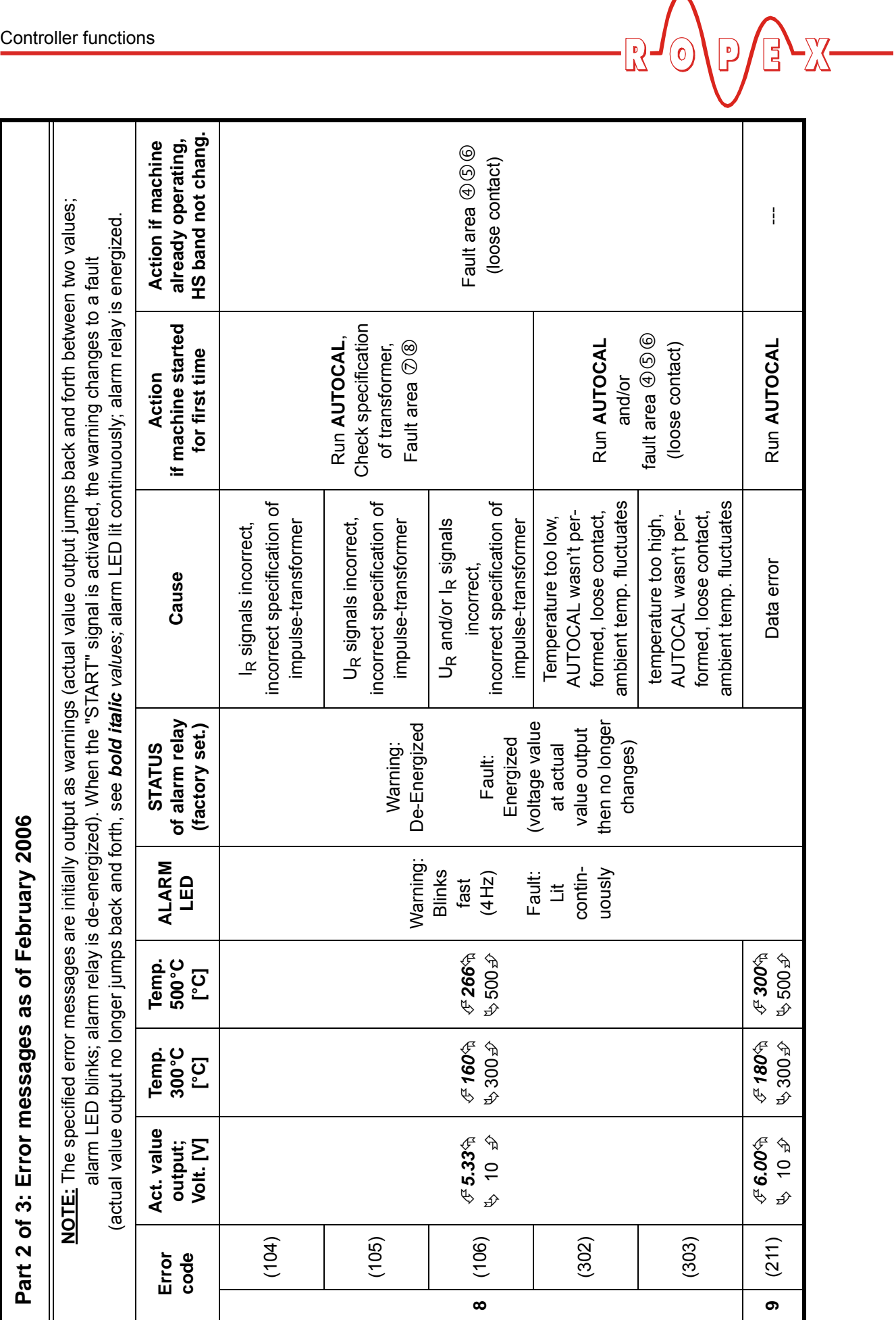

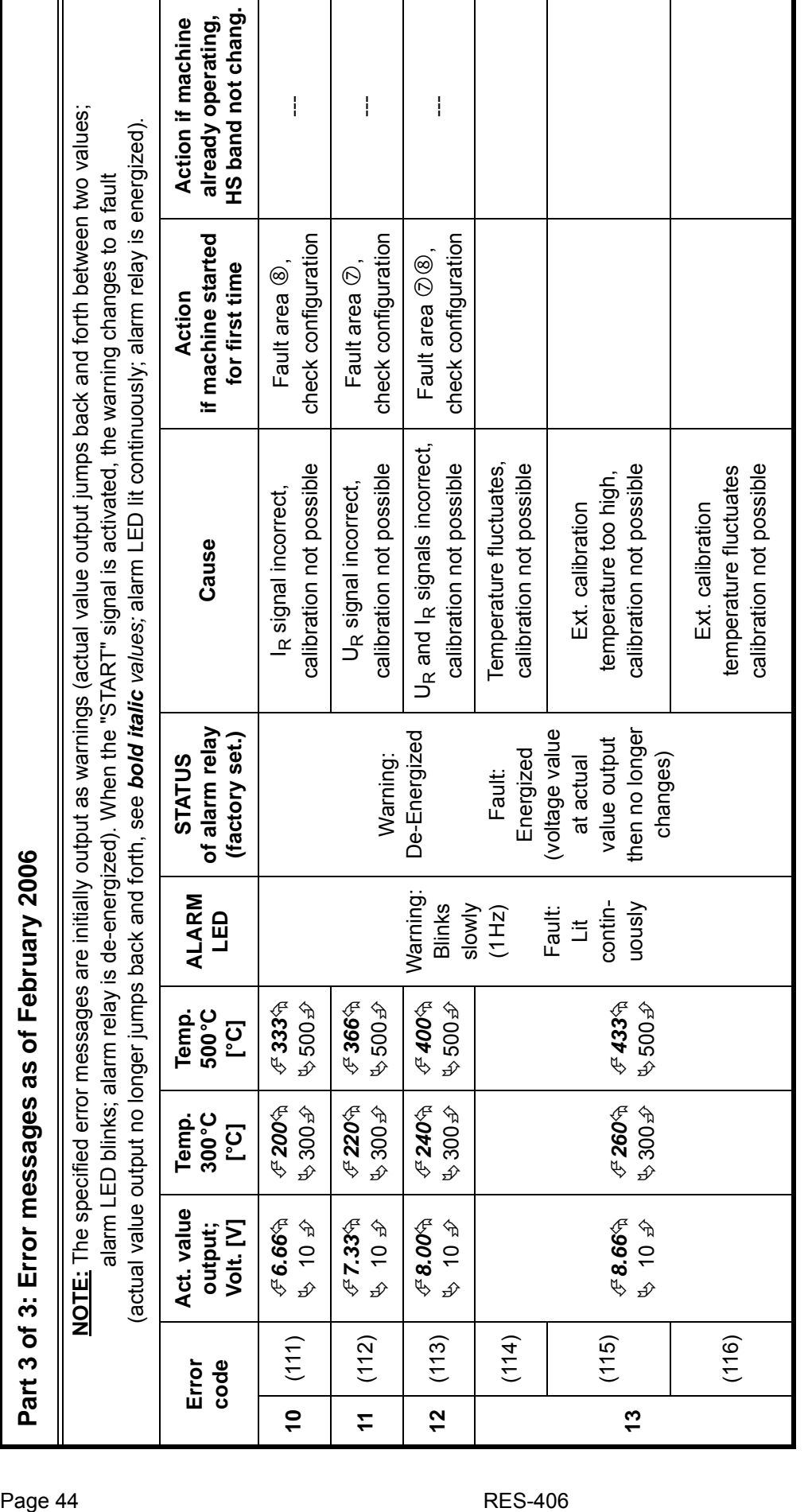

 $\sqrt{\frac{1}{2}}$ 

7

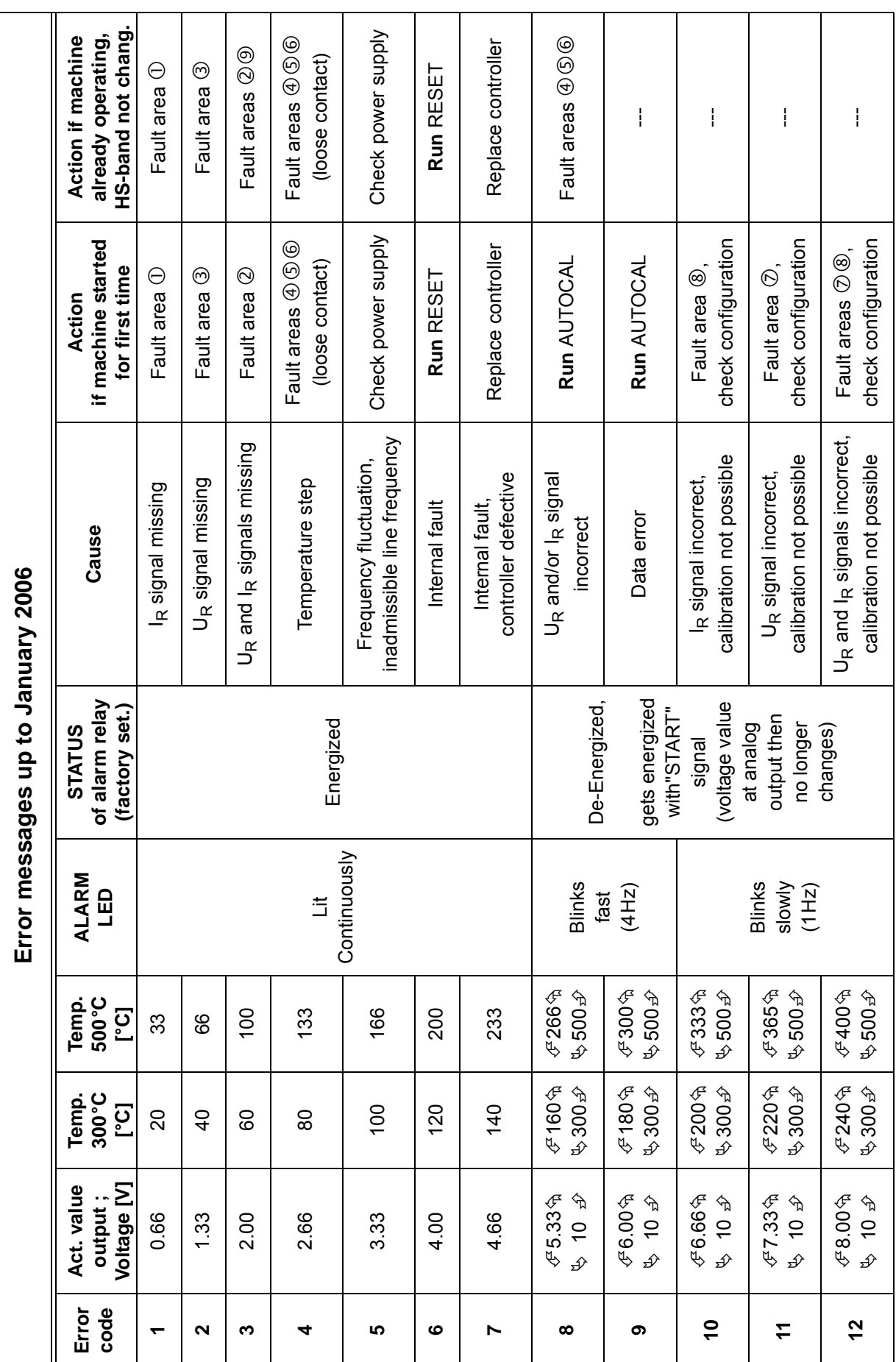

 $\cdot \mathbb{R}$ 

 $\mathbf{J}_{\textcircled{\scriptsize{0}}}$ 

 $P/PZ$ 

<span id="page-45-1"></span><span id="page-45-0"></span>**10.17 Fault areas and causes**

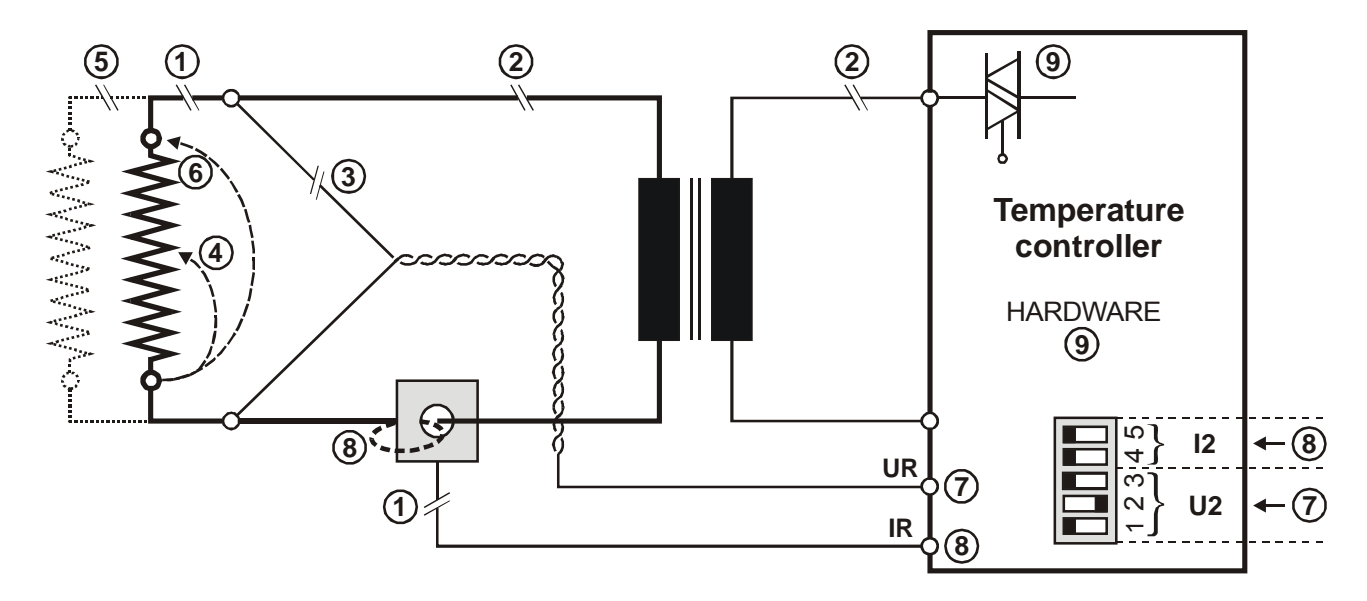

The table below explains the possible fault causes.

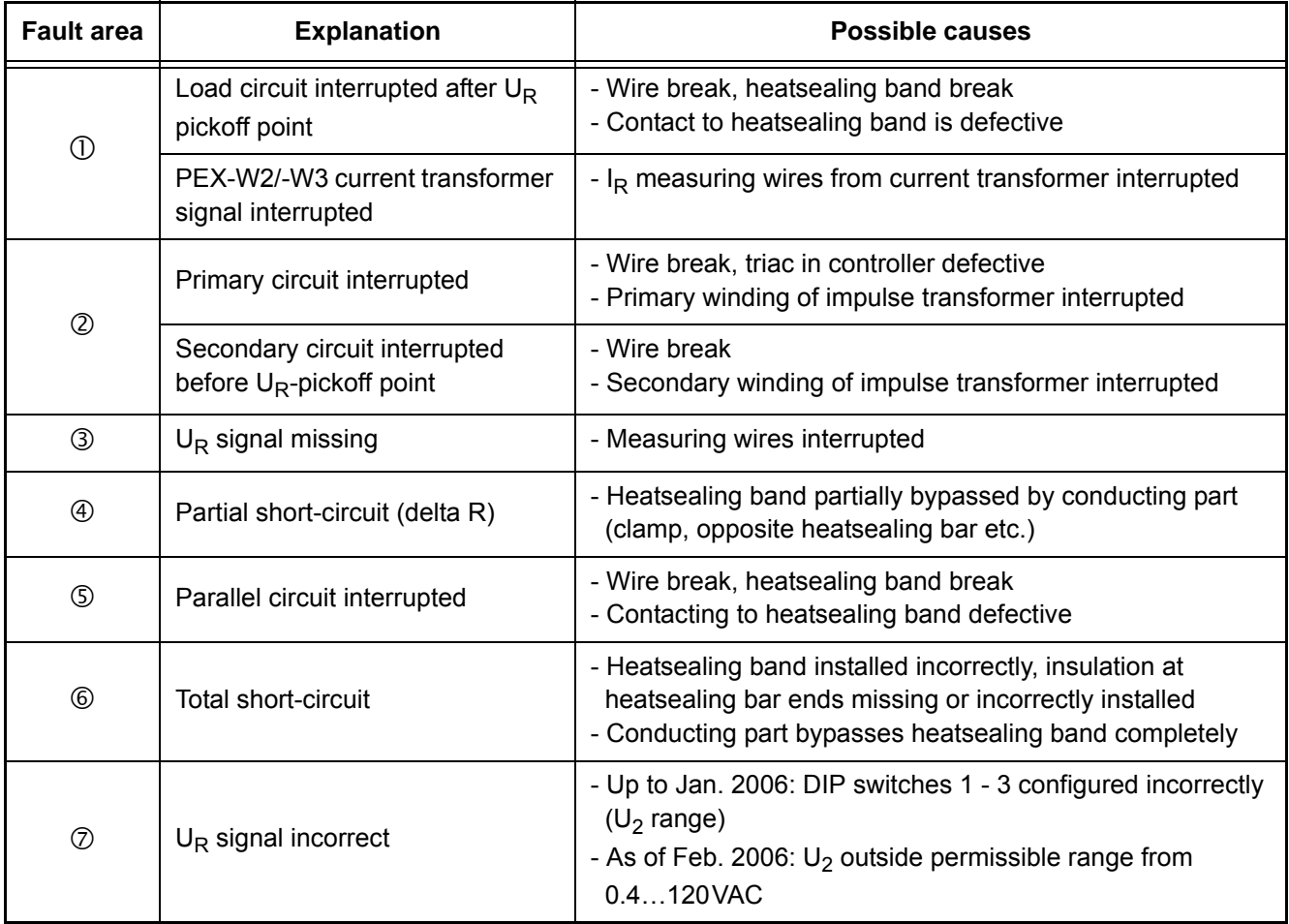

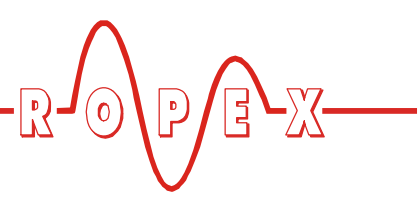

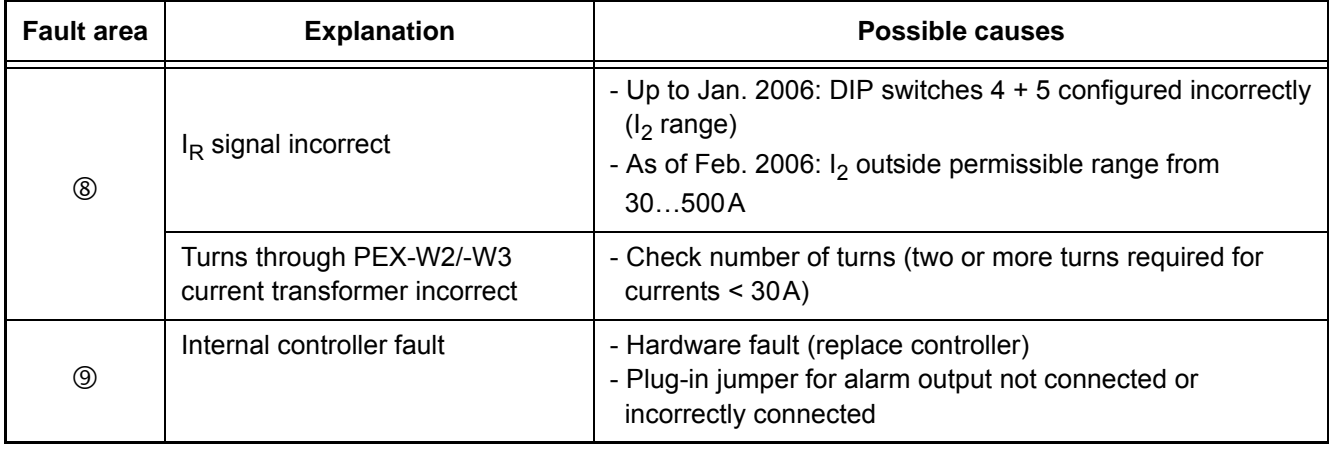

# <span id="page-46-1"></span><span id="page-46-0"></span>**11 Factory settings**

The RESISTRON temperature controller RES-406 is configured in the factory as follows:

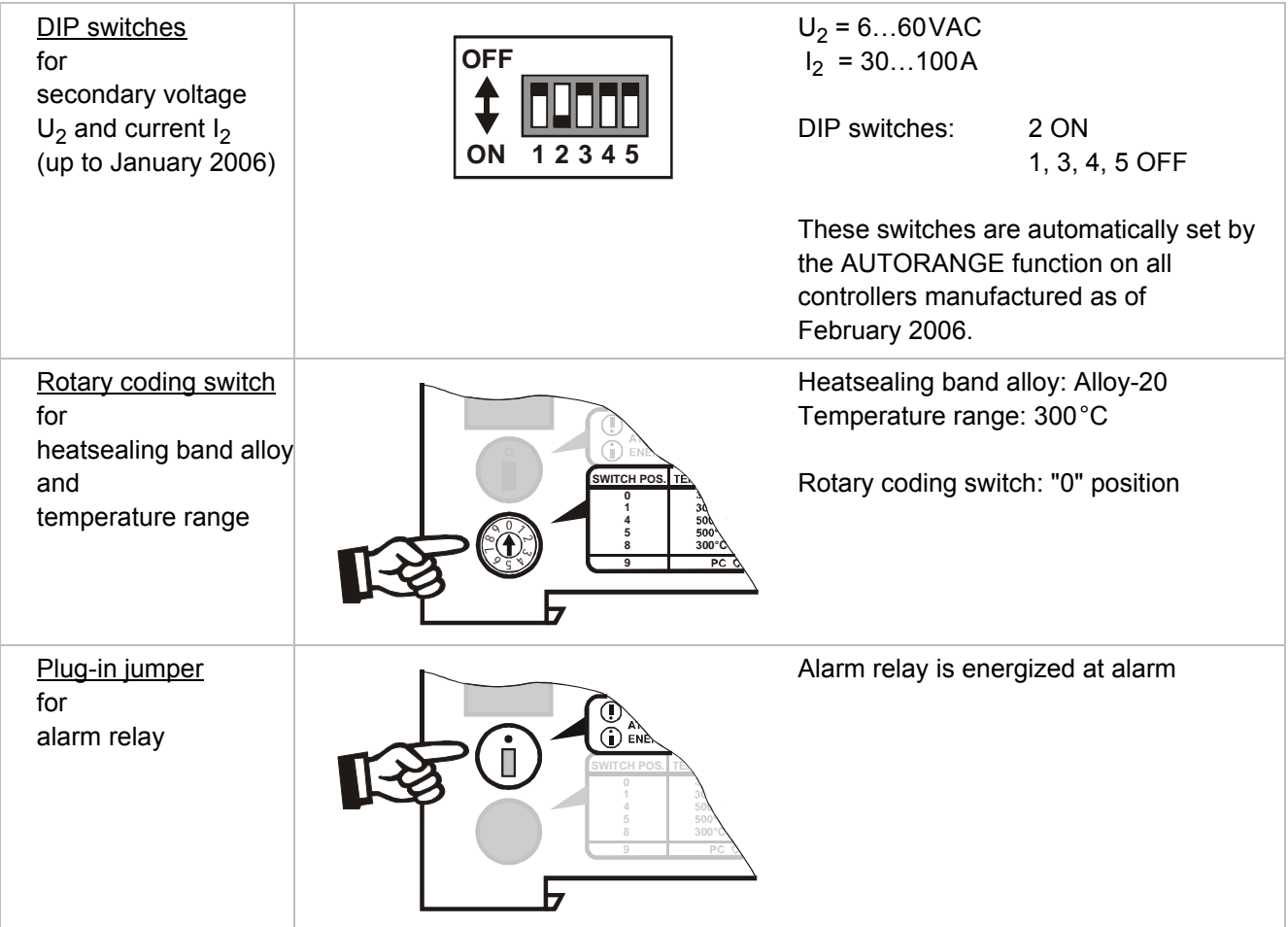

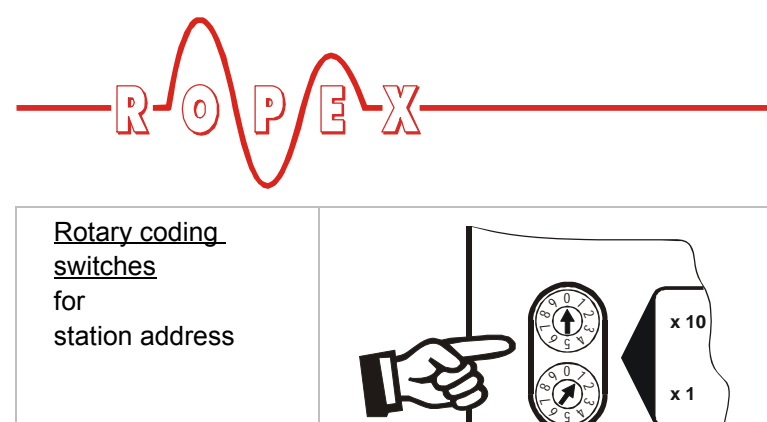

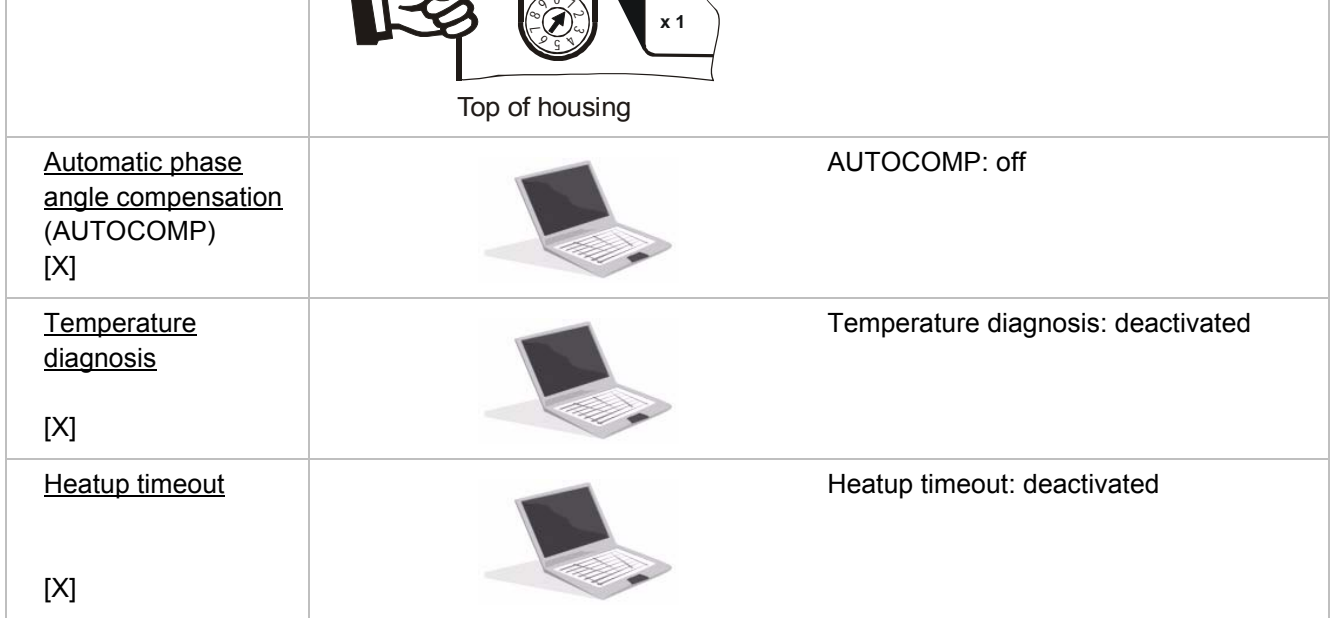

[X] As of February 2006 and GSD Version v2.0: Setting by means of the PROFIBUS parameter data or the DPV1 protocol extension.

# <span id="page-47-1"></span><span id="page-47-0"></span>**12 Maintenance**

The controller requires no special maintenance. Regular inspection and/or tightening of the terminals – including the terminals for the winding connections on the impulse transformer – is recommended. Dust deposits on the controller can be removed with dry compressed air.

Station address =  $01_{dec}$ 

<span id="page-48-9"></span>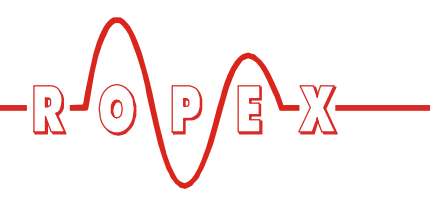

# <span id="page-48-0"></span>**13 How to order**

<span id="page-48-8"></span><span id="page-48-7"></span><span id="page-48-6"></span><span id="page-48-4"></span>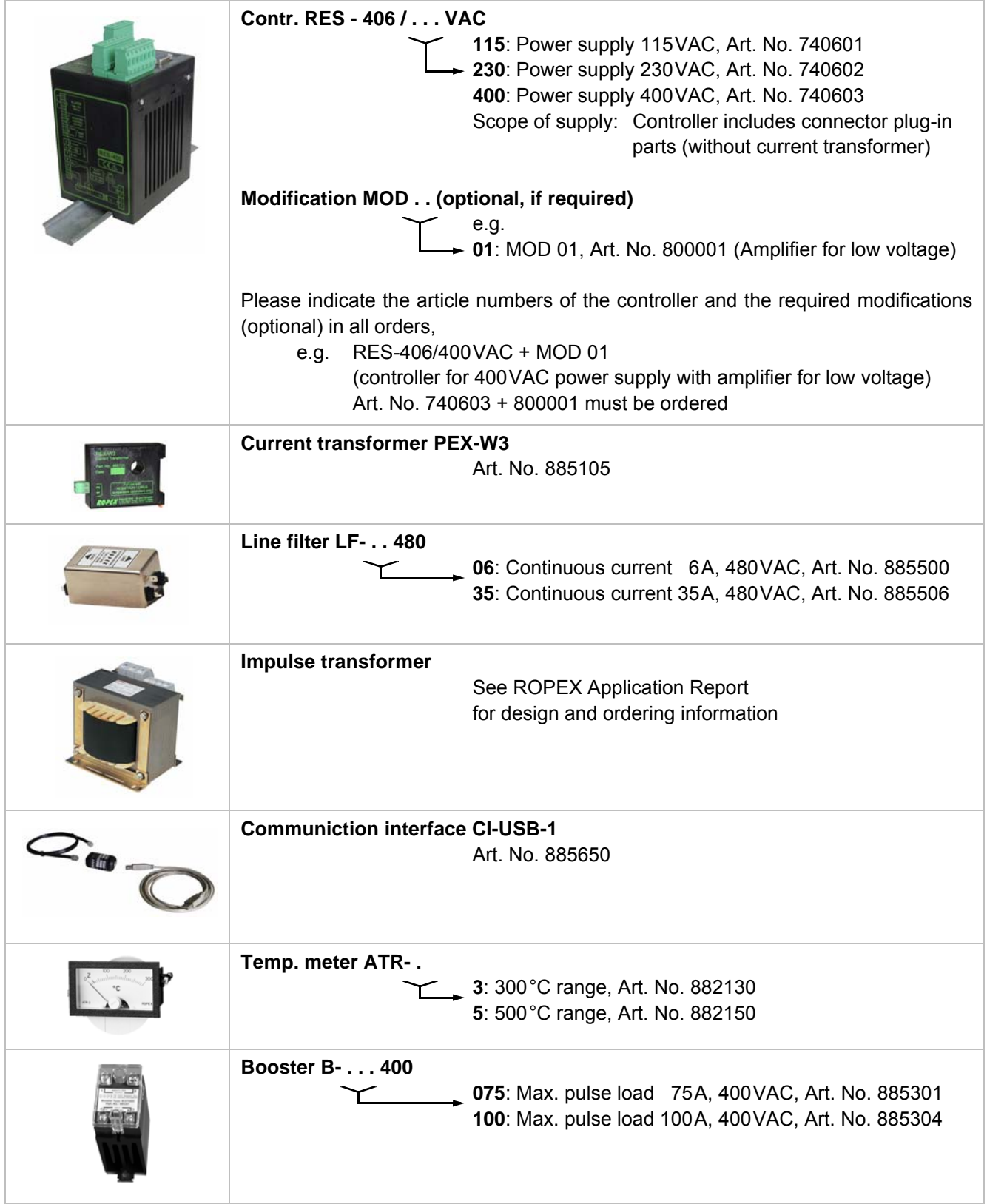

<span id="page-48-11"></span><span id="page-48-10"></span><span id="page-48-5"></span><span id="page-48-3"></span><span id="page-48-2"></span><span id="page-48-1"></span>For more accessories:  $\frac{1}{2}$ "Accessories" leaflet

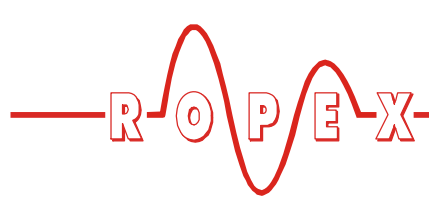

# <span id="page-49-0"></span>**14 Index**

#### **Nummern**

24VDC-Supply voltage *[8](#page-7-1)*

# **A**

"AA" bit *[28](#page-27-2)* "AC" bit *[26](#page-25-2)* Actual value *[29](#page-28-1)* Actual value output *[38](#page-37-1)* "AG" bit *[28](#page-27-3)* "AL" bit *[20](#page-19-0)*, *[28](#page-27-4)* Alarm *[28](#page-27-5)* Alarm output *[40](#page-39-2)* Alarm relay *[9](#page-8-0)*, *[18](#page-17-2)* Alloy *[17](#page-16-0)*, *[20](#page-19-1)* Ambient temperature *[9](#page-8-1)* Analog temperature meter *[6](#page-5-3)* Application *[4](#page-3-4)* Application Report *[10](#page-9-3)*, *[13](#page-12-2)*, *[16](#page-15-3)* AUTOCAL *[6](#page-5-4)*, *[20](#page-19-2)* Active *[28](#page-27-6)* Disabled *[26](#page-25-3)*, *[28](#page-27-7)* Starting *[26](#page-25-4)* AUTOCOMP *[32](#page-31-2)* Automatic phase angle compensation *[32](#page-31-3)* Automatic zero calibration *[6](#page-5-4)*, *[20](#page-19-2)*, *[26](#page-25-5)* AUTOTUNE *[6](#page-5-5)*

# **B**

Booster *[7](#page-6-1)*, *[15](#page-14-1)*, *[49](#page-48-1)* Booster connection *[39](#page-38-4)* Burning in the heatsealing band *[18](#page-17-3)*, *[20](#page-19-3)*

# **C**

Circuit-breaker *[12](#page-11-1)* CI-USB-1 *[7](#page-6-2)*, *[39](#page-38-5)*, *[49](#page-48-2)* Communication interface *[7](#page-6-3)*, *[39](#page-38-6)*, *[49](#page-48-3)* Controller active *[29](#page-28-2)* Controller configuration *[16](#page-15-4)* Controller diagnosis *[32](#page-31-4)* Current transformer *[7](#page-6-4)*, *[13](#page-12-3)*, *[49](#page-48-4)*

# **D**

Data format *[32](#page-31-5)* Degree of protection *[9](#page-8-2)* Device master file (GSD) *[23](#page-22-2)* Diagnostic interface *[39](#page-38-7)* Digital temperature meter *[6](#page-5-6)* Dimensions *[10](#page-9-4)* DIP switches *[16](#page-15-5)* DPV1 protocol extension *[35](#page-34-2)*

# **E**

Error code format *[32](#page-31-6)*

Error messages *[41](#page-40-1)* Extended controller diagnosis *[32](#page-31-7)* External switching amplifier *[7](#page-6-5)*, *[15](#page-14-1)*

# **F**

Factory settings *[47](#page-46-1)* Fault areas *[46](#page-45-1)* Fault diagnosis *[6](#page-5-7)* Fuse *[12](#page-11-2)*

# **G**

GSD *[23](#page-22-3)*

# **H**

Heatsealing band type *[8](#page-7-2)* Heatup timeout *[34](#page-33-1)*

# **I**

Impulse heatsealing method *[4](#page-3-5)* Impulse transformer *[7](#page-6-6)*, *[12](#page-11-3)*, *[49](#page-48-5)* Input data *[26](#page-25-6)* Installation *[9](#page-8-3)*, *[10](#page-9-5)* Installation procedure *[10](#page-9-6)* Installation regulations *[11](#page-10-1)*

# **L**

Line filter *[6](#page-5-8)*, *[12](#page-11-4)*, *[13](#page-12-4)*, *[49](#page-48-6)* Line frequency *[6](#page-5-9)*, *[8](#page-7-3)* Line voltage *[8](#page-7-4)* Log function *[40](#page-39-3)*

# **M**

Maintenance *[48](#page-47-1)* Measurement cable *[7](#page-6-7)* Measurement pause *[27](#page-26-1)* Measuring impulse duration *[32](#page-31-8)* Modifications (MODs) *[7](#page-6-8)*, *[49](#page-48-7)* MODs *[7](#page-6-8)*, *[49](#page-48-7)* Monitoring current transformer *[7](#page-6-9)* "MP" bit *[27](#page-26-2)*

# **O**

Operating hours counter *[39](#page-38-8)* Output data *[28](#page-27-8)* Over-current protection *[12](#page-11-5)* Overheating of heatsealing band *[6](#page-5-10)*

# **P**

PEX-W2/-W3 *[3](#page-2-5)* PEX-W3 *[13](#page-12-5)*, *[49](#page-48-8)* Phase angle compensation *[32](#page-31-9)* Power dissipation *[9](#page-8-4)*

Power supply *[12](#page-11-6)*, *[49](#page-48-9)* Principle of operation *[5](#page-4-1)* PROFIBUS-DP interface *[8](#page-7-5)* Protocol Compact, 10-Bit error code *[24](#page-23-1)* Compact, 4-Bit error code *[24](#page-23-2)* Extended, 10-Bit error code *[25](#page-24-0)* Extended, 4-Bit error code *[25](#page-24-1)*

# **R**

"RA" bit *[20](#page-19-4)*, *[29](#page-28-3)* Replacing the heatsealing band *[19](#page-18-1)*, *[20](#page-19-5)* Reset *[27](#page-26-3)* "RS" bit *[27](#page-26-4)*

# **S**

Secondary current I<sub>2</sub> [16](#page-15-6) Secondary voltage U<sub>2</sub> [16](#page-15-7) Set point *28* Start *[27](#page-26-5)* "START" bit *[20](#page-19-6)* Startup *[16](#page-15-8)* System diagnostics *[39](#page-38-9)* System monitoring *[40](#page-39-4)*

# **T**

TCR *[3](#page-2-6)*, *[18](#page-17-4)* "TE" bit *[28](#page-27-10)* Temperature coefficient *[3](#page-2-7)*, *[18](#page-17-5)* Temperature control *[4](#page-3-6)* Temperature diagnosis *[33](#page-32-1)* Temperature indication *[38](#page-37-2)* Temperature meter *[6](#page-5-11)*, *[38](#page-37-3)*, *[49](#page-48-10)* Temperature OK *[28](#page-27-11)* Temperature range *[8](#page-7-6)*, *[17](#page-16-1)* Temperature reached *[28](#page-27-12)* "TO" bit *[28](#page-27-13)* Total cycle counter *[39](#page-38-10)* Transformer *[3](#page-2-8)*, *[7](#page-6-10)*, *[12](#page-11-7)*, *[49](#page-48-11)* Type of construction *[8](#page-7-7)*

# **V**

View of the controller *[16](#page-15-9)* Visualization software *[39](#page-38-11)*

# **W**

Wiring *[11](#page-10-2)*, *[12](#page-11-8)* Wiring diagram *[14](#page-13-1)*, *[15](#page-14-2)*